<span id="page-0-0"></span>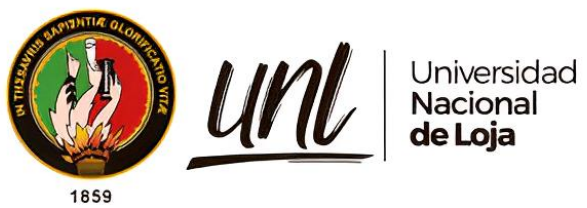

# **Universidad Nacional de Loja**

## **Facultad de la Energía, las Industrias y los Recursos**

# **Naturales no Renovables**

## **Carrera de Computación**

**Detección del Tizón Foliar en las hojas del cultivo de maíz (***Zea Mays* **L.) mediante un modelo de visión por computador**

**Detection of leaf blight in maize (Zea Mays L.) leaves using a computer vision model**

> **Trabajo de Integración Curricular, previo a la obtención del título de Ingeniera en Ciencias de la Computación.**

**AUTORA:**

Jennifer Jazmín Jaramillo Cárdenas

## **DIRECTOR:**

Ing. Oscar Miguel Cumbicus Pineda, Mg. Sc

Loja – Ecuador

2024

Educamos para Transformar

## **Certificación**

<span id="page-1-0"></span>Loja, 03 de abril de 2024

Ing. Oscar Miguel Cumbicus Pineda, Mg. Sc.

## **DIRECTOR DEL TRABAJO DE INTEGRACIÓN CURRICULAR**

## **CERTIFICO:**

Que he revisado y orientado todo el proceso de la elaboración del Trabajo de Integración Curricular denominado: **Detección del Tizón Foliar en las hojas del cultivo de maíz (***Zea Mays* **L***.***) mediante un modelo de visión por computador,** previo a la obtención del título de **Ingeniera en Ciencias de la Computación**, de autoría de la estudiante: **Jennifer Jazmín Jaramillo Cárdenas,** con cédula de identidad Nro. **1900692250**, una vez que el trabajo cumple con todos los requisitos exigidos por la Universidad Nacional de Loja, para el efecto, autorizo la presentación del mismo para su respectiva sustentación y defensa.

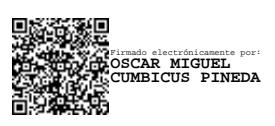

Ing. Oscar Miguel Cumbicus Pineda, Mg. Sc. **Director del Trabajo de Integración Curricular**

### **Autoría**

<span id="page-2-0"></span>Yo, **Jennifer Jazmín Jaramillo Cárdenas,** declaro ser autora del presente Trabajo de Integración Curricular y eximo expresamente a la Universidad Nacional de Loja y a sus representantes jurídicos, de posibles reclamos y acciones legales, por el contenido del mismo. Adicionalmente, acepto y autorizo a la Universidad Nacional de Loja la publicación de mi Trabajo de Integración Curricular en el Repositorio Institucional - Biblioteca Virtual.

**Firma:** 

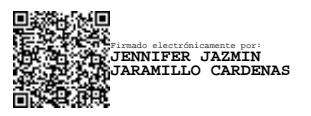

**Cédula de identidad:** 1900692250 **Fecha:** 03 de abril de 2024 **Correo electrónico:** jennifer.jaramillo@unl.edu.ec **Teléfono:** 0981835576

**Carta de autorización por parte de la autora, para consulta, reproducción parcial o total y/o publicación electrónica del texto completo, del Trabajo de Integración Curricular.**

Yo, **Jennifer Jazmín Jaramillo Cárdenas**, declaro ser autora del Trabajo de Integración Curricular denominado: **Detección del Tizón Foliar en las hojas del cultivo de maíz (***Zea Mays* **L.) mediante un modelo de visión por computado**r, como requisito para optar por el título de **Ingeniera en Ciencias de la Computación**, autorizo al sistema Bibliotecario de la Universidad Nacional de Loja para que, con fines académicos, muestre la producción intelectual de la Universidad, a través de la visibilidad de su contenido en el Repositorio Institucional.

Los usuarios pueden consultar el contenido de este trabajo en el Repositorio Institucional, en las redes de información del país y del exterior con las cuales tenga convenio la Universidad.

La Universidad Nacional de Loja, no se responsabiliza por el plagio o copia del Trabajo de Integración Curricular que realice un tercero.

Para constancia de esta autorización, suscribo, en la ciudad de Loja, a los tres días del mes de abril de dos mil veinticuatro.

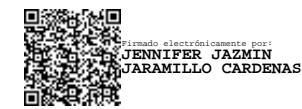

**Autora:** Jennifer Jazmín Jaramillo Cárdenas **Cédula:** 1900692250 **Dirección:** Loja **Correo electrónico:** jennifer.jaramillo@unl.edu.ec **Teléfono:** 0981835576

## **DATOS COPLEMENTARIOS:**

**Firma:** 

**Director del Trabajo de Integración Curricular**: Ing. Oscar Miguel Cumbicus Pineda Mg.Sc.

## **Dedicatoria**

<span id="page-4-0"></span>Este Trabajo de Integración Curricular es dedicado con gran cariño a mis padres, a mi ángel Julio y a mi mami Fani, quienes siempre me brindaron su apoyo incondicional en cada una de mis decisiones.

*Jennifer Jazmín Jaramillo Cárdenas*

### **Agradecimiento**

<span id="page-5-0"></span>Agradezco a mis padres y a mis compañeros por su apoyo durante esta etapa académica. Asimismo, extiendo mi gratitud a mi director, Ing. Oscar Cumbicus que brindó sus conocimientos, así como su predisposición que contribuyó para la culminación exitosa del Trabajo de Integración Curricular, igualmente agradezco al Ing. Roberth Figueroa por su orientación en el desarrollo del presente Trabajo de Investigación.

# *Jennifer Jazmín Jaramillo Cárdenas*

# Índice de contenidos

<span id="page-6-0"></span>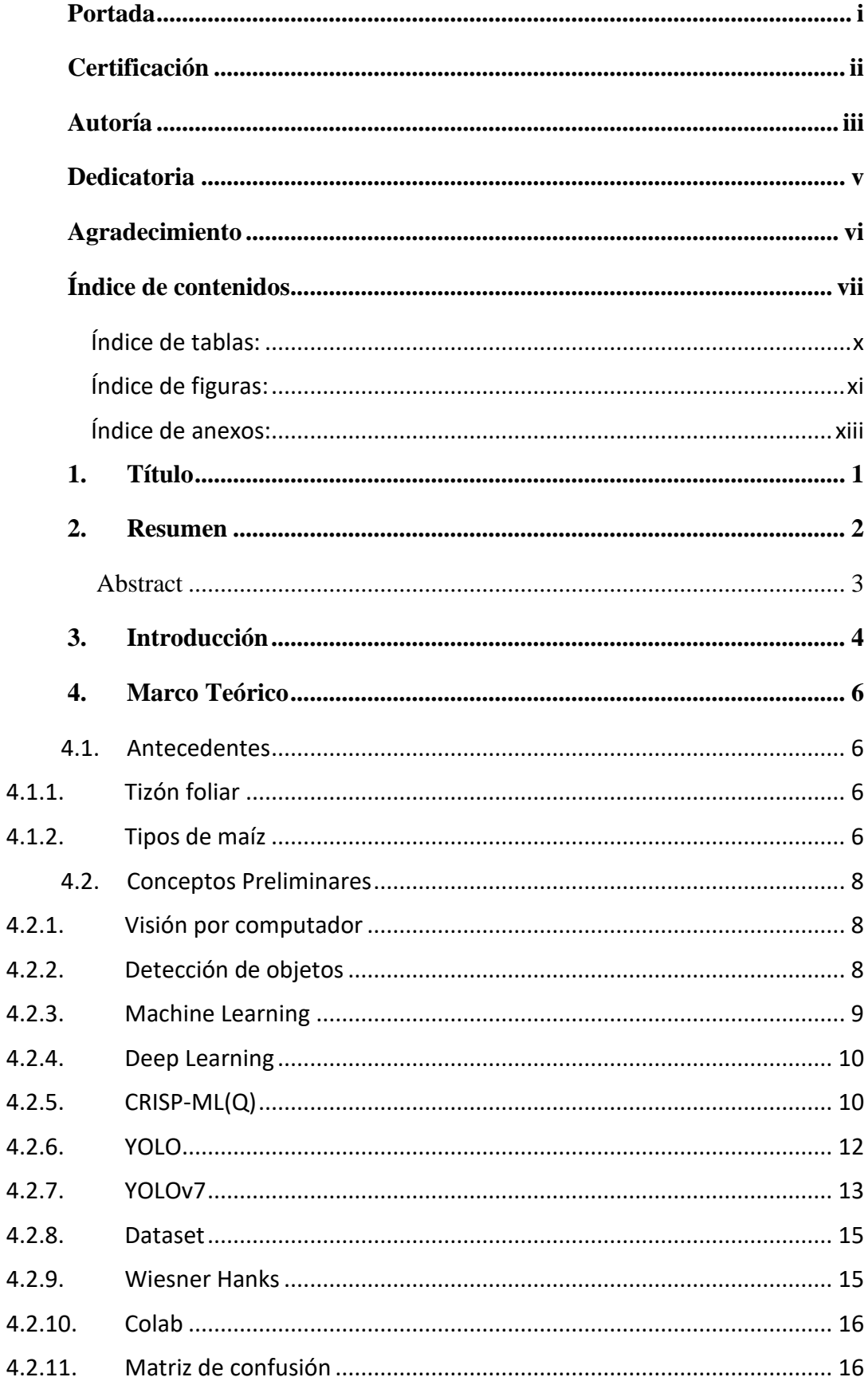

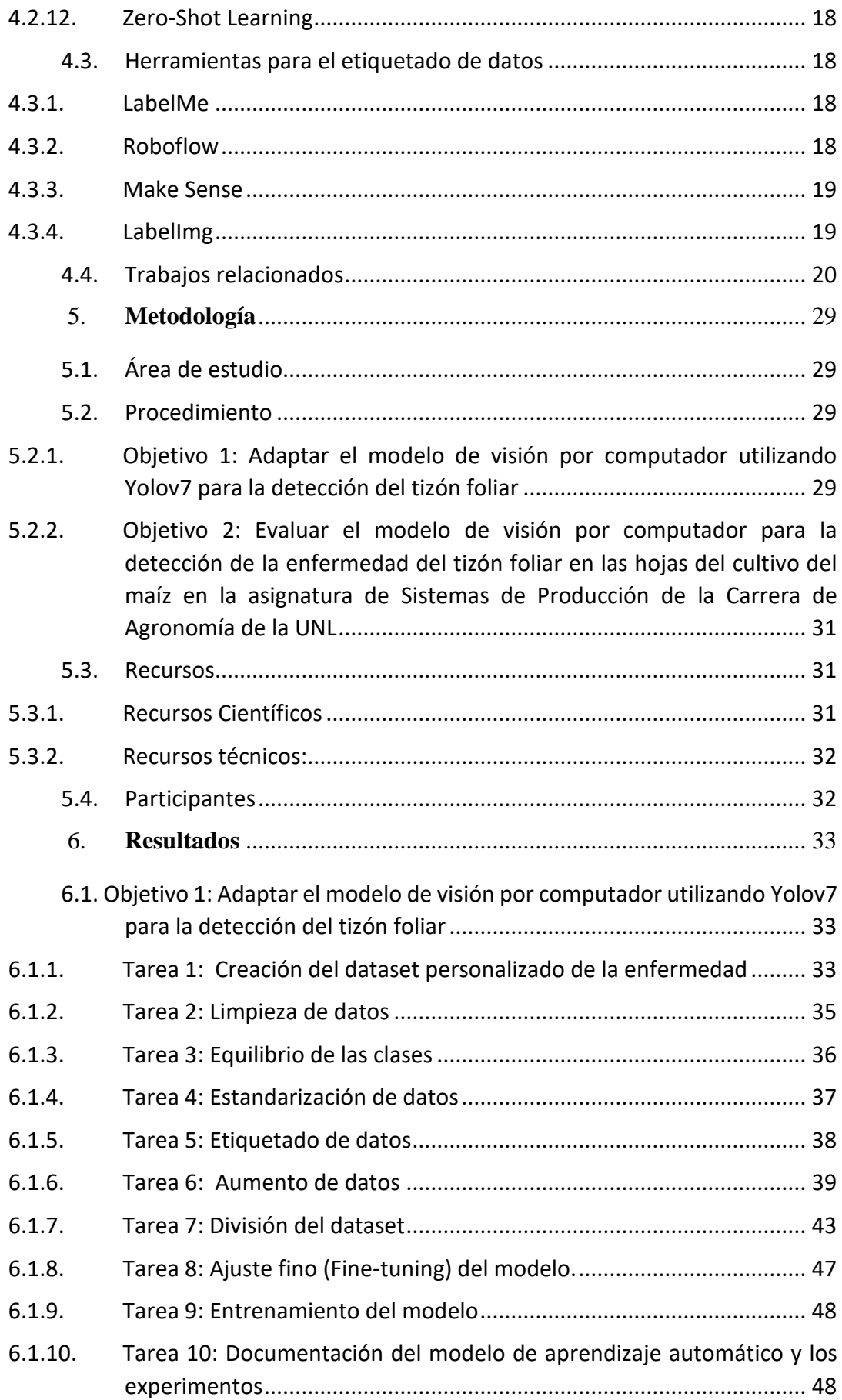

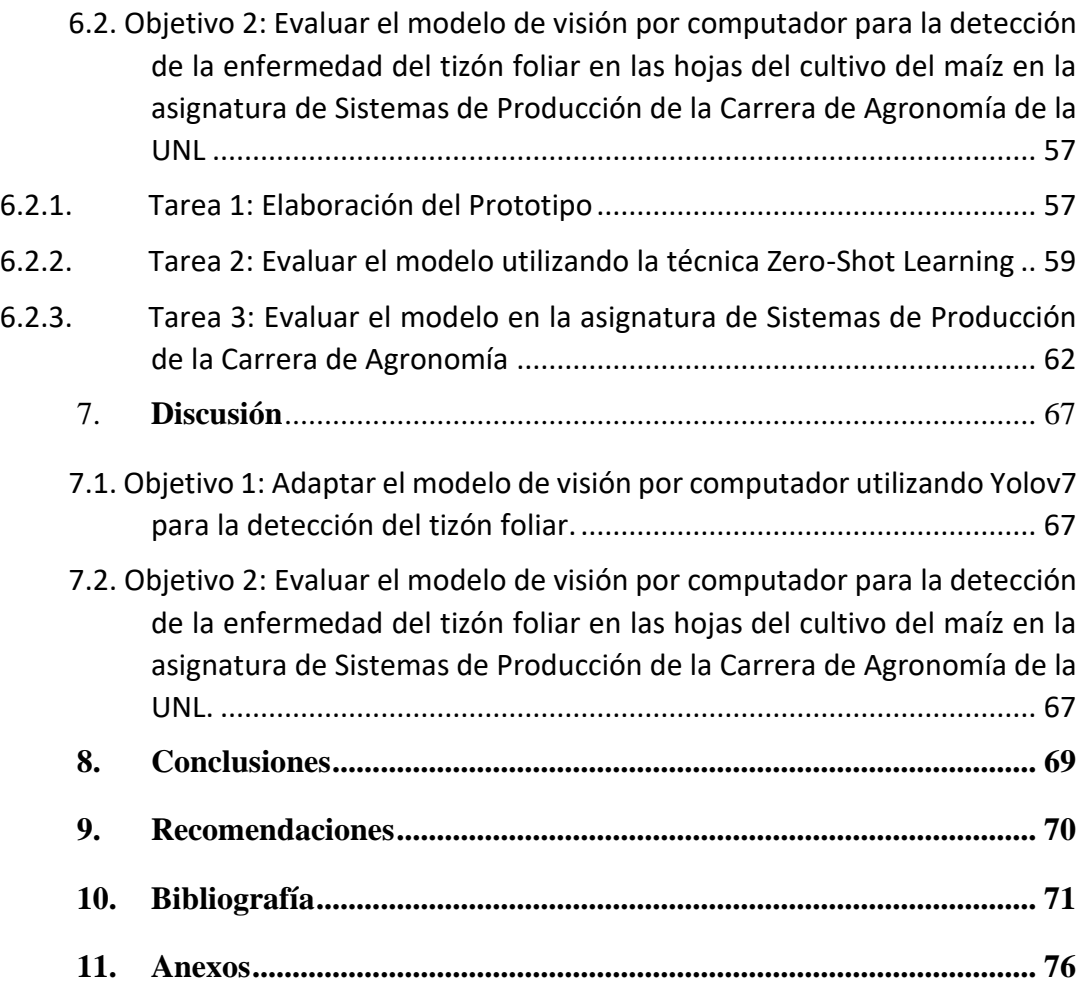

## <span id="page-9-0"></span>**Índice de tablas:**

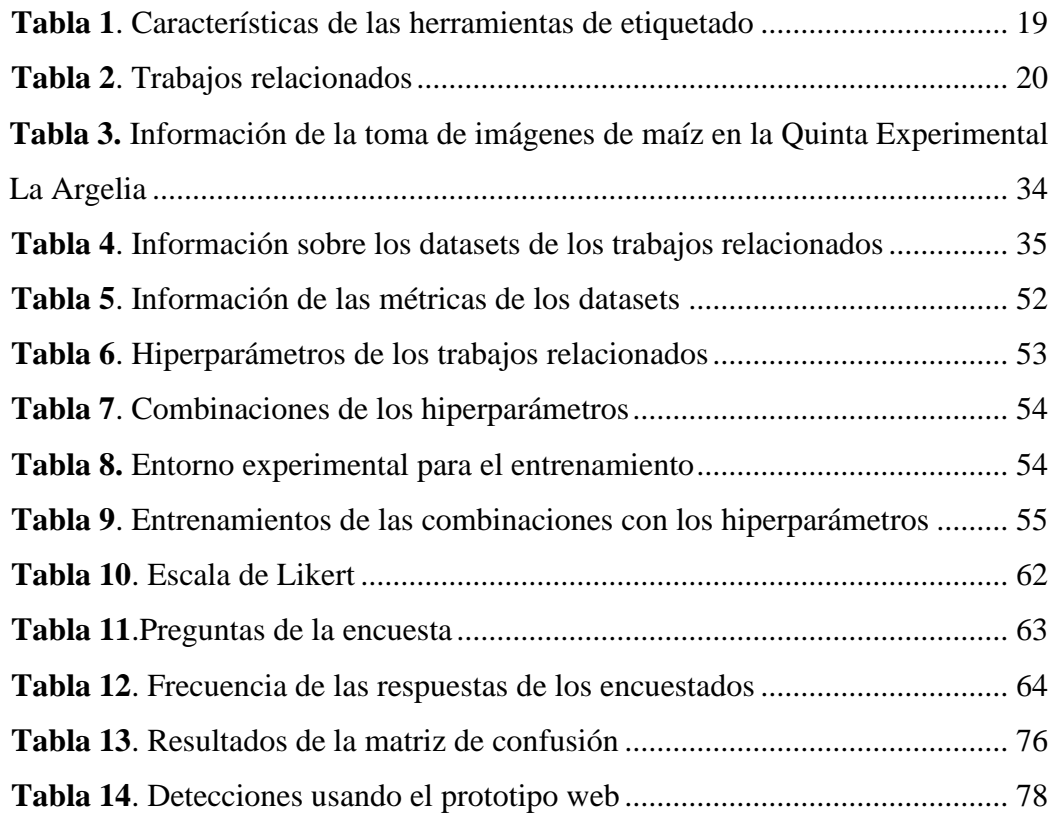

# <span id="page-10-0"></span>**Índice de figuras:**

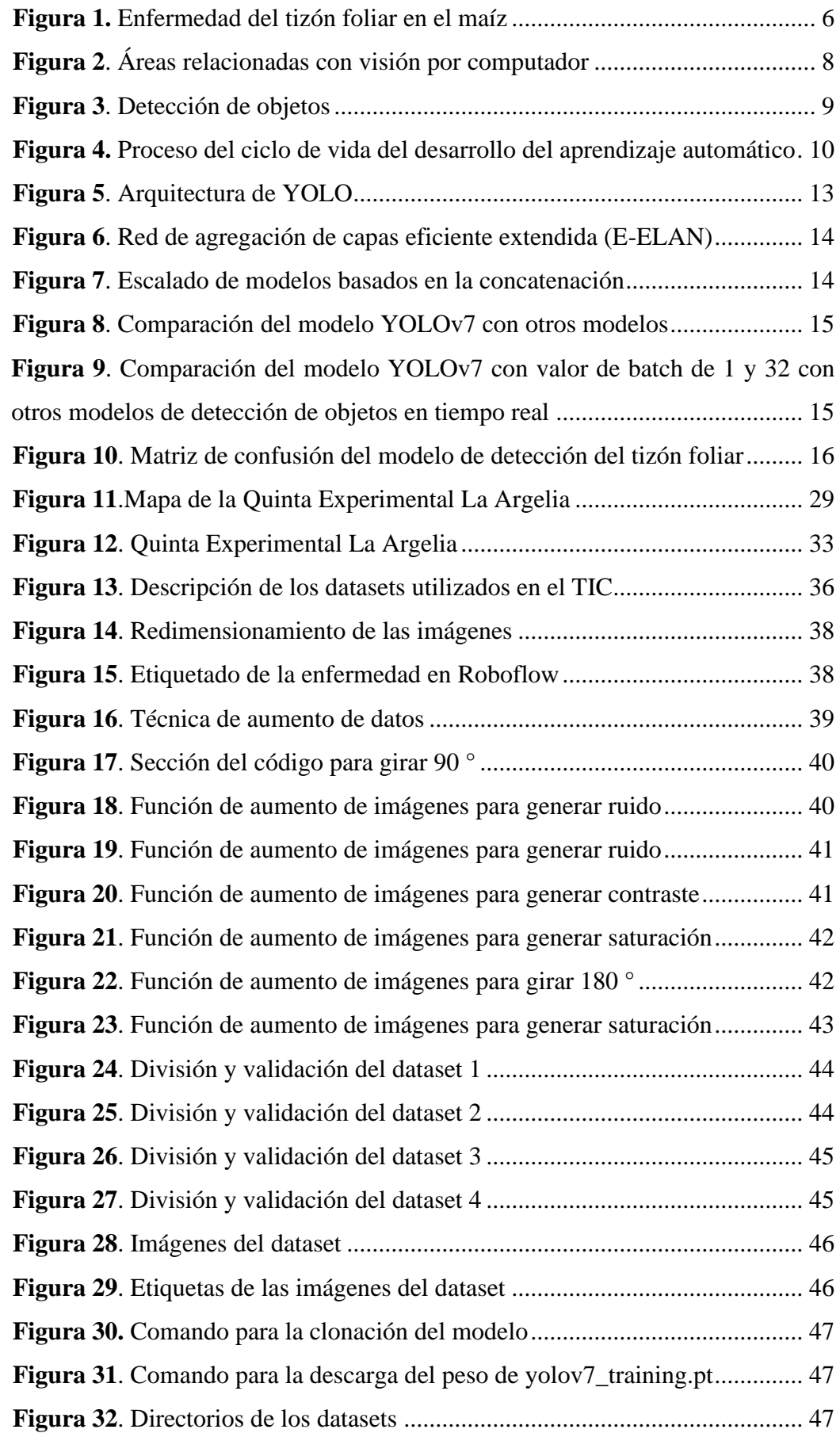

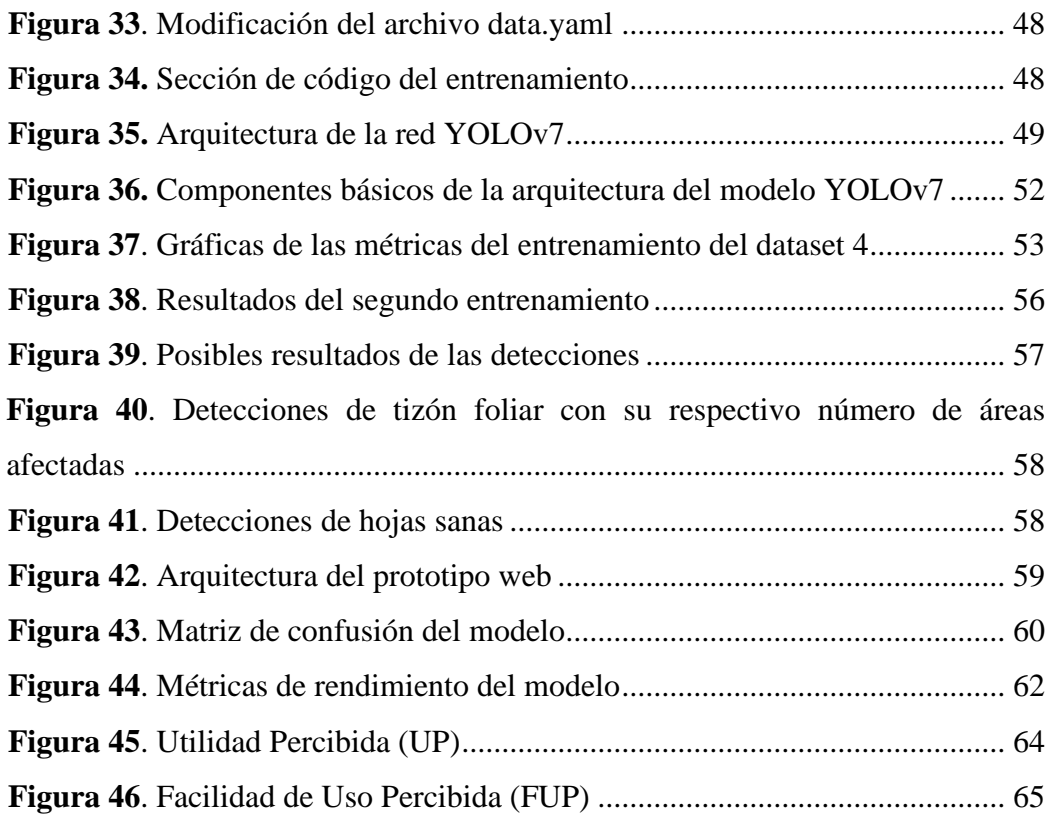

# <span id="page-12-0"></span>**Índice de anexos:**

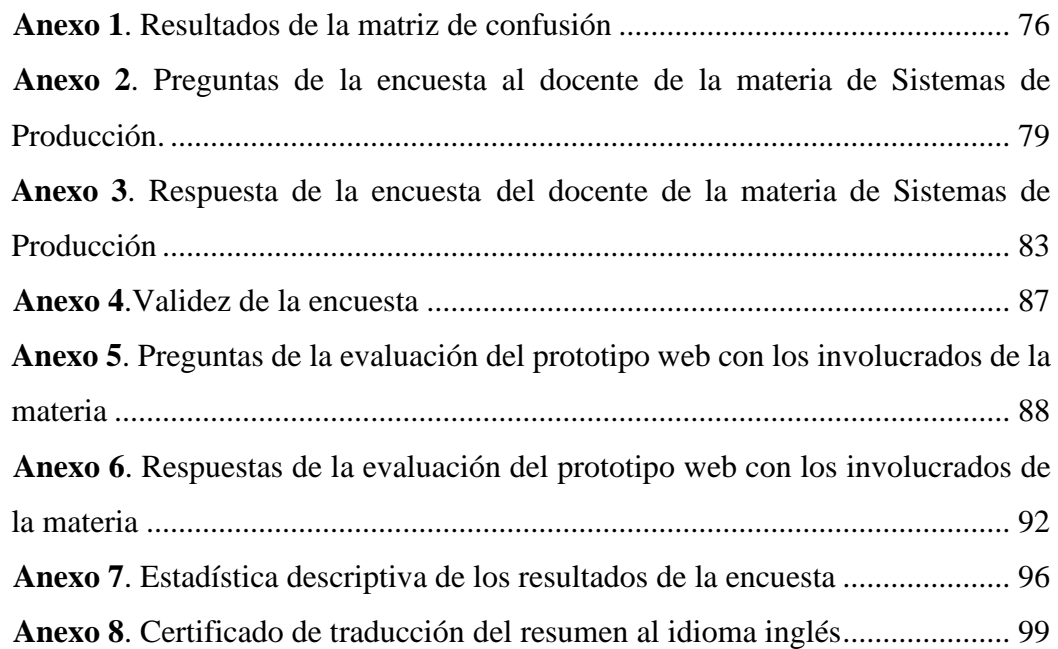

## **1. Título**

<span id="page-13-0"></span>**Detección del Tizón Foliar en las hojas del cultivo de maíz (***Zea Mays* **L.) mediante un modelo de visión por computador**

#### **2. Resumen**

<span id="page-14-0"></span>El maíz es uno de los cereales más cultivados e importantes a nivel mundial, y se ve afectado por enfermedades como el tizón foliar, generando una disminución en el rendimiento del cultivo, causando pérdidas económicas en su producción. Este Trabajo de Integración Curricular (TIC) tuvo como objetivo desarrollar un modelo de visión por computador para la detección de la enfermedad del tizón foliar en las hojas del cultivo de maíz. La metodología usada se basó en el Proceso Estándar de la Industria Transversal para el Aprendizaje Automático con Garantía de Calidad (CRISP-ML(Q)), adaptando las siguientes fases: ingeniería de datos, ingeniería de modelos de aprendizaje automático y evaluación del modelo de aprendizaje automático. En la primera fase, se crearon cuatro conjuntos de imágenes, en la segunda fase se ajustó el modelo YOLOv7 para la detección de la enfermedad conjuntamente con la optimización de los hiperparámetros y en la última fase se creó un prototipo web desarrollado en Flask para la aplicación de la técnica de Zero-Shot Learning (ZSL), obteniendo una precisión final del 97 %. Además, se evaluó el prototipo web mediante la aplicación de una encuesta a los involucrados de la materia de Sistemas de Producción de la Carrera de Agronomía de la Universidad Nacional de Loja, alcanzando una media del 96 % en la variable de Utilidad Percibida (UP) y del 97,2 % en la Facilidad de Uso Percibida (FUP), determinando una gran utilidad y uso del prototipo web que emplea el modelo de visión por computador para la detección del tizón foliar en las hojas de maíz, siendo una herramienta de apoyo para la materia.

#### *Palabras claves: detección de objetos, CRISP-ML(Q), YOLOv7, Zero-shot learning.*

#### <span id="page-15-0"></span>**Abstract**

Corn is one of the most cultivated and important cereals around the world, and it is affected by diseases such as leaf blight, generating a decrease in crop yield, causing economic losses in its production. This Curricular Integration Work (TIC) was to develop a computer vision model for the detection of leaf blight disease in the leaves of corn crops. The methodology used was based on the Cross-Industry Standard Process for the development of Machine Learning applications with Quality (CRISP-ML(Q)), adapting the following phases: data engineering, machine learning model engineering and learning model evaluation automatic. In the first phase, four sets of images were created, in the second phase the YOLOv7 model was adjusted for the detection of the disease together with the optimization of the hyperparameters and in the last phase a web prototype developed in Flask for the application was created. of the Zero-Shot Learning (ZSL) technique, obtaining a final accuracy of 97%. In addition, the web prototype was evaluated by applying a survey to those involved in the Production Systems subject of the Agronomy Career at the National University of Loja, reaching an average of 96% in the Perceived Utility (PU) variable. and 97.2% in the Perceived Ease of Use (PEU), determining great usefulness and use of the web prototype that uses the computer vision model for the detection of leaf blight in corn leaves, being a support tool for the matter.

#### *Keywords: object detection, CRISP-ML(Q), YOLOv7, Zero-shot learning.*

#### **3. Introducción**

<span id="page-16-0"></span>El maíz (*Zea mays* L.) es uno de los cereales más antiguos e importantes y es el segundo más cultivado a nivel mundial [1], este cultivo es susceptible a múltiples enfermedades foliares, siendo el tizón foliar una de las más comunes. Esta enfermedad fúngica es causada por el patógeno denominado Setosphaeria turcica (anamorfo: Exserohilum turcicum) [2]. En el Ecuador, se registra que el tizón foliar afecta a la región Sierra en un 20 % en lugares como Cotacachi, mientras en Saraguro su afectación es mayor alcanzando un 59 % de los cultivos [3]. La detección adecuada de esta enfermedad conlleva resultados beneficiosos para la calidad del producto, mediante esta práctica se minimiza el uso de pesticidas, que afectan a la salud humana, además contribuye a la disminución de los costos de producción. A su vez previene daños ambientales y afectaciones en la cosecha sin llegar a la necesidad de replantar en el mayor de los casos, resultando en una producción más eficiente y sostenible [4]. En el área educativa para la materia de Sistemas de Producción de la Universidad Nacional de Loja (UNL), mediante la encuesta realizada al docente de la materia (ver **[Anexo 3](#page-95-0)**) menciona que "la metodología o procedimiento que utiliza para la enseñanza, se inicia con la parte teórica, luego se realiza monitoreos en los campos del cultivo, a fin de identificar la presencia de la enfermedad para caracterizar y evaluar los daños. Finalmente, se procede a recolectar muestras para el análisis en el laboratorio". Con el fin de detectar la enfermedad del tizón foliar mediante visión por computador, se propuso construir un modelo para localizar la enfermedad en las hojas de maíz para la materia de Sistemas de Producción de la Carrera de Agronomía de la Universidad Nacional de Loja, planteando la siguiente pregunta de investigación "¿Cuál es la utilidad percibida que tiene un modelo de visión por computador para detectar la enfermedad del tizón foliar en las hojas del cultivo de maíz en la asignatura de Sistemas de Producción de la Carrera de Agronomía de la UNL?". Como objetivo general se propuso "Desarrollar un modelo de visión por computador para la detección de la enfermedad del tizón foliar en las hojas del cultivo de maíz" y se planteó dos objetivos específicos: Adaptar el modelo de visión por computador utilizando YOLOv7 para la detección del tizón foliar y Evaluar el modelo de visión por computador para la detección de la enfermedad del tizón foliar en las hojas del cultivo del maíz en la asignatura de Sistemas de Producción de la Carrera de Agronomía de la UNL. Se formula una hipótesis para determinar si "Existe relación significativa entre la Facilidad de Uso Percibida y la Utilidad Percibida" como desarrollo del presente proyecto.

Para hacer uso del modelo se implementó un prototipo web desarrollado en Flask que permite llevar a cabo la detección de la enfermedad mediante el uso de imágenes en formato PNG, JPG y JPEG, proporcionando la información de la cantidad de áreas afectadas en la hoja basada en la detección realizada.

El TIC se distingue principalmente por la creación del dataset local de la enfermedad en la Quinta Experimental La Argelia, conjuntamente con uno externo (dataset Wiesner), para ampliar la variedad de imágenes sobre la enfermedad en contraste con los trabajos relacionados (ver sección [4.4\)](#page-32-0) que se restringen al uso de datasets disponibles en línea.

Dentro de las limitaciones presentadas está la cantidad de imágenes que se capturó de la Quinta Experimental La Argelia, resultando en la aplicación de técnicas de aumento de datos. Además, la capacidad computacional del equipo utilizado limitó la realización del último entrenamiento para la optimización de los hiperparámetros. Por último, el tiempo disponible por parte de los estudiantes y el docente para conocer más sobre su uso y utilidad acerca del prototipo web que emplea el modelo.

## **4. Marco Teórico**

#### <span id="page-18-1"></span><span id="page-18-0"></span>**4.1. Antecedentes**

## <span id="page-18-2"></span>*4.1.1. Tizón foliar*

El tizón foliar es una enfermedad significativa que afecta el cultivo de maíz, causado por el organismo conocido como Exserohilum turcicum, también denominado Helminthosporium turcicum. En [3] se menciona que el primer síntoma que se presenta la enfermedad es la presencia de pequeñas manchas ovaladas y acuosas en las hojas inferiores. Estas manchas se propagan hacia las hojas superiores, donde se desarrollan lesiones foliares alargadas y elípticas de color ceniza, verde-grisáceo o pardo, como se visualiza en la [Figura 1](#page-18-4) [5].

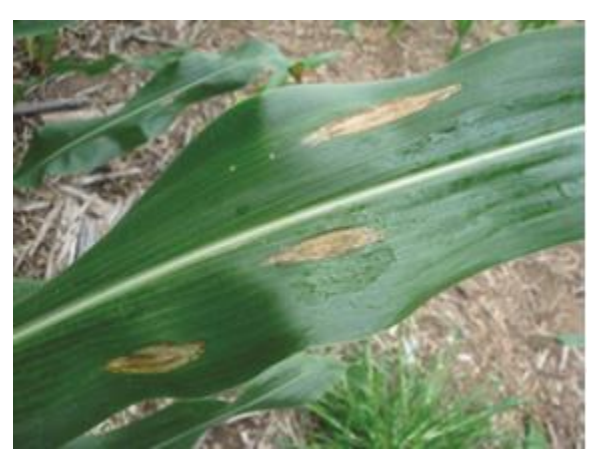

**Figura 1.** Enfermedad del tizón foliar en el maíz

<span id="page-18-4"></span>La enfermedad en las hojas puede propagarse en condiciones extremas y causar la muerte prematura de la planta, mediante el viento, la lluvia o el agua de riego, que esparcen las esporas del hongo patógeno, que infecta las plantas mientras crecen y crean estructuras reproductivas en las lesiones.

Se ha observado que el uso de fungicidas puede ser efectivo para controlar esta enfermedad, según varios estudios realizados por varios investigadores[5]

#### <span id="page-18-3"></span>*4.1.2. Tipos de maíz*

En esta sección se describen los diferentes tipos de maíz de los cuales se tomaron fotografías para crear el conjunto de datos de la enfermedad.

#### • **Iniap 103**

En Ecuador, el Instituto Nacional de Investigaciones Agropecuarias (INIAP) presentó la variedad de maíz Aychazara 102, que se distingue por sus granos blancos y harinosos, así como por su alta calidad de proteína (ACP). El Centro de Fitiecogenética Pairumani en Bolivia proporcionó esta variedad, después de varios años de trabajos para mejorarla. Se generó la especie INIAP-103 "Mishqui Sara". La especie INIAP-103 es muy adaptable y ha sido cultivada en lugares desde Guayas y Santa Elena, ubicados a 30 metros sobre el nivel del mar, hasta Sigsig-Azuay, ubicada a 2 650 metros sobre el nivel del mar. Sin embargo, la proporción de la variedad está dada en grupos por categoría, ya sean estos de primera, segunda o tercera clase dependiendo de la altitud. Su mayor potencial se evidencia en las altitudes comprendidas entre 1 700 y 2 650 metros sobre el nivel del mar [6].

#### • **Criollo**

Las variedades tradicionales de maíz en Ecuador tienen una diversidad de las características en términos de forma, color, calidad, uso y valor cultural, además de su relevancia en el diario vivir de las personas rurales. Los agricultores que cultivan esta variedad ayudan en la producción de alimentos y preservan esta diversidad genética. Dentro de las 29 variedades de maíz descubiertas, 17 son propias de la región sierra, lo que convierte a la sierra en el área más considerable en cuanto a riqueza de maíz en cada una de las áreas cultivadas, mientras que los 12 tipos restantes están relacionados con el maíz tropical. En el mundo, Ecuador ocupa el tercer lugar entre las variedades de cultivos de maíz. Los agricultores de la región utilizan el término "maíz criollo" para referirse a los tipos de semillas disponibles localmente, a diferencia de las semillas importadas, cultivadas y mejoradas. Los agricultores clasifican estas variedades según el color, la forma, la estructura del grano y del algodón, el ciclo de crecimiento y el uso [7]

#### • **Blanco Urubamba**

El maíz Blanco Urubamba es originario de Perú de la variedad Cusco Gigante, el nombre es debido a las características de sus granos blancos y notablemente grandes. Esta variedad es cultivada principalmente en el Valle Sagrado de los Incas. La excepcional calidad de los granos de la variedad Blanco Urubamba es una de sus características destacadas, que se caracterizan por tener dimensiones casi idénticas en longitud y ancho, un mínimo espesor y una textura suave. Esta variedad es una de las más vendidas en las ciudades para consumo humano en el mercado nacional y también es la que más se exporta. Sin embargo, el cultivo de la variedad Blanco Urubamba también enfrenta desafíos. Es susceptible a daños causados por enfermedades foliares y a ataques severos de insectos mazorqueros en otras zonas donde se cultiva para obtener choclo. La intensidad de estos daños a menudo impide lograr una cosecha aceptable y económicamente viable. No obstante, el manejo de la variedad Blanco Urubamba presenta dificultades como las enfermedades foliares y ataques severos de insectos mazorqueros. Con frecuencia, la gravedad de estos daños impide lograr una cosecha económicamente viable [8].

### <span id="page-20-0"></span>**4.2. Conceptos Preliminares**

### <span id="page-20-1"></span>*4.2.1. Visión por computador*

La visión por computador es uno de los pilares fundamentales de la inteligencia artificial (IA), centrándose principalmente en el estudio de la forma en la que las máquinas captan y asimilan información visual mediante el análisis de datos, permitiéndoles comprender su entorno y tomar decisiones, llegando a replicar las capacidades del sistema visual humano [9]. Los algoritmos de análisis, procesamiento, comprensión de imágenes y videos fundamentan la visión por computador como principales funciones [10]. Dentro de las áreas relacionadas con la visión por computador se puede visualizar en la [Figura 2](#page-20-3) recuperada del libro [9].

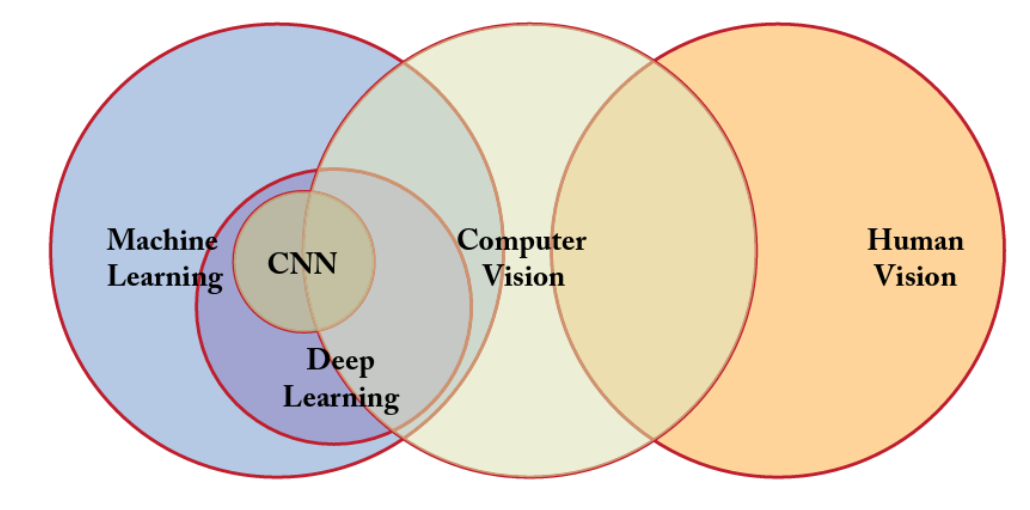

*Figura 2. Áreas relacionadas con visión por computador*

#### <span id="page-20-3"></span><span id="page-20-2"></span>*4.2.2. Detección de objetos*

La detección de objetos combina la clasificación de imágenes y la localización de objetos con el objetivo de obtener resultados precisos y efectivos. Además, la función principal de la clasificación es determinar a que entidad pertenece el objeto en la imagen. Por otro lado, posicionar objetos implica colocar uno o más objetos en una imagen y generar el cuadro delimitador alrededor de ellos para la localización de objetos. La detección de objetos hace ambas cosas a la vez, permitiendo no solo identificar y clasificar objetos en una imagen, sino también ubicarlos exactamente dentro de la imagen [11], como se visualiza en la [Figura 3](#page-21-1) recuperada del libro [9].

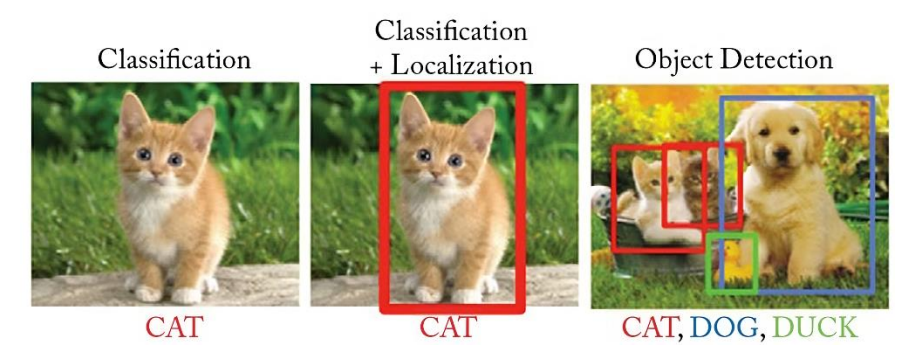

*Figura 3. Detección de objetos*

<span id="page-21-1"></span>Las tareas de detección de objetos requieren una imagen que, en la mayoría de los casos, contiene al menos un objeto como entrada y mediante un archivo que contiene toda la información de las coordenadas de la imagen de cada objeto, el número de etiquetas de clase y el nivel de confianza. La popularidad y la relevancia de la detección de objetos se atribuyen al desarrollo de varias técnicas informáticas de alto rendimiento y la capacidad de procesar grandes conjuntos de datos. Estos métodos pueden identificar objetos con una alta precisión mediante el uso de técnicas de aprendizaje profundo [12].

#### <span id="page-21-0"></span>*4.2.3. Machine Learning*

El machine learnig o aprendizaje automático, permite llevar a cabo el proceso de creación de modelos y algoritmos estadísticos que permiten a los sistemas informáticos realizar actividades sin la intervención del usuario. En lugar de seguir instrucciones específicas, estos sistemas se basan en patrones e inferencias para aprender de grandes cantidades de datos [13]

Dentro de los tipos de machine learning se tienen los siguientes:

#### **1. Aprendizaje supervisado**

Se apoya en conjuntos de datos de entrenamiento etiquetados, además de instancias previamente entrenadas con el fin de deducir una función [14], que incluyen las soluciones deseadas, denominadas etiquetas [15].

#### **2. Aprendizaje no supervisado**

Este tipo de aprendizaje, a diferencia del aprendizaje supervisado, no requiere intervención humana porque analiza un conjunto de datos sin etiquetar. Los datos que carecen de etiquetas se entrenan mediante algoritmos de aprendizaje no supervisados [15]**.**

#### **3. Aprendizaje semisupervisado**

El aprendizaje semisupervisado es una combinación de los métodos supervisados y no supervisados que se han discutido, ya que emplea datos etiquetados y no etiquetados [15]**.**

#### **4. Aprendizaje por refuerzo**

Un tipo de algoritmo de aprendizaje automático llamado aprendizaje por refuerzo permite que los agentes de software y las máquinas evalúen automáticamente el mejor curso de acción en una situación o entorno específico para aumentar su eficacia [14].

#### <span id="page-22-0"></span>*4.2.4. Deep Learning*

El deep learning o aprendizaje profundo es una subárea del machine learning, es capaz de aprender representaciones a partir de los datos. Las técnicas implicadas provienen principalmente de las redes neuronales artificiales [16], el aprendizaje es profundo debido a que los modelos aprenden a partir de muchas capas de transformaciones, y las diversas operaciones que llegan a aprender en cada una de las capas se aprenden conjuntamente de los datos [17].

## <span id="page-22-1"></span>*4.2.5. CRISP-ML(Q)*

La metodología denominada Cross Industry Standard Process for Machine Learning with Quality Assurance (CRISP-ML(Q)) o denominada en español Proceso Estándar de la Industria Transversal para el Aprendizaje Automático con Garantía de Calidad, es propuesta para guiar a los desarrolladores de machine learning a través de su ciclo de vida, como se puede visualizar en la [Figura 4](#page-22-2) recuperada del sitio oficial [18].

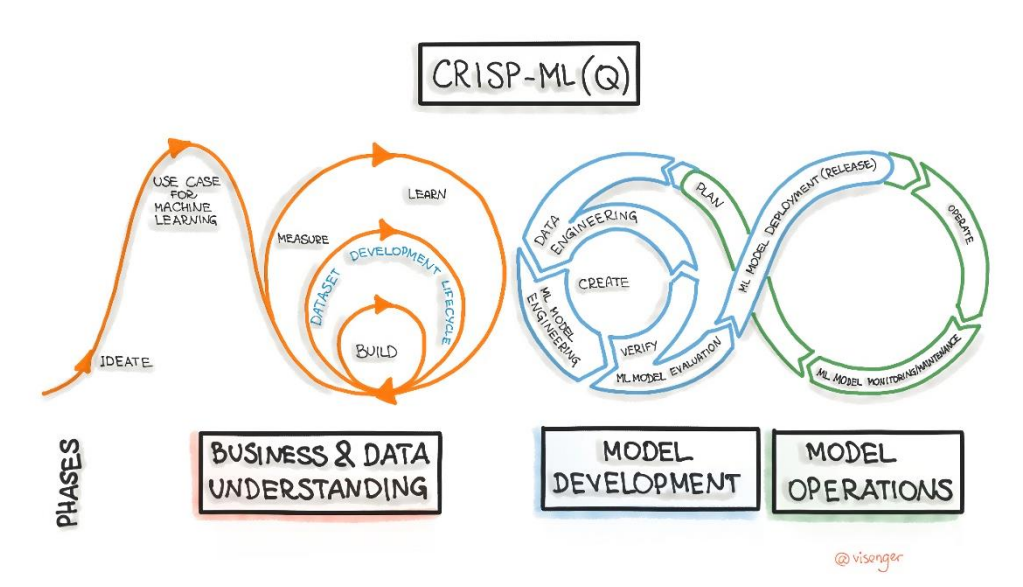

<span id="page-22-2"></span>*Figura 4. Proceso del ciclo de vida del desarrollo del aprendizaje automático* CRISP-ML(Q) se desarrolla en 6 fases, como son [18]:

• Comprensión del negocio y de los datos.

- Ingeniería de datos.
- Ingeniería de modelos de aprendizaje automático.
- Evaluación del modelo de aprendizaje automático.
- Despliegue.
- Monitorización y Mantenimiento.

## **1. Comprensión del negocio y de los datos**

La primera fase de CRISP-ML(Q) trata de determinar el alcance de la aplicación de ML, como [18]:

- Definir los objetivos empresariales.
- Traducir los objetivos empresariales en objetivos de ML.
- Recopilar y verificar los datos.
- Evaluar la viabilidad del proyecto.
- Crear POC.

## **2. Ingeniería de datos**

La segunda fase de CRISP-ML(Q) presenta como objetivo preparar los datos. En esta fase se realizan tareas, como [18]:

- Limpieza de datos.

- Ingeniería de características (construcción de datos).
- Aumento de datos.
- Estandarización de datos.

## **3. Ingeniería de modelos de aprendizaje automático**

La tercera fase de CRISP-ML(Q) trata de la selección del modelo, como [18]:

- Definición de la medida de calidad del modelo.
- Selección del algoritmo de ML (selección de la línea de base).
- Añadir conocimiento del dominio para especializar el modelo.
- Entrenamiento del modelo.
- Compresión del modelo.
- Aprendizaje conjunto.
- Documentación del modelo y los experimentos de ML.

### **4. Evaluación del modelo de aprendizaje automático**

La cuarta fase de CRISP-ML(Q) se define el rendimiento del modelo, como [18]:

- Validar el rendimiento del modelo.
- Determinar la solidez.
- Aumentar la aplicabilidad del modelo.
- Decidir si se implanta el modelo.
- Documentar la fase de evaluación.

## **5. Despliegue**

La quinta fase de CRISP-ML(Q) se refiere al proceso de incorporar el modelo en un sistema de software, como [18]:

- Evaluar el modelo en condiciones de producción.
- Garantizar la aceptación del usuario y la facilidad de uso.
- Gobernanza del modelo.
- Despliegue según la estrategia seleccionada (pruebas A/B).

## **6. Monitorización y Mantenimiento.**

La última fase de CRISP-ML(Q), trata sobre la puesta en producción del modelo. Es importante monitorear y mantener el rendimiento, cuando empieza a operar con datos nuevos, como [18]:

- Supervisar la eficiencia y eficacia de la predicción del modelo.
- Comparar con los criterios de éxito previamente especificados.
- Reentrenar el modelo si es necesario.
- Recoger nuevos datos.
- Etiquetar los nuevos puntos de datos.
- Repetir las tareas de las fases Ingeniería del modelo y evaluación del modelo.
- Integración, formación y despliegue continuo del modelo.

### <span id="page-24-0"></span>*4.2.6. YOLO*

El modelo YOLO (You Only Look Once) es un algoritmo que opera en tiempo real, funciona utilizando redes neuronales convolucionales (CNN) para la tarea de detección de objetos y procesa a 45 FPS las imágenes y su entrada es de 448 x 448 píxeles. Su arquitectura (ver [Figura 5\)](#page-25-1) está conformada por 24 capas convolucionales y 2 capas totalmente conectadas [19].

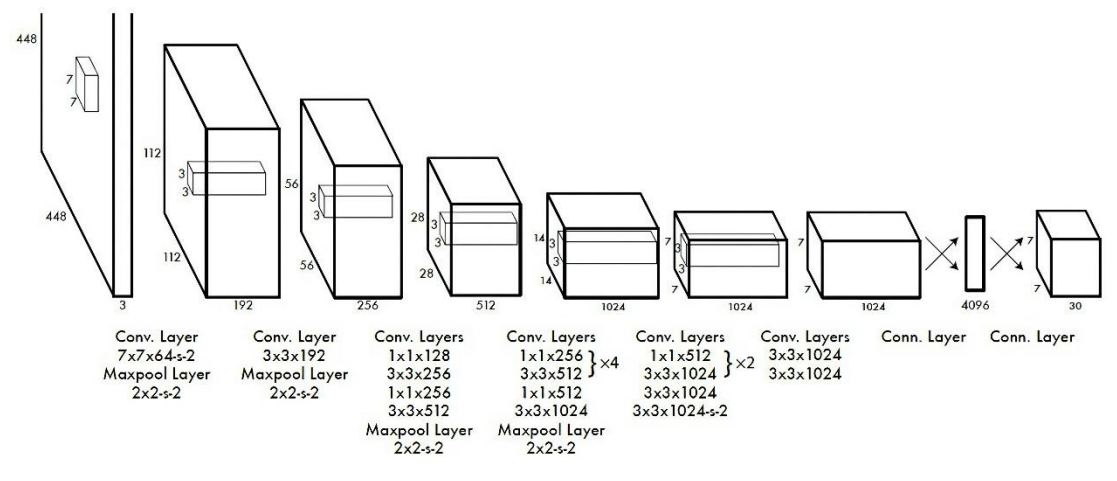

*Figura 5. Arquitectura de YOLO*

<span id="page-25-1"></span>Los detectores de objetos son de una sola simple etapa, el modelo contiene una columna vertebral para la generación de los cuadros delimitadores y están conformados por cinco elementos como: x (ubicación horizontal), y (ubicación vertical), w (ancho del cuadro delimitador), h (largo del cuadro delimitador), y confianza (probabilidad del objeto detectado sea el adecuado), en toda la imagen. El centro del cuadro delimitador se determina de acuerdo a las primeras dos coordenadas. Estos elementos se combinan y se integran con el cuello de la red. La cabeza de la red recibe estas propiedades, predicen las posiciones y los tipos de objetos para dibujar los recuadros. Mediante este modelo se puede implementar en tareas complejas en la detección de objetos [19].

#### <span id="page-25-0"></span>*4.2.7. YOLOv7*

YOLOv7 es un algoritmo de detección de objetos avanzado que posee una arquitectura de red más rápida y robusta que proporciona un método de integración de características más eficaz, alcanza velocidades de 5FPS a 160 FPS. El modelo supera a YOLOX, YOLOR, YOLOv4, YOLOv5 y otros modelos.

A nivel arquitectónico, YOLOv7 integra la Red de Agregación de Capas Eficiente Ampliada (E-ELAN) permitiendo al modelo lograr la capacidad de mejorar continuamente el aprendizaje de la red sin destruir la trayectoria de la gradiente original [19].

#### **Arquitectura de YOLOv7**

#### • **Red de Agregación de Capas Eficiente Extendida (E-ELAN):**

En YOLOv7 es importante E-ELAN [\(Figura 6\)](#page-26-0) debido a que permite un aprendizaje más eficaz utilizando el bloque computacional ELAN. E-ELAN emplea la expansión de la cardinalidad para el aumento de los canales, para el aprendizaje de características complejas y su fusión de cardinalidad de forma aleatoria con las distintas capas de la red, mejorando los cálculos de los mapas de características, sin que existan cambios en la gradiente referente hacia su ruta de transmisión [19].

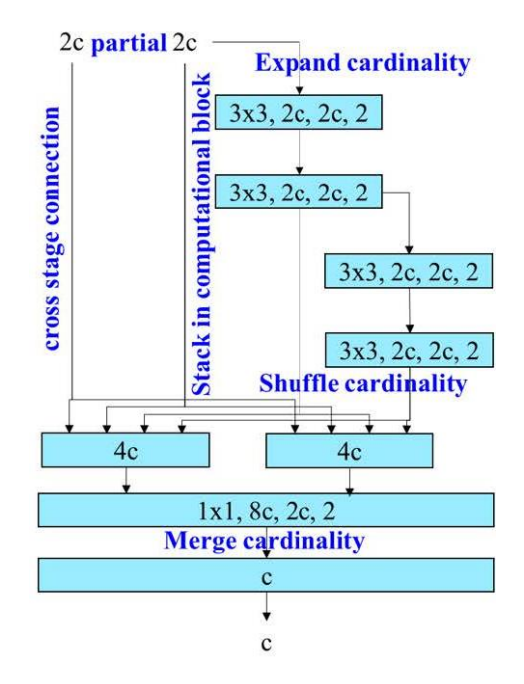

*Figura 6. Red de agregación de capas eficiente extendida (E-ELAN)*

## <span id="page-26-0"></span>• **Escalado de modelos basados en concatenación:**

Mediante el escalado de modelos basados en concatenación (ver **[Figura 7](#page-26-1)**) se logra aumentar el ancho del modelo, su profundidad y su escalado. Permite obtener variedades de escalas en los diferentes modelos, al mismo tiempo que mantiene su estructura inicial, contribuyendo a resultados óptimos [19].

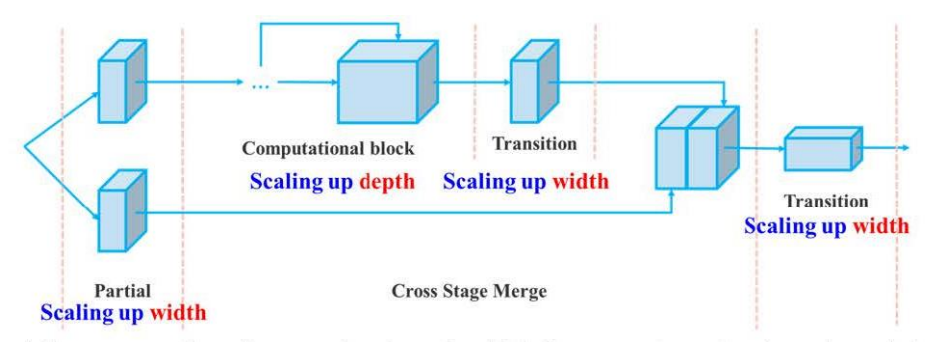

*Figura 7. Escalado de modelos basados en la concatenación*

<span id="page-26-1"></span>YOLOv7 presenta una buena velocidad así también precisión, en comparación de otros modelos detectores de objetos (ver **[Figura 8](#page-27-2)**). El modelo se ha entrenado desde cero utilizando el conjunto de datos denominado MS COCO, prescindiendo de pesos entrenados [19].

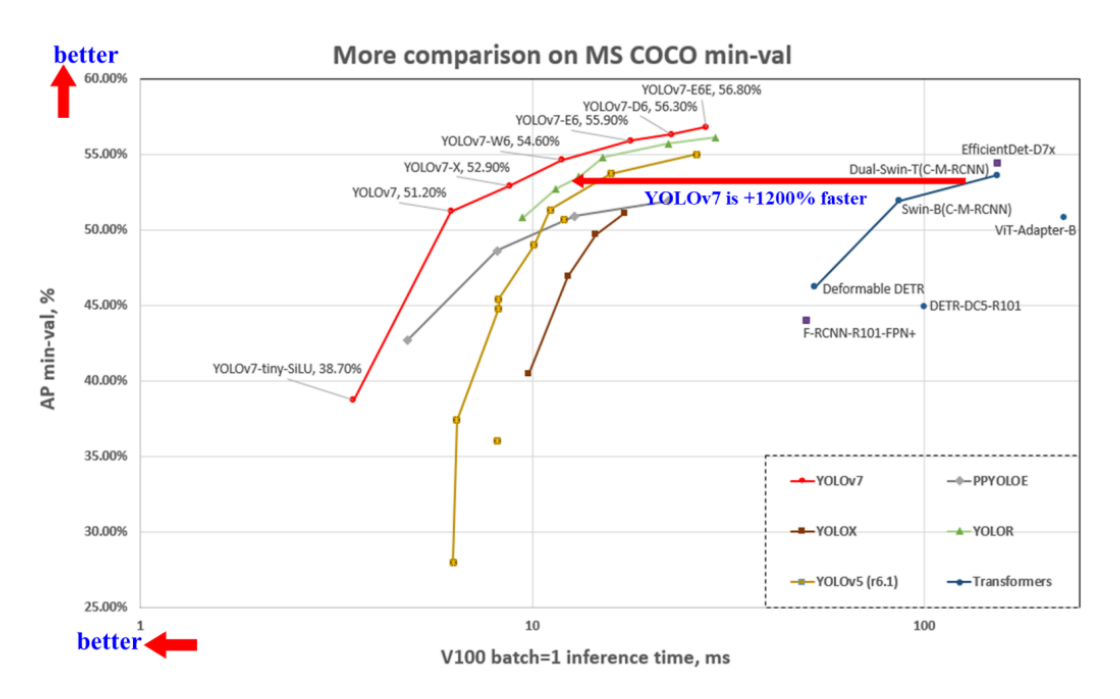

*Figura 8. Comparación del modelo YOLOv7 con otros modelos*

<span id="page-27-2"></span>La comparación con otros modelos con valor 1 del lote (batch) de uno y 32, presentando resultados satisfactorios sobre el modelo YOLOv7 (ver **[Figura 9](#page-27-3)**) [19].

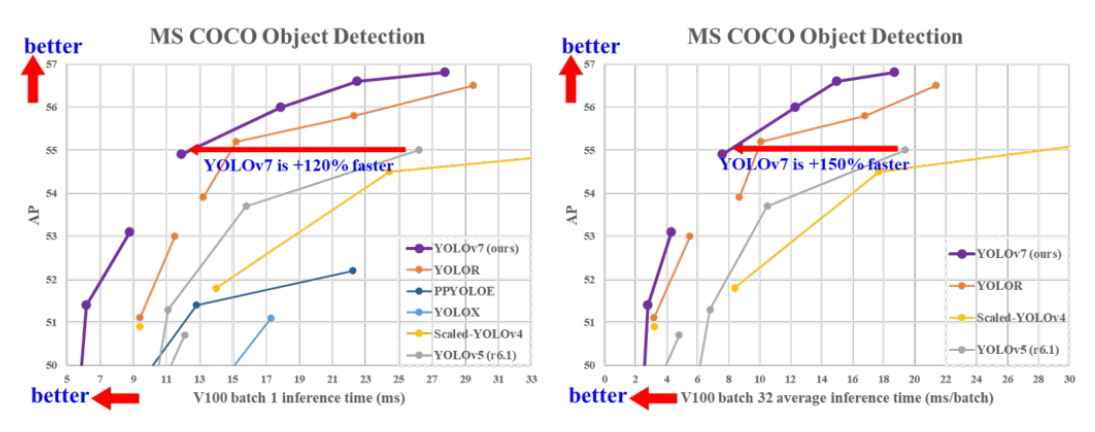

*Figura 9. Comparación del modelo YOLOv7 con valor de batch de 1 y 32 con otros modelos de detección de objetos en tiempo real*

## <span id="page-27-3"></span><span id="page-27-0"></span>*4.2.8. Dataset*

## <span id="page-27-1"></span>*4.2.9. Wiesner Hanks*

Este conjunto de datos contiene imágenes de la enfermedad del tizón foliar en hojas de maíz tomadas de tres formas: con cámara de mano, con cámara montada en un soporte y con cámara montada en un pequeño sistema aéreo no tripulado (dron). Los tres conjuntos de datos contienen 18 222 imágenes con 105 705 anotaciones de la enfermedad, lo que convierte a este conjunto de imágenes en el mayor disponible públicamente anotado para una sola enfermedad vegetal.

El número de imágenes y de anotaciones se describe a continuación [20]:

- Cámara de mano: 1 787 imágenes, 7 669 anotaciones.
- Cámara-soporte: 8 766 imágenes, 55 919 anotaciones.
- Dron: 7 669 imágenes, 42 117 anotaciones.

## **Limitación**

Las fotografías fueron capturadas en un campo agrícola en New York, reduciendo la generalización de las imágenes sobre la enfermedad [20].

### <span id="page-28-0"></span>*4.2.10. Colab*

Colab o "Colaboratory", es una creación de Google Research. Colab es adecuado para el aprendizaje automático, el análisis de datos y especialmente en el área de educación, ya que permite que cualquier persona escriba y ejecute código Python sin restricciones a través de cualquier navegador [21].

#### <span id="page-28-1"></span>*4.2.11. Matriz de confusión*

La matriz de confusión, o también denominada matriz de error, permite visualizar el rendimiento que posee un modelo. Las filas de la matriz representan las instancias de la clase real, en cambio, las columnas representan las instancias de la clase predicha [22] como se visualiza en la [Figura 10](#page-28-2) o puede ser viceversa su representación.

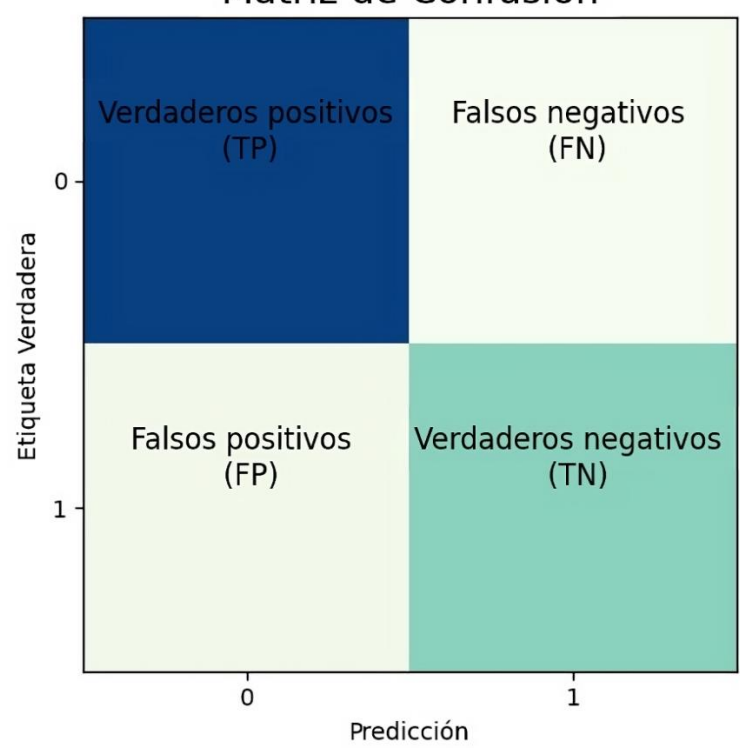

## Matriz de Confusión

<span id="page-28-2"></span>*Figura 10. Matriz de confusión del modelo de detección del tizón foliar* Se detalla cada una de las variables de la matriz de confusión, como [23]:

- **TP**: Se refiere al número de eventos positivos que fueron correctamente clasificados como positivos.
- **FP**: Representa el número de casos negativos siendo correctamente clasificados como positivos.
- **FN**: Trata del número de eventos negativos resultando correctamente clasificados como negativos.
- **TN**: Representa el número de casos positivos quedando correctamente clasificados como negativos.

## **Métricas de evaluación**

#### • **Exactitud**

La exactitud es una medida del desempeño que en este caso tiene nuestro modelo con respecto a una clase en específico. Cuanto mayor sea la precisión es mejor [24] , es la proporción entre el número total de instancias y las instancias correctamente clasificadas [25]. Su fórmula se presenta a continuación:

$$
Exactitud = \frac{TP + TP}{TP + FP + FN + TN}
$$
 (1)

#### • **Precisión**

La precisión se refiere a las predicciones positivas que realiza el modelo. Es la relación entre la cantidad de predicciones positivas y la cantidad total de predicciones positivas que el modelo reconoce [25]. Se presenta su fórmula:

$$
Precision = \frac{TP}{TP + FP}
$$
 (2)

#### • **Sensibilidad (recall)**

La sensibilidad es una medida de la capacidad del modelo para identificar las instancias apropiadas en un conjunto de datos. Es la relación entre los valores verdaderos positivos y la suma entre dicho valor y los valores falsos negativos [25] como se muestra a continuación:

$$
Recall = \frac{TP}{TP + FN} \tag{3}
$$

#### • **Media armónica (F1-score)**

La medida F1**-**score es la "media armónica" que se utiliza para evaluar el rendimiento general del modelo, en relación de la precisión con respecto al valor de sensibilidad, dichos valores se ponderan por igual [24]. Esta medida se calcula del siguiente modo:

$$
F1 = 2 * \frac{Precision * Recall}{Precision + Recall}
$$
\n(4)

#### <span id="page-30-0"></span>*4.2.12. Zero-Shot Learning*

El Zero-Shot Learning (ZSL) identifica objetos nuevos que previamente no han sido utilizados en la fase del entrenamiento [26], utilizando el conocimiento que ha adquirido en dicha fase. Esta técnica de aprendizaje del machine learning tiene una variedad de aplicaciones como la detección de objetos, seguimiento de objetos, clasificación de imágenes, segmentación, y procesamiento de lenguaje natural [27].

#### <span id="page-30-1"></span>**4.3. Herramientas para el etiquetado de datos**

La selección de la herramienta para el etiquetado de datos o imágenes se fundamentó en los trabajos relacionados que se encuentran en la **[Tabla 3](#page-46-0)**. En ella, se especifica que TR07 utiliza LabelMe, TR09 opta por Roboflow, TR13 se inclina hacia Make Sense, TR16, TR17, TR18, TR19 aplican LabelImg. A continuación, se proporciona una descripción más detallada, acompañada de una tabla comparativa que muestra sus características.

#### <span id="page-30-2"></span>*4.3.1. LabelMe*

LabelMe es una herramienta gratuita que facilita el etiquetado complejo de imágenes mediante el trazado de formas poligonales, líneas, rectángulos, círculos y puntos. Presenta opciones de exportación en formato VOC y COCO. No obstante, para hacer uso requiere instalación previa, y puede presentar limitaciones en su funcionalidad al etiquetar conjunto de imágenes extensas [28].

#### <span id="page-30-3"></span>*4.3.2. Roboflow*

Roboflow es una plataforma para el etiquetado de imágenes que incorpora inteligencia artificial y ofrece una amplia variedad de herramientas para convertir el conjunto de datos en modelos personalizados de visión por computador. Esta herramienta incluye la aplicación de diversas técnicas de aumento de datos, emplear modelos previamente entrenados, entrenar nuevos modelos, edición de imágenes y colaborar en el etiquetado con otros usuarios. Sin embargo, algunas de sus funciones están limitadas a planes de suscripción de pago [29].

## <span id="page-31-0"></span>*4.3.3. Make Sense*

Make Sense es una plataforma para el etiquetado de imágenes que integra inteligencia artificial. Ofrece soporte para diversos tipos de etiquetas, genera formatos de salida como YOLO, VOC XML, VGG, JSON y CSV y permite que el etiquetado pueda ser de forma automática. Sin embargo, presenta una falta de almacenamiento de imágenes en la plataforma[30].

## <span id="page-31-1"></span>*4.3.4. LabelImg*

LabelImg es una herramienta gratuita para el etiquetado de imágenes. Permite guardar los archivos etiquetados como XML en formato PASCAL VOC. Además, es compatible con ImageNet y admite los formatos CreateML y YOLO. Esta herramienta tiene una interfaz simple, para utilizarla es necesario instalarla en los Sistemas Operativos como Ubuntu, Fedora, macOS y Windows[31].

<span id="page-31-2"></span>

| <b>Tuble 1.</b> Caracteristicas ac las nerramentas ac chipiciado |                |                 |                |                |
|------------------------------------------------------------------|----------------|-----------------|----------------|----------------|
| Características                                                  | LabelMe        | <b>Roboflow</b> | <b>Make</b>    | LabelImg       |
|                                                                  |                |                 | <b>Sense</b>   |                |
| <b>Precio</b>                                                    | Gratis         | Gratis          | Gratis         | Gratis         |
|                                                                  |                | (plan           |                |                |
|                                                                  |                | básico)         |                |                |
| Requiere instalación                                             | Si             | N <sub>0</sub>  | N <sub>0</sub> | Si             |
| <b>Plataforma</b>                                                | Escritorio     | Web             | Web            | Escritorio     |
| Personalización                                                  | N <sub>0</sub> | Si              | Si             | No             |
| <b>Gestionar proyectos</b>                                       | N <sub>0</sub> | Si              | Si             | N <sub>0</sub> |
| Documentación                                                    | Media          | Alta            | Media          | Media          |
| <b>Funcionalidades avanzadas</b>                                 | Baja           | Alta            | Media          | Media          |
| <b>Fácil uso</b>                                                 | Media          | Alta            | Alta           | Media          |
| Capacidad de etiquetado automático                               | N <sub>0</sub> | Si              | Si             | No             |

*Tabla 1. Características de las herramientas de etiquetado*

La plataforma pertinente, según la **Tabla 1**. Características [de las herramientas de](#page-31-2)  [etiquetado,](#page-31-2) es *Roboflow* debido a la variedad de características sobresalientes en comparación con las otras herramientas de etiquetado de imágenes.

## <span id="page-32-0"></span>**4.4. Trabajos relacionados**

Los trabajos relacionados utilizados referente al tema del TIC se presenta en la [Tabla 2](#page-32-1) proporcionando la información correspondiente de cada uno de ellos.

<span id="page-32-1"></span>

| Código      | <b>Nombre</b>                  | Descripción                                          |  |  |
|-------------|--------------------------------|------------------------------------------------------|--|--|
| <b>TR01</b> | Computational<br>A             | En este estudio, se emplea una red neuronal          |  |  |
|             | Procedure<br>for<br>the        | convolucional (CNN) para realizar la clasificación   |  |  |
|             | Recognition<br>and             | de las enfermedades de hojas de maíz como es el      |  |  |
|             | Classification of Maize        | tizón foliar, la roya común y la mancha gris,        |  |  |
|             | Leaf Diseases Out of           | además de hojas sanas. El dataset posee una          |  |  |
|             | Healthy Leaves<br>Using        | cantidad de 100 imágenes para cada clase de          |  |  |
|             | Convolutional<br>Neural        | enfermedad, obtenidas de PlantVillage. Se destina    |  |  |
|             | <b>Networks</b><br>A           | el 70 % para el entrenamiento y el 30 % para las     |  |  |
|             | <b>Computational Procedure</b> | pruebas. El modelo se entrena con 150 iteraciones,   |  |  |
|             | for the Recognition and        | y durante las pruebas de clases separadas, se logran |  |  |
|             | Classification of Maize        | precisiones del 99,9 % para el tizón, 91% para la    |  |  |
|             | Leaf Diseases Out of He        | mancha gris, 87 % para la roya común y 93,5%         |  |  |
|             |                                | para las hojas sanas. La clasificación de las hojas  |  |  |
|             |                                | de maíz de acuerdo a sanas y enfermas se lleva a     |  |  |
|             |                                | cabo con una precisión media (mAP) del 92,85 %       |  |  |
|             |                                | $[32]$ .                                             |  |  |
| <b>TR02</b> | optimized<br>dense<br>An       | En este estudio, se dispone de un modelo basado      |  |  |
|             | convolutional<br>neural        | en DenseNet para clasificar enfermedades en las      |  |  |
|             | network model for disease      | hojas del cultivo de maíz. El dataset tiene un total |  |  |
|             | recognition<br>and             | de 12 332 imágenes con una resolución de 250 x       |  |  |
|             | classification in corn leaf    | 250 píxeles, distribuidas en cuatro clases: roya     |  |  |
|             |                                | común (3816 imágenes), sano (3 720 imágenes),        |  |  |
|             |                                | mancha foliar gris (1 644 imágenes), tizón foliar (3 |  |  |
|             |                                | 152 imágenes). Se utilizan técnicas de aumento de    |  |  |
|             |                                | datos para incrementar el tamaño de las imágenes     |  |  |
|             |                                | mediante rotación de 45°, volteo horizontal,         |  |  |
|             |                                | escalado y zoom. La división del dataset es de 11    |  |  |
|             |                                | 097 imágenes (90 %) para el entrenamiento y 1235     |  |  |
|             |                                | imágenes (10 %) para prueba, resultando una          |  |  |
|             |                                | precisión media del 98,06 % para los tres tipos de   |  |  |
|             |                                | enfermedades [33].                                   |  |  |

*Tabla 2. Trabajos relacionados*

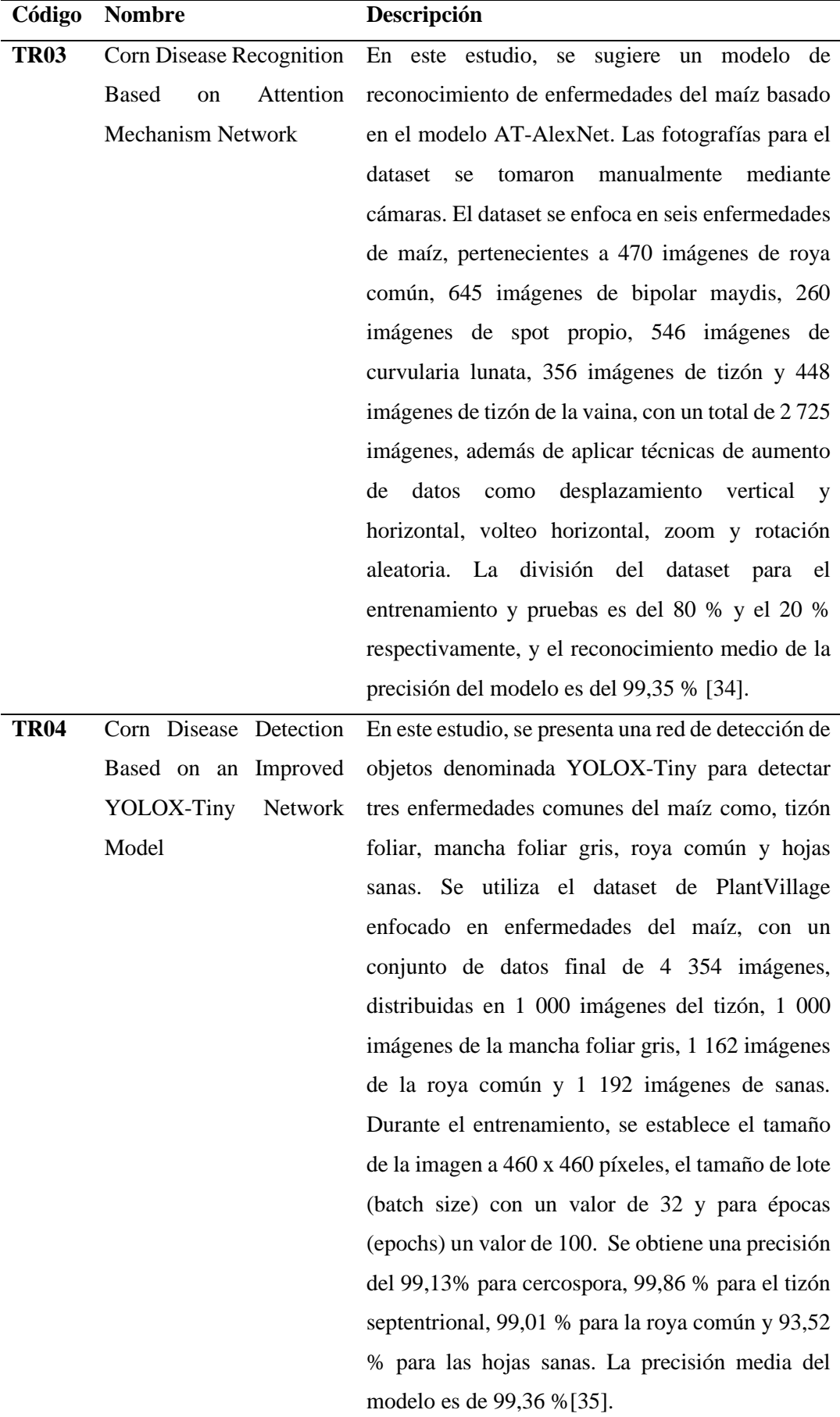

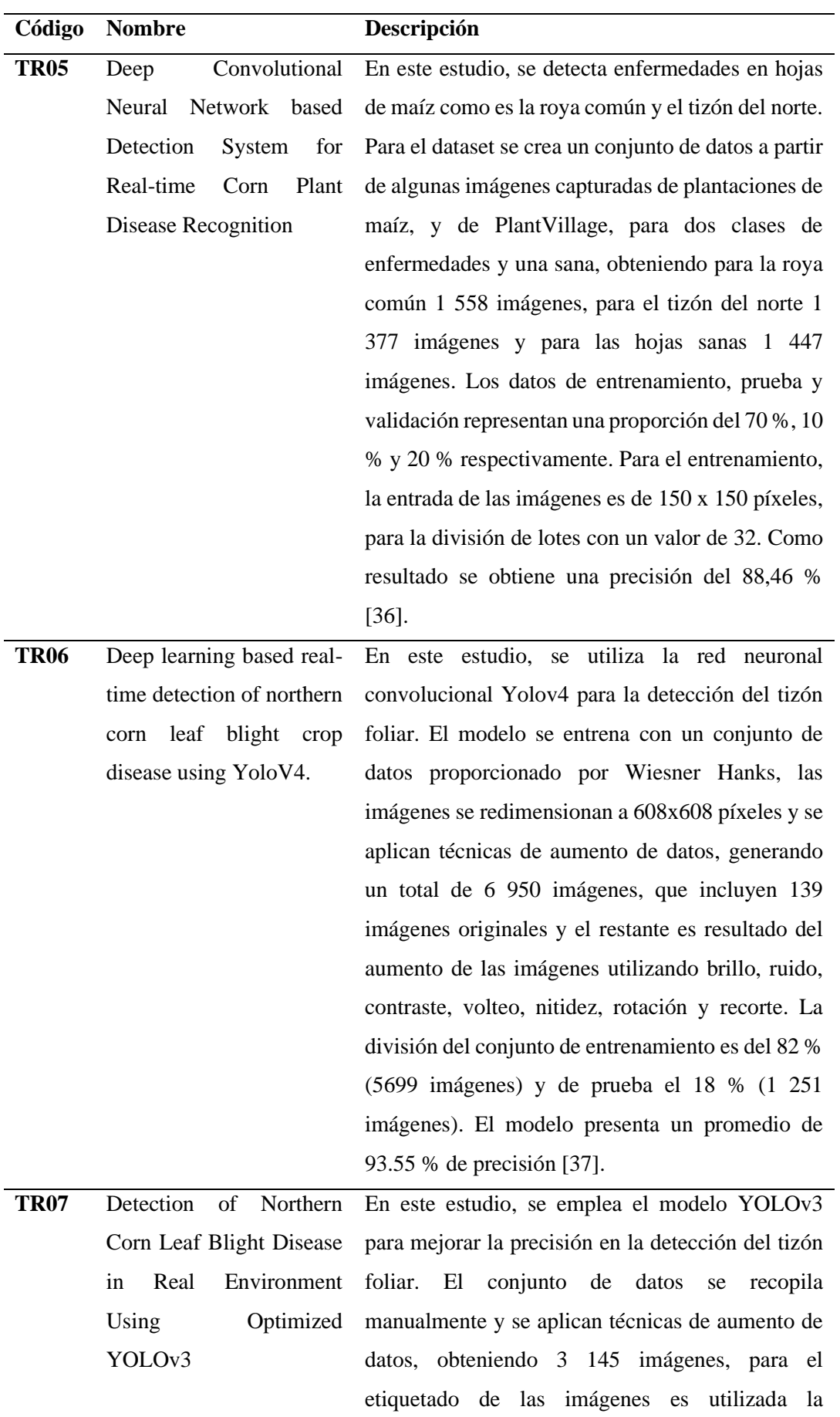

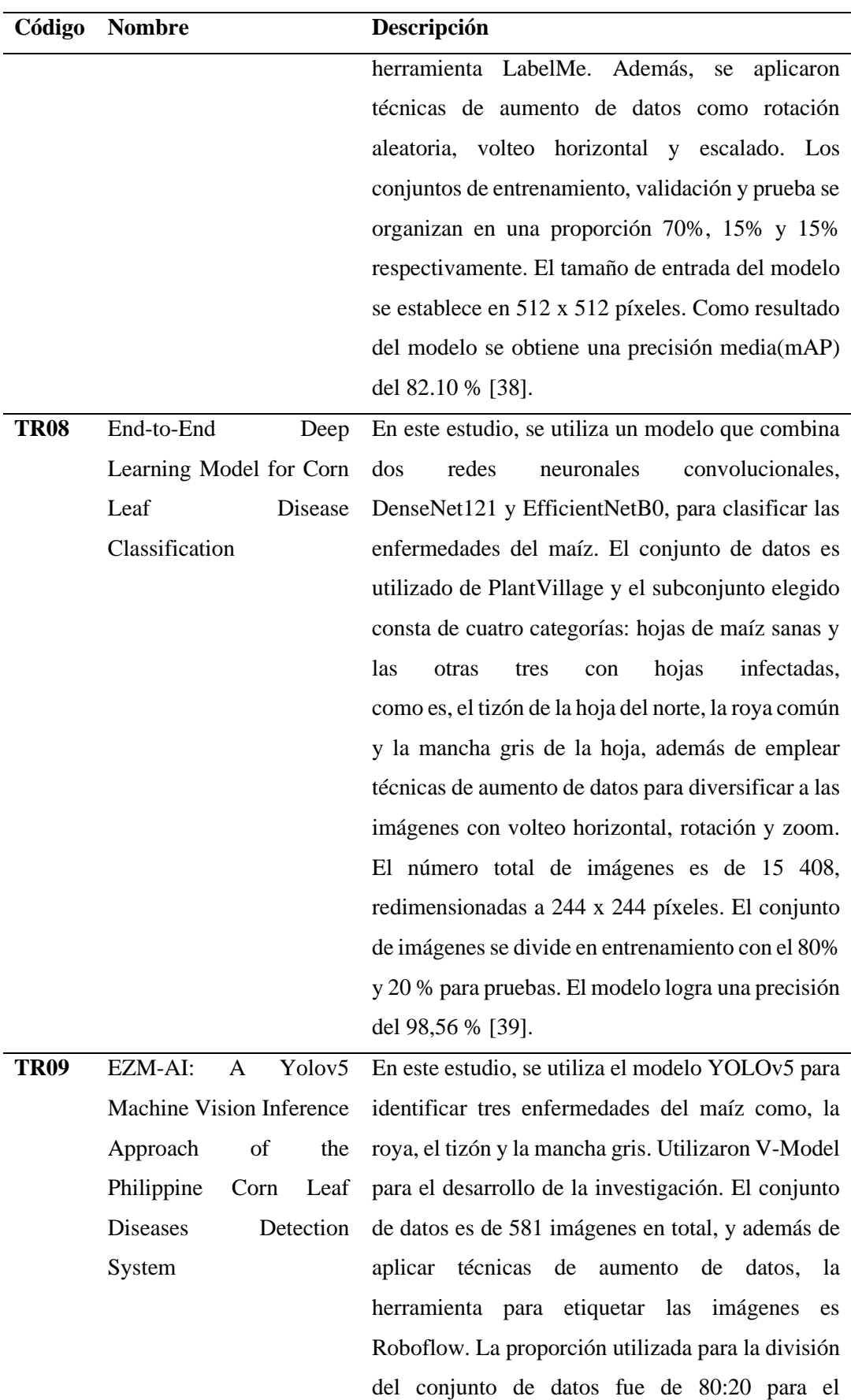
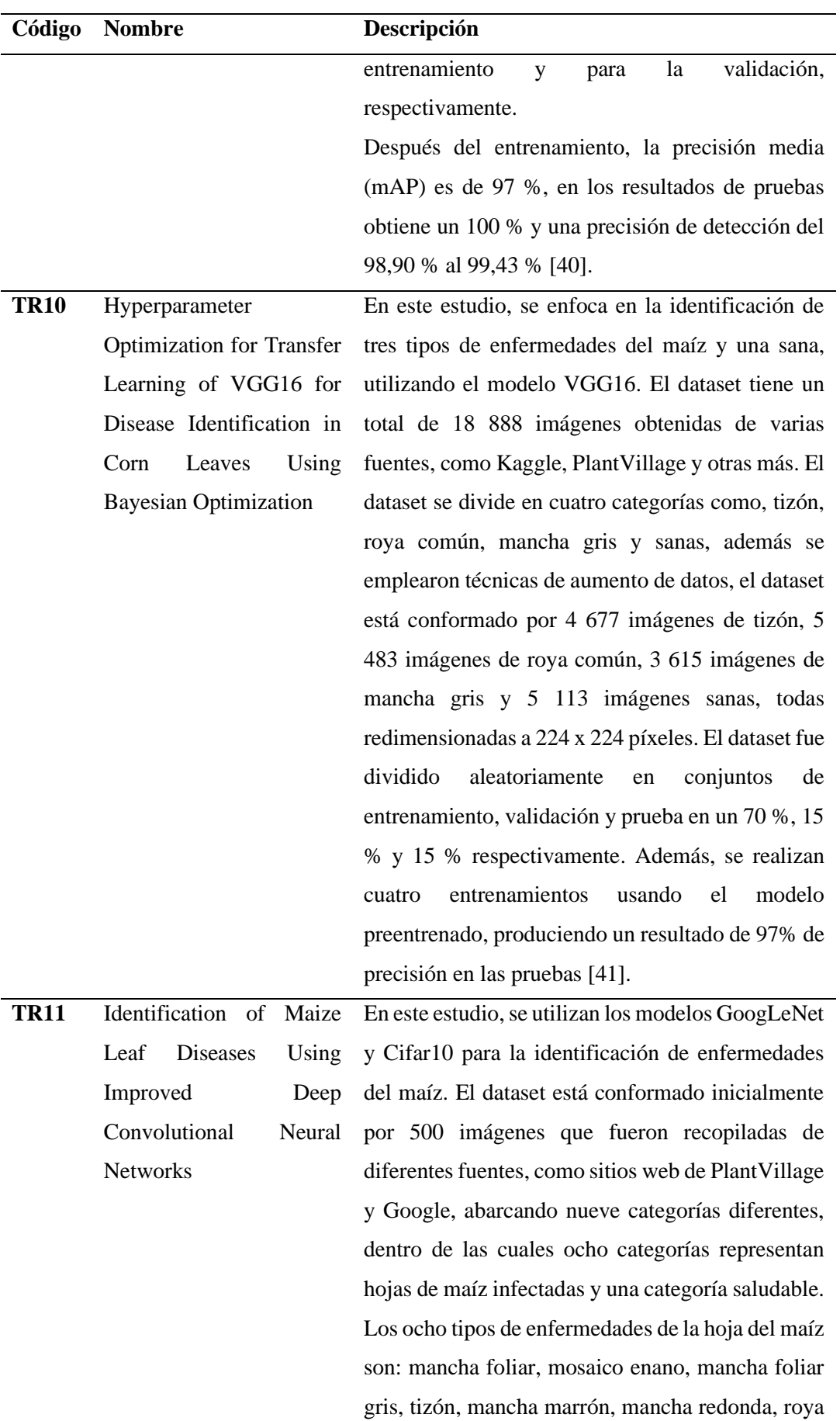

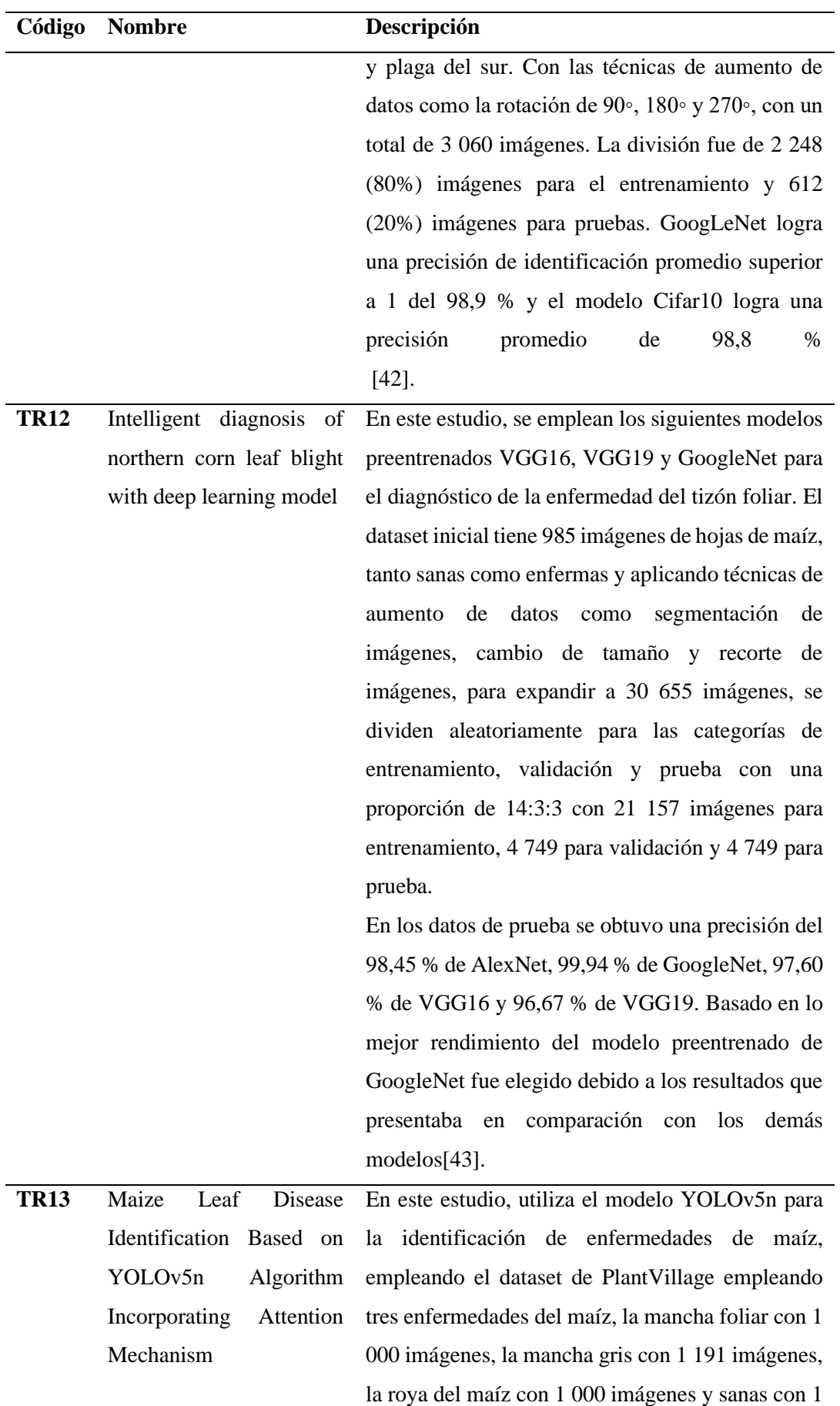

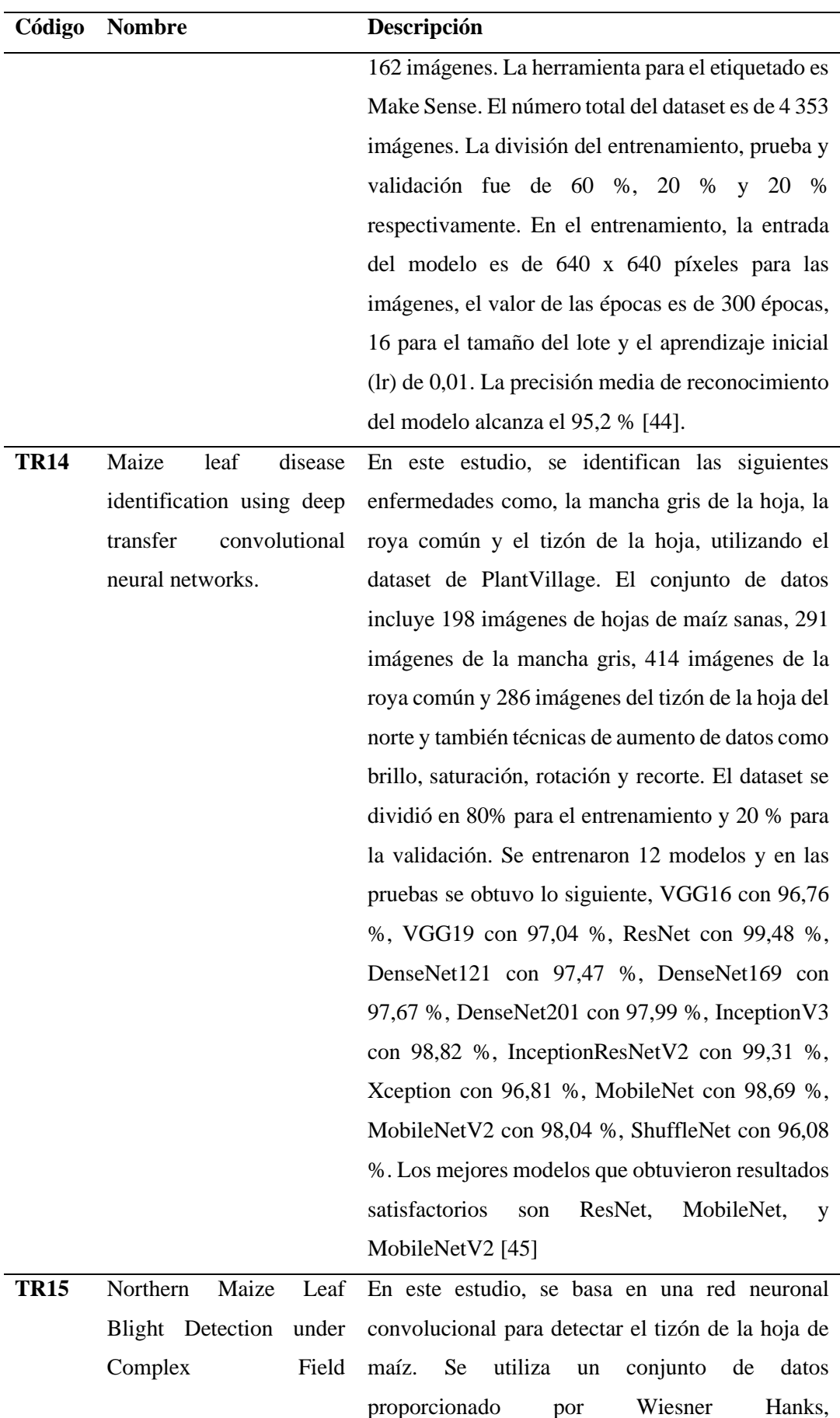

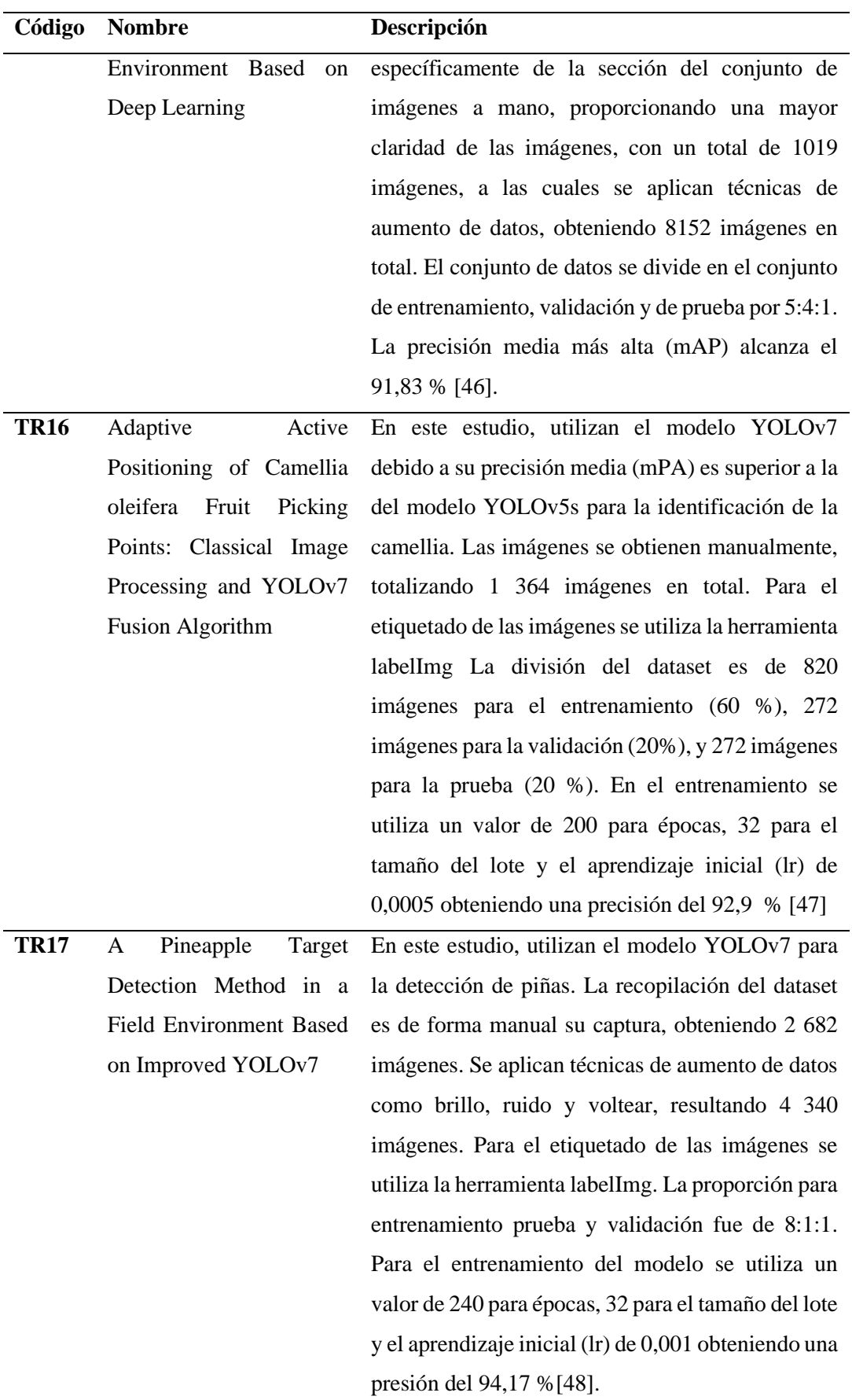

| Código      | <b>Nombre</b><br>Descripción |                                                        |
|-------------|------------------------------|--------------------------------------------------------|
| <b>TR18</b> | A Multiscale Lightweight     | En este estudio, se propone un modelo usando           |
|             | Efficient<br>Model<br>and    | YOLOv7 para la identificación de cítricos. Las         |
|             | YOLOv7:<br>Based<br>on       | imágenes del dataset son tomadas de manera             |
|             | Applied to Citrus Orchard    | manual, obteniendo 1 266 imágenes. Para el             |
|             |                              | etiquetado de las imágenes se utiliza la herramienta   |
|             |                              | labelImg. La división del dataset es de 80 % para      |
|             |                              | entrenamiento, 10 % para entrenamiento y 10 %          |
|             |                              | para prueba. En el entrenamiento del modelo se         |
|             |                              | utiliza un valor de 200 épocas, 8 para el tamaño del   |
|             |                              | lote y el aprendizaje inicial (lr) de 0,01. Se obtiene |
|             |                              | una precisión media alcanzada de 97,29 % [49].         |
| <b>TR19</b> | Detection<br>of<br>Camellia  | En este estudio, presenta un modelo para detectar      |
|             | oleifera Fruit in Complex    | imágenes de Camellia oleífera comparando el            |
|             | Scenes<br>Using<br>by        | rendimiento de YOLOv7, YOLOv5s, YOLOv3-                |
|             | YOLOv7<br>and<br>Data        | spp y Faster R-CNN. El dataset cuenta con un total     |
|             | Augmentation                 | 673 imágenes, dividiendo 90 %<br>de<br>para            |
|             |                              | entrenamiento y 10 % para prueba. Se aplican           |
|             |                              | algunas técnicas de aumento de datos como              |
|             |                              | rotación de 90°, 180° y ruido gaussiano Para el        |
|             |                              | etiquetado de las imágenes se utiliza la herramienta   |
|             |                              | labelImg La entrada del modelo es de 640 x 640         |
|             |                              | píxeles.                                               |
|             |                              | Para el entrenamiento del modelo se utiliza un         |
|             |                              | valor de 300 para épocas, 8 para el tamaño del lote    |
|             |                              | y el aprendizaje inicial (lr) de 0,01. Como resultado  |
|             |                              | se obtienen las siguientes precisiones medias de       |
|             |                              | 91,50 % para Faster RCNN, 84,30%<br>para               |
|             |                              | YOLOv3-spp, 94,76 % para YOLOv5s y 95,74 %             |
|             |                              | para YOLOv7. En la comparación se seleccionó           |
|             |                              | YOLOv7 debido a su rendimiento para detectar           |
|             |                              | frutos de Camellia oleifera en escenas complejas       |
|             |                              | $[50]$ .                                               |

**TR:** Trabajos relacionados

#### **5. Metodología**

En esta sección se describe los métodos y herramientas empleados en el desarrollo del TIC. En la sección [5.1](#page-41-0) se aborda el área de estudio, en la sección [5.2](#page-41-1) se describe el procedimiento utilizado para el desarrollo del cumplimiento del objetivo general, en la sección [5.3](#page-43-0) se enfoca en los recursos utilizados tanto científicos como técnicos y finalmente en la sección [5.4](#page-44-0) se presentan los participantes implicados en el proyecto.

### <span id="page-41-0"></span>**5.1. Área de estudio**

El presente TIC se desarrolló en la Quinta Experimental La Argelia, que se encuentra ubicada en la Universidad Nacional de Loja (UNL), para la materia de Sistemas de Producción de la Carrera de Agronomía de la Facultad Agropecuaria y de Recursos Naturales Renovables.

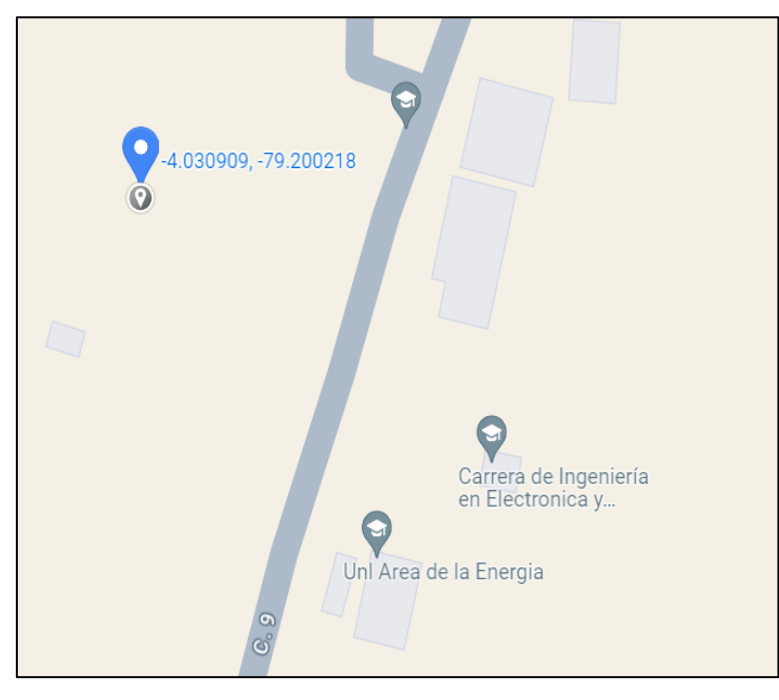

*Figura 11.Mapa de la Quinta Experimental La Argelia*

#### <span id="page-41-1"></span>**5.2. Procedimiento**

Para cumplir con el desarrollo del objetivo general, se adaptaron tres fases de CRISP-ML(Q), como la ingeniería de datos, ingeniería de modelos de aprendizaje automático y evaluación del modelo de aprendizaje automático, para el desarrollo del Trabajo de Integración Curricular (TIC).

# *5.2.1. Objetivo 1: Adaptar el modelo de visión por computador utilizando Yolov7 para la detección del tizón foliar*

**Fase:** Ingeniería de datos

- Tarea 1: Creación del dataset personalizado de la enfermedad (ver sección [6.1.1](#page-45-0) ), se realizó la captura de imágenes en la Quinta Experimental La Argelia y la selección del dataset Wiesner con base en los trabajos relacionados.
- Tarea 2: Limpieza de datos (ver sección [6.1.2\)](#page-47-0), se realizó la exclusión de imágenes borrosas o repetidas, resultando 120 imágenes por cada clase de maíz.
- Tarea 3: Equilibrio de las clases (ver sección [6.1.3\)](#page-48-0), se hizo un balance entre el Dataset Propio y el Dataset Wierner para tener el mismo número de imágenes, además de tener una categoría de Rotación 90° y una categoría de Aumento de datos, teniendo cuatro datasets en total.
- Tarea 4: Estandarización de datos (ver sección [6.1.4\)](#page-49-0), se redimensionaron las imágenes del Dataset Propio y el de Wiesner a 640 x640 píxeles, referentes a la entrada del modelo.
- Tarea 5: Etiquetado de datos (ver sección [6.1.5\)](#page-50-0), se empleó la herramienta Roboflow para realizar esta tarea, además permitió tener una organización de los datasets.
- Tarea 6: Aumento de datos (ver sección [6.1.6\)](#page-51-0), se emplearon siete técnicas como son: rotación de 90°, rotación de 180°, ruido gaussiano, brillo, contraste y saturación, y voltear horizontal, para tener variedad de imágenes de la enfermedad.
- Tarea 7: División del dataset (ver sección [6.1.7\)](#page-55-0), se utilizó la herramienta Roboflow, además de utilizar la proporción más utilizada en los trabajos relacionados de 80:20.

**Fase:** Ingeniería de modelos de aprendizaje automático

- Tarea 8: Ajuste fino (Fine tuning) del modelo (ver sección [6.1.8\)](#page-59-0), se utilizó los cuatro datasets, además de utilizar el cuaderno de entrenamiento que Robolow proporciona.
- Tarea 9: Entrenamiento del modelo (ver sección [6.1.9\)](#page-60-0), se llevó a cabo el entrenamiento en Google Colab, con los hiperparámetros establecidos por Roboflow.
- Tarea 10: Documentación del modelo de aprendizaje automático y los experimentos (ver sección [6.1.10\)](#page-60-1), se utilizaron los cuatro datasets siendo el cuarto el que mejores resultados presentó y por medio de este se llevó a cabó la

optimización de los hiperparámetros, resultando en el segundo entrenamiento con mejores resultados, siendo el entrenamiento final utilizado.

## *5.2.2. Objetivo 2: Evaluar el modelo de visión por computador para la detección de la enfermedad del tizón foliar en las hojas del cultivo del maíz en la asignatura de Sistemas de Producción de la Carrera de Agronomía de la UNL*

**Fase:** Evaluación del modelo de aprendizaje automático

- Tarea 1: Elaboración del Prototipo (ver sección [6.2.1\)](#page-69-0), se realizó un prototipo web en Flask haciendo uso del modelo desarrollado en el Objetivo Especifico 1, para detectar la enfermedad con el número de aéreas afectadas.
- Tarea 2: Evaluar el modelo utilizando la técnica Zero-Shot Learning (ver sección [6.1.9\)](#page-60-0), permitió determinar el rendimiento del modelo junto con el experto, obteniendo una matriz de confusión para calcular la precisión, sensibilidad, exactitud, F1-score.
- Tarea 3: Evaluar el modelo en la asignatura de Sistemas de Producción de la Carrera de Agronomía (ver sección [6.1.10\)](#page-60-1), se llevó a cabo una encuesta para evaluar la Facilidad de Uso Percibida (FUP) y la Utilidad Percibida (UP) con los estudiantes y el docente,

## <span id="page-43-0"></span>**5.3. Recursos**

## *5.3.1. Recursos Científicos*

- **Método Analítico:** Mediante este método se desglosó el objetivo general del TIC en dos objetivos específicos, cada uno con sus respectivas tareas, como se detalla en la sección [5.2](#page-41-1) de la Metodología.
- **Método Experimental:** Este método adaptó las tres fases de la metodología de CRISP-ML(Q) para la creación de los datasets, el entrenamiento de los modelos y la aplicación de pruebas, como se visualiza en la sección [6](#page-45-1) de Resultados.
- **Encuesta:** Las encuestas desarrolladas sirvieron para recopilar la información necesaria del modelo. En la primera encuesta (ver **[Anexo 3](#page-95-0)**), se conoce el proceso utilizado en la materia referente a la detección tradicional de la enfermedad. Posteriormente, se desarrolló un prototipo y se aplicó la encuesta (ver **[Anexo 6](#page-104-0)**) para evaluar el modelo de visión por computador de la detección de la enfermedad del tizón foliar en las hojas del cultivo del maíz en la asignatura de Sistemas de Producción de la Carrera de Agronomía de la UNL (ver sección [6.2.3\)](#page-74-0), para conocer la la Facilidad de Uso Percibida (FUP) y la Utilidad Percibida (UP) con los estudiantes y el docente,
- **Técnicas de aumento de datos:** Se emplearon técnicas de aumento de imágenes, tales como rotación en 90° y 180° en sentido horario, brillo, contraste, saturación, ruido y volteo horizontal. Estas técnicas permiten obtener una variedad de imágenes sobre la enfermedad (ver sección [6.1.6\)](#page-51-0).
- **Fine-tuning:** Esta técnica permitió la adaptación del modelo YOLOv7 para la detección de la enfermedad, así como la optimización de los hiperparámetros para mejorar el rendimiento del modelo (ver sección [6.1.8\)](#page-59-0).
- **Zero-Shot Learning:** Implicó la evaluación del modelo mediante la utilización de nuevas imágenes para medir el desempeño por medio de la matriz de confusión (ver sección [6.2.2\)](#page-71-0).

## *5.3.2. Recursos técnicos:*

- **Google Colab:** Se utilizó Google Colab para el entrenamiento del modelo debido a la facilidad que presentó con la disponibilidad de las capacidades computacionales que ofrecía.
- **PyCharm:** Es el entorno de desarrollo utilizado para la codificación y tratamiento de las imágenes.
- **YOLOv7:** Este modelo fue usado para la detección de la enfermedad del tizón foliar, mediante el ingreso de imágenes de 640 x 640 píxeles para el entrenamiento, en el cual se generaron satisfactoriamente seis entrenamientos en total, los primeros cuatro se describen en la **[Tabla 5](#page-64-0)** y los dos últimos en la **[Tabla 9](#page-67-0)**.
- **Roboflow:** Es la plataforma que permitió el etiquetado de los datos (ver sección [6.1.5\)](#page-50-0) mediante la generación del cuadro delimitador con su debido nombre. Además, permitió la división del dataset en 80:20 para el entrenamiento y prueba (ver sección [6.1.7\)](#page-55-0).

## <span id="page-44-0"></span>**5.4. Participantes**

El TIC fue llevado a cabo por los siguientes participantes involucrados que son:

- Jennifer Jaramillo, como autora del Trabajo Integración Curricular, que llevó a cabo la culminación del objetivo general.
- Ing. Oscar Cumbicus, como director del Trabajo de titulación, realizó las correcciones y supervisiones de las tareas realizadas para el objetivo general.
- Ing. Klever Chamba, docente de la materia de Sistemas de Producción de la Carrera de Agronomía.

#### **6. Resultados**

## <span id="page-45-1"></span>**6.1. Objetivo 1: Adaptar el modelo de visión por computador utilizando Yolov7 para la detección del tizón foliar**

Este objetivo implica la adaptación de la fase de Ingeniería de datos e Ingeniería de modelos de aprendizaje automático de la metodología CRISP-ML(Q), que se detallan a continuación:

**Fase**: Ingeniería de datos

#### <span id="page-45-0"></span>*6.1.1. Tarea 1: Creación del dataset personalizado de la enfermedad*

Las imágenes usadas para la creación del dataset personalizado de la enfermedad del tizón foliar en hojas del cultivo de maíz fueron capturadas por la tesista en La Quinta Experimental La Argelia, como se visualiza en la [Figura 12.](#page-45-2) Estas imágenes fueron tomadas en diferentes fechas, específicamente desde el 28 de abril hasta el 30 de abril, y finalmente el 20 de mayo del 2023.

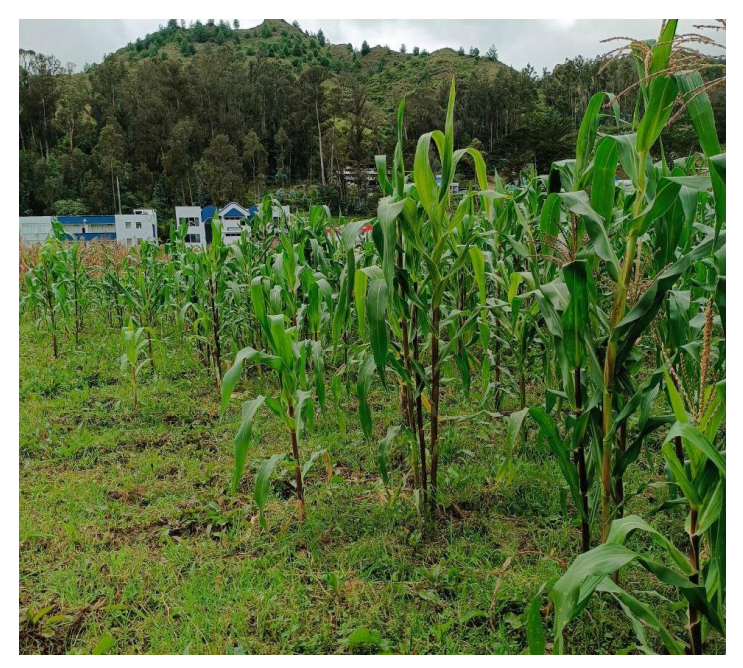

*Figura 12. Quinta Experimental La Argelia* 

<span id="page-45-2"></span>La información de la captura de las imágenes se detalla en la [Tabla 3,](#page-46-0) donde se mencionan sobre las tres variedades de maíz, las fechas en las cuales fueron obtenidas, el total de imágenes y sus dimensiones en píxeles.

<span id="page-46-0"></span>

|                                  | Número de imágenes por cada clase |              |                                  |             |                                          |                                 |
|----------------------------------|-----------------------------------|--------------|----------------------------------|-------------|------------------------------------------|---------------------------------|
| <b>Fechas</b>                    | <b>Criollo</b>                    | Iniap<br>103 | <b>Blanco</b><br><b>Urubamba</b> | <b>Sana</b> | <b>Total de</b><br>imágenes<br>por fecha | <b>Dimensiones</b><br>(píxeles) |
| 28 de abril de<br>2023           |                                   | 1            | 120                              |             | 121                                      | 3 000 x 3 000                   |
| 29 de abril de<br>2023           | 120                               | 119          |                                  |             | 239                                      | 3 000 x 3 000                   |
| 30 de abril de<br>2023           |                                   |              |                                  | 50          | 50                                       | 3 000 x 3 000                   |
| 20 de mayo de<br>2023            | 43                                | 38           | 21                               |             | 102                                      | 3 000 x 3 000                   |
| Total de<br>imágenes por<br>tipo | 163                               | 158          | 141                              | 50          | 512                                      | 3 000 x 3 000                   |

*Tabla 3. Información de la toma de imágenes de maíz en la Quinta Experimental La Argelia*

Durante el proceso de adquisición de imágenes para la creación del dataset, se capturaron diversas imágenes de la enferemedad en condiciones climáticas variadas, incluidos días soleados, nublados y lluviosos. Además, las imágenes fueron tomadas en diferentes momentos del día: por la mañana, al mediodía y por la tarde. Se utilizó un dispositivo móvil Redmi Note 11S, desde el cual se realizaron tomas desde distintos ángulos para asegurar una mayor diversidad en las imágenes. La especificación de la cámara trasera es de 108 Megapíxeles con una apertura de f/1.9, resultando adecuada en la ejecución de esta tarea.

## **Selección del dataset de imágenes que contengan la enfermedad del tizón foliar en cultivos de maíz**

Para la búsqueda de los datasets que contuvieran imágenes de la enfermedad del tizón foliar en hojas de maíz, se hizo referencia a los trabajos relacionados, los cuales se detallaron previamente en la [Tabla 2.](#page-32-0) Los trabajos relacionados TR01, TR04, TR05, TR8, TR10, TR11, TR13 y TR14, emplean el dataset *PlantVillage*, el cual contiene imágenes de diversas enfermedades de las plantas. Este dataset fue el más usado debido a su accesibilidad y su amplia utilización en las investigaciones.

Sin embargo, los trabajos relacionados TR06 y TR15 utilizan el conjunto *Wiesner Hanks*, que es el segundo conjunto más utilizado y trata exclusivamente sobre imágenes de la enfermedad de la hoja del maíz. La selección de este dataset se basó en su disponibilidad y en la diversidad de imágenes sobre la enfermedad. En la [Tabla](#page-47-1) 4 se detalla la información de los datasets.

| <b>Nombre</b> | <b>Dimensiones</b> | Acceso | Año  |
|---------------|--------------------|--------|------|
| PlantVillage  | $256 \times 256$   | Libre  | 2019 |
| Wiesner Hanks | $6000 \times 4000$ | Libre  | 2018 |

*Tabla 4. Información sobre los datasets de los trabajos relacionados*

<span id="page-47-1"></span>La selección de las características de los datasets se basó en los siguientes criterios:

- Presencia de la enfermedad del tizón foliar en hojas del cultivo de maíz.
- Imágenes con dimensiones mayores a 416 x 416 píxeles.
- Tamaño del dataset mayor a 800 imágenes.
- Buena calidad de las imágenes.

#### **Resultado de la selección del dataset**

Se estableció que el conjunto Wiesner Hanks cumplía con los criterios previamente establecidos. Como resultado, este conjunto de datos fue elegido para el entrenamiento del modelo, debido a su accesibilidad y enfoque en imágenes de la enfermedad del tizón foliar.

#### <span id="page-47-0"></span>*6.1.2. Tarea 2: Limpieza de datos*

Para la limpieza de datos o imágenes, se implementaron criterios de inclusión y exclusión para mejorar la calidad del conjunto de imágenes y garantizar una limpieza adecuada sobre las imágenes de la enfermedad. Antes de aplicar cualquier tratamiento, se establecieron estos criterios fueron suficientes para determinar qué imágenes debían seleccionarse y cuáles debían descartarse.

#### **Criterios de exclusión de las imágenes**

• Imágenes repetidas.

#### **Criterios de aceptación de las imágenes**

• Imágenes con buena calidad.

#### **Descripción del criterio de exclusión de las imágenes de las variedades de maíz**

Se realizaron las siguientes acciones para cada una de las variedades de maíz, que se describe a continuación:

**Iniap 103:** Inicialmente, en esta variedad se poseía un total de 120 imágenes (tomadas el 28 y 29 de abril de 2023), de las cuales se eliminaron 30 imágenes, de acuerdo con los criterios de exclusión de las imágenes. Por lo tanto, se mantuvieron 90 imágenes originales, luego se agregaron 30 nuevas imágenes de este tipo de variedad que fueron capturadas el 20 de mayo del 2023, manteniendo así el total de 120 imágenes.

**Blanco Urubamba:** En esta variedad se tenía un total de 120 imágenes (tomadas el 28 de abril de 2023), después se eliminaron 12 imágenes siguiendo los criterios de exclusión de las imágenes, quedando 108 imágenes. Después se añadieron 12 nuevas imágenes de esta variedad, capturadas el 20 de mayo del 2023, para conservar el total de 120 imágenes.

**Criollo:** Al inicio se disponía de un total de 120 imágenes (tomadas el 29 de abril de 2023), después se eliminaron 35 imágenes de acuerdo con los criterios de exclusión de las imágenes, obteniendo 85 imágenes. Posteriormente, se añadieron 35 nuevas imágenes de esta variedad, capturadas en la fecha del 20 de mayo del 2023, para mantener la misma cantidad con el resto de variedades.

#### **Descripción del criterio de aceptación de las imágenes**

Al final del proceso descrito anteriormente, se obtuvo un total de 360 imágenes que cumplieron con los criterios de inclusión. Estas imágenes se dividieron en 120 imágenes por cada una de las tres variedades de maíz seleccionadas.

## <span id="page-48-0"></span>*6.1.3. Tarea 3: Equilibrio de las clases*

En el proceso de equilibrio de clases, se buscó lograr un balance entre las categorías *Propio* y *Dataset Wiesner* en cada uno de los Datasets. Cada uno de los porcentajes están enmarcados para ambas categorías. En el primer dataset, se estableció una proporción del 45 %. En el segundo dataset denominado *Dataset 2* la proporción fue del 11,92 %. En el tercer dataset denominado Dataset 3*,* la proporción fue de 45 % en el cual se mantuvo como el anterior dataset y en el cuarto dataset se estableció en 14,19 % para ambas categorías.

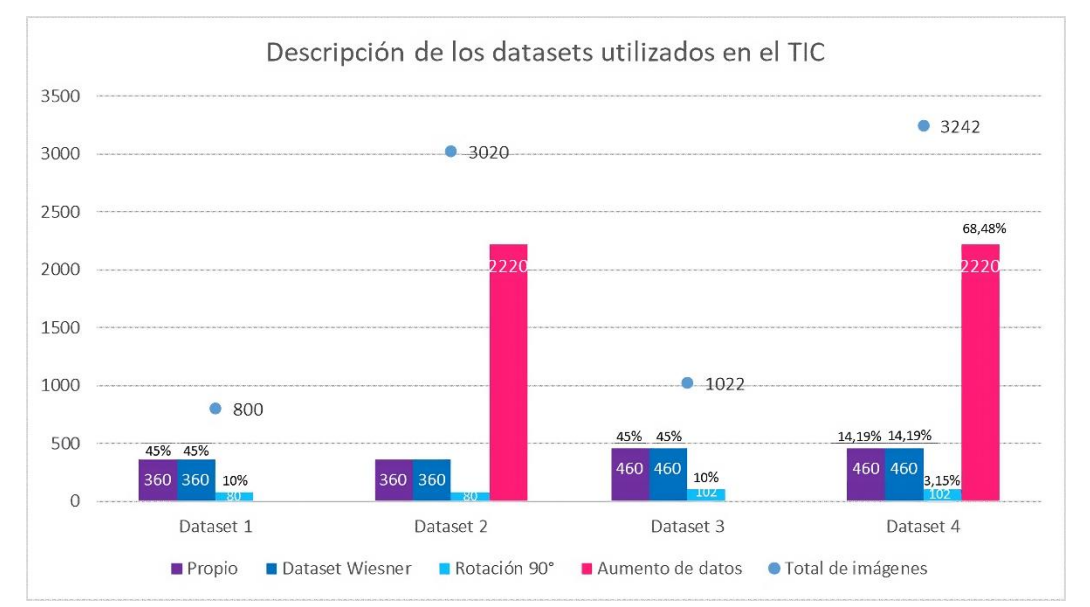

La información de los cuatro datasets (ver [Figura 13\)](#page-48-1) se describe a continuación:

*Figura 13. Descripción de los datasets utilizados en el TIC*

<span id="page-48-1"></span>• **Propio**: Esta categoría de imágenes consiste en fotografías tomadas por la tesista en la Quinta Experimental "La Argelia".

- **Dataset Wiesner:** Esta categoría de imágenes proviene de la categoría del mismo nombre, que cumplió con los criterios de aceptación establecidos durante la búsqueda del dataset realizada en la presente investigación.
- **Rotación 90°**: Esta categoría incluye imágenes tanto del conjunto Propio como del conjunto Dataset Wiesner, las cuales han sido rotadas 90° en sentido horario utilizando la función *sample()* de la librería *random* utilizando el lenguaje Python.
- **Aumento de datos**: Esta categoría de imágenes incluye las imágenes del conjunto Propio, así como las imágenes de la categoría Rotación 90° que originalmente pertenecían al conjunto Propio, a las cuales se aplicaron diversas técnicas de aumento de datos, que incluyen ruido gaussiano, ajustes de brillo, contraste y saturación, rotación de la imagen en 180° en sentido horario y voltear horizontal.

Como se observa en la [Figura 13,](#page-48-1) el dataset 1 estuvo conformado por tres categorías de imágenes: Propio con 360 imágenes (45 %), Dataset Wiesner con 360 imágenes (45 %) y Rotación 90° con 80 imágenes (10 %). Como resultado, se obtuvo un conjunto inicial de 800 imágenes.

El dataset 2 estaba conformado por cuatro categorías de imágenes que son: Propio con 360 imágenes (11,92 %), Dataset Wiesner con 360 imágenes (11,92 %), Rotación 90° con 80 imágenes (2,65 %) y Aumento de datos con 2,220 imágenes (73,51 %). En resumen, el segundo dataset de imágenes final contó con 3,020 imágenes.

El dataset 3 fue conformado por tres categorías de imágenes: Propio con 360 imágenes (45 %), Dataset Wiesner con 360 imágenes (45 %) y Rotación 90° con 102 imágenes (10 %). Como resultado, se obtuvo un total de 1,022 imágenes.

El dataset 4 estaba compuesto por cuatro categorías de imágenes que son: Propio con 460 imágenes (14,19 %), Dataset Wiesner con 460 imágenes (14,19 %), Rotación 90° con 120 imágenes (3,15 %) y Aumento de datos con 2,220 imágenes (68,48 %). En resumen, el cuarto dataset de imágenes final contó con 3,242 imágenes.

#### <span id="page-49-0"></span>*6.1.4. Tarea 4: Estandarización de datos*

Para utilizar el modelo YOLOv7, fue necesario cumplir con las recomendaciones de entrada del modelo, que son imágenes de 640 x 640 píxeles. Sin embargo, las imágenes originalmente capturadas tenían dimensiones de 3 000 x 3 000 píxeles, requiriendo un proceso de redimensionamiento, además de las imágenes del Dataset Wiesner que poseen dimensiones de 6 000 x 4 000, como se muestra en la [Figura 14.](#page-50-1) Este proceso fue necesario para estandarizar las imágenes con el tamaño adecuado para el entrenamiento del modelo.

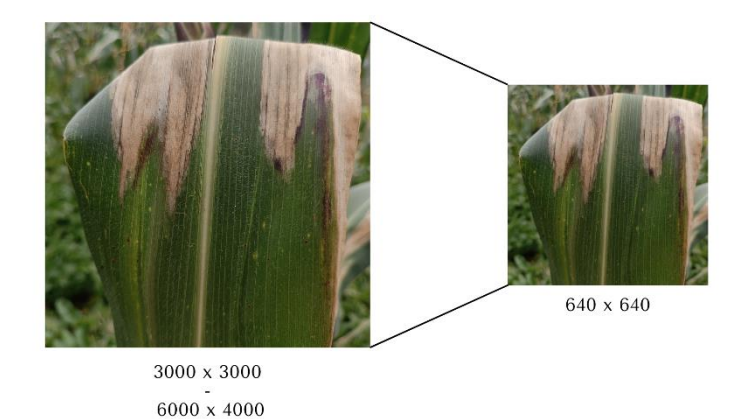

*Figura 14. Redimensionamiento de las imágenes*

## <span id="page-50-1"></span><span id="page-50-0"></span>*6.1.5. Tarea 5: Etiquetado de datos*

Para el etiquetado de las imágenes que contienen la enfermedad, se realizó una comparativa de las herramientas con los trabajos relacionados, sobresaliendo Roboflow (en TR09) explicado en la sección [6.1.5.](#page-50-0) debido a su facilidad de uso en la realización de esta tarea, especialmente sobre el tiempo que se utiliza, por lo cual se empleó esta herramienta proporcionando una forma organizada y eficiente de realizar el etiquetado de los datasets. Inicialmente, se cargaron las imágenes en la plataforma, y posteriormente se procedió a su debido etiquetado, como se muestra en la [Figura 15.](#page-50-2)

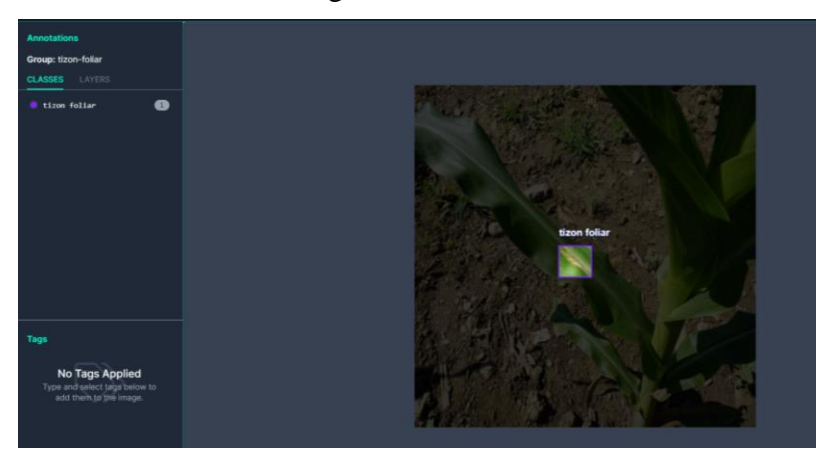

*Figura 15. Etiquetado de la enfermedad en Roboflow*

<span id="page-50-2"></span>Inicialmente, se procedió al etiquetado de cada imagen correspondiente al primer dataset denominado *Dataset 1,* que estaba compuesto por un total de 720 imágenes, de este conjunto 360 imágenes fueron capturadas por la tesista para la categoría *Propio*, mientras que las otras 360 imágenes son del *Dataset Wiesner* y se asignaron a la categoría del mismo nombre, y estas categorías con el mismo número de imágenes se replicaron para el *Dataset 2*.

Posteriormente, se añadieron 200 imágenes adicionales para el proceso de etiquetado, de las cuales 100 imágenes fueron tomadas por la tesista y las otras 100 nuevas imágenes se obtuvieron del Dataset Wiesner. Estas imágenes fueron asignadas a los *Dataset 3* y *Dataset 4*, resultando en un total de 460 imágenes para ambas categorías, *Propio* y *Dataset Wiesner*, como se detalló previamente en la [Figura 13.](#page-48-1)

#### <span id="page-51-0"></span>*6.1.6. Tarea 6: Aumento de datos*

La técnica de aumento de datos utilizada para enriquecer el conjunto de datos relacionados con la enfermedad involucró una variedad de métodos para diversificar el dataset. Las técnicas de aumento de datos empleadas incluyeron lo siguiente: rotación de 90° (utilizada en TR11 y TR19), rotación de 180° (empleada en TR11 y TR19), ruido gaussiano en TR19, brillo (usada en TR06, TR14 y TR17), contraste (desarrollada en TR06), saturación (aplican en TR14), y voltear horizontal (implementada en TR02, TR03, TR07 y TR08), como se muestra en la [Figura 16.](#page-51-1) Estas técnicas<sup>[1](#page-51-2)</sup> permitieron incrementar la variabilidad de las imágenes en el dataset.

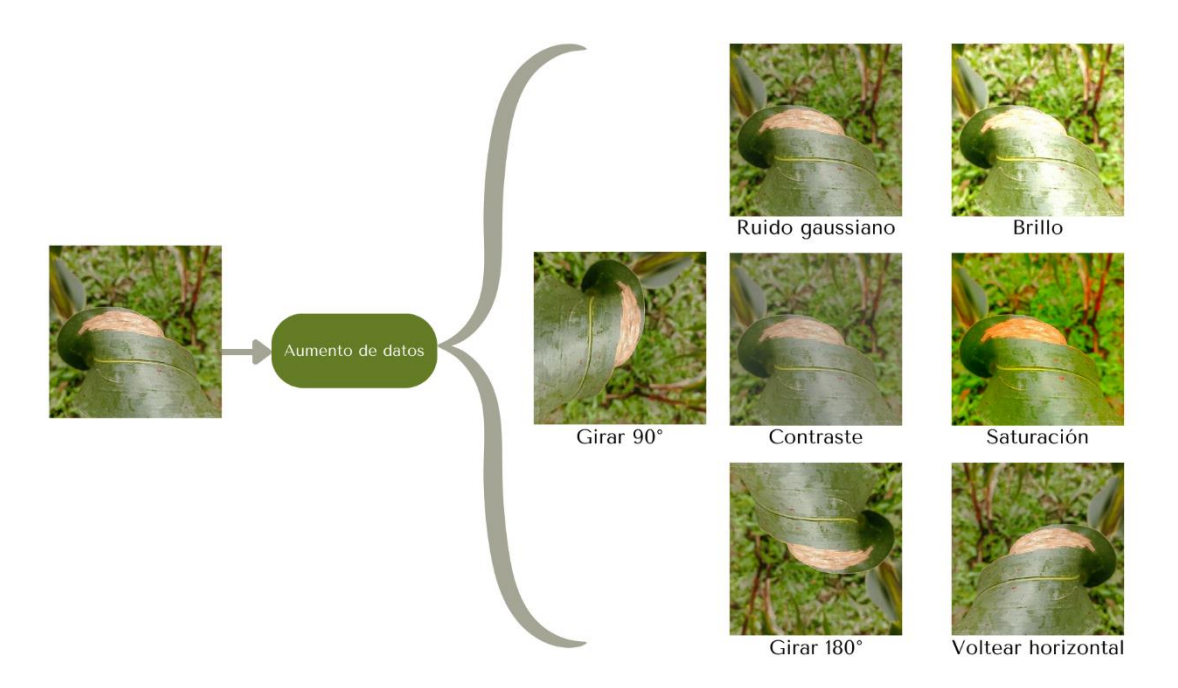

*Figura 16. Técnica de aumento de datos*

#### <span id="page-51-1"></span>• **Girar 90°**

Se empleó la técnica de aumento de datos que consiste en girar 90° la imagen en sentido horario, empleando la función *cv2.rotate* de la librería *OpenCV* como se visualiza en la [Figura 17,](#page-52-0) generando así una nueva imagen, además de ajustar los nuevos valores

<span id="page-51-2"></span><sup>1</sup> Repositorio de las técnicas implementadas: [https://github.com/Computacion-](https://github.com/Computacion-UNL/tizon/tree/main/tecnicas_aumento_datos)[UNL/tizon/tree/main/tecnicas\\_aumento\\_datos](https://github.com/Computacion-UNL/tizon/tree/main/tecnicas_aumento_datos)

para las coordenadas de *x\_center\_new* y *y\_center\_new*. Además, se intercambiaron los valores de *width* y *height*. A partir de esto se generó un nuevo diccionario de datos denominado *new\_data* con la imagen que ha sido rotada y las nuevas coordenadas de los cuadros delimitadores.

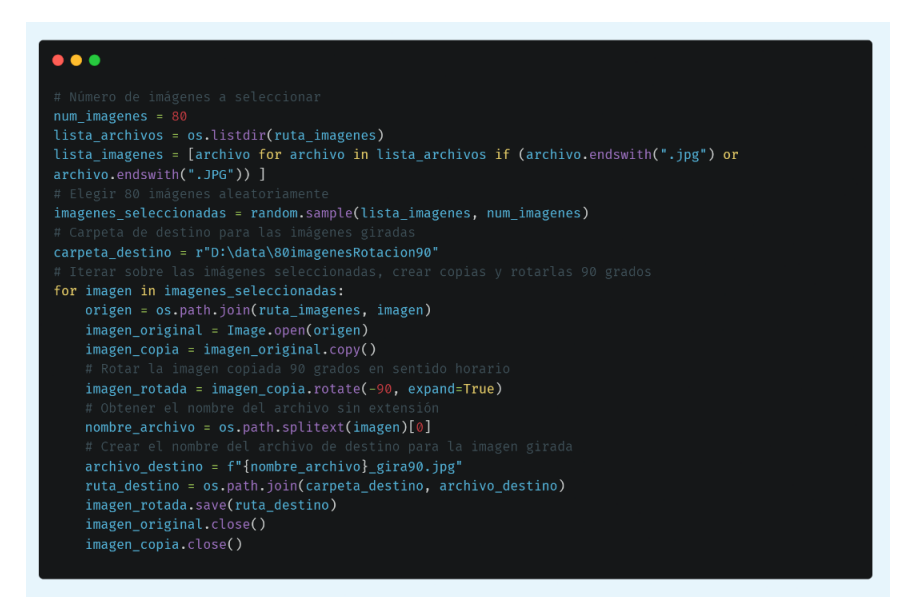

*Figura 17. Sección del código para girar 90 °*

## <span id="page-52-0"></span>• **Ruido**

Se agregó ruido gaussiano como se visualiza en la [Figura 18](#page-52-1) sobre las imágenes seleccionadas como parte del proceso de aumento de datos, lo que generó una imagen con ruido referente a las imágenes proporcionadas. Para la varianza, fue dado el valor de 0,04 para controlar el nivel de ruido utilizando la función *random\_noise* de la librería *scikitimage*, lo que permitió generar esas imperfecciones en dichas imágenes. Las coordenadas se mantienen y el resultado de las nuevas imágenes se guardan en *new\_data* que devuelve la función.

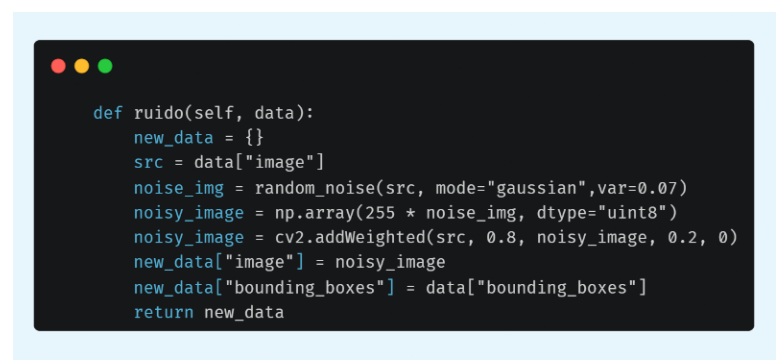

*Figura 18. Función de aumento de imágenes para generar ruido*

<span id="page-52-1"></span>• **Brillo**

Se aumentó el brillo como se visualiza en la [Figura 19](#page-53-0) de las imágenes seleccionadas como parte del proceso de aumento de datos y se empleó un factor de brillo específico con el valor de 1.45 y con la función *cv2.addWeighted* implicó el ajuste del brillo que se almacenó en la variable *new\_data*, los valores de los cuadros delimitadores se mantuvieron y este resultado devolvió dicha función.

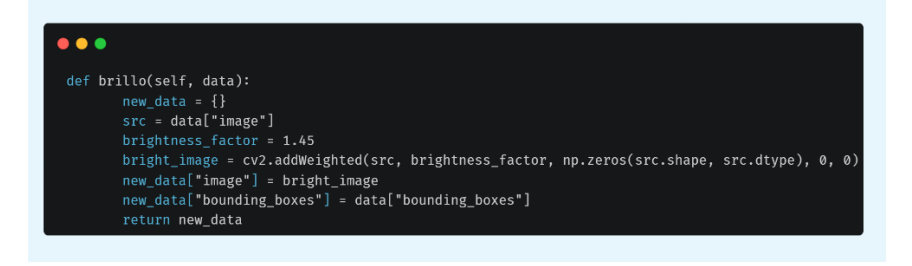

*Figura 19. Función de aumento de imágenes para generar ruido*

#### <span id="page-53-0"></span>• **Contraste**

Con la función que se empleó la función denominada contraste y se justó dicha técnica como se visualiza en la [Figura 20](#page-53-1) de las imágenes seleccionadas haciendo uso de la función denominada *ImageEnhance.Contrast* de la biblioteca *PIL* aplicando el método *enhace* con el valor de 0,7 para tener mayor notoriedad de la técnica implementada en la imagen.

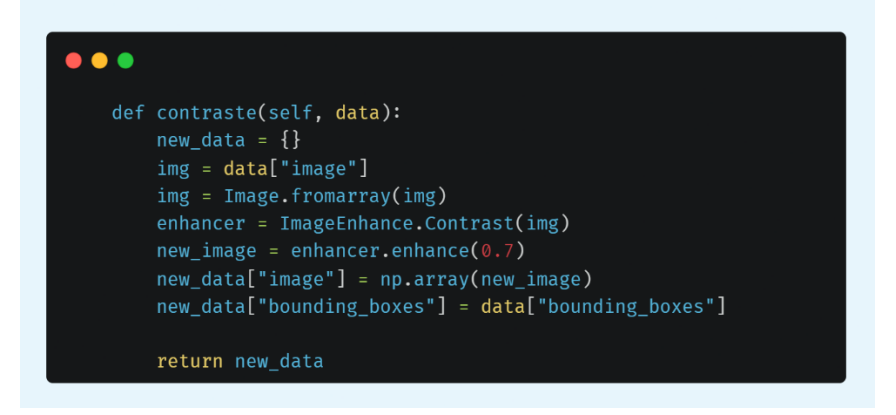

*Figura 20. Función de aumento de imágenes para generar contraste*

#### <span id="page-53-1"></span>• **Saturación**

Como parte de la técnica de aumento de datos, se procedió a aumentar la saturación de color de las imágenes seleccionadas como se visualiza en la [Figura 21](#page-54-0) y se utilizó la función *ImageEnhance.Color* de la biblioteca *PIL*, que permite cambiar la saturación de la imagen original según el factor de saturación con un valor de 2.5 utilizando el método *enhace*. Los valores de las coordenadas se mantienen y el resultado de las imágenes son almacenadas en la variable *new\_data* que devuelve la función.

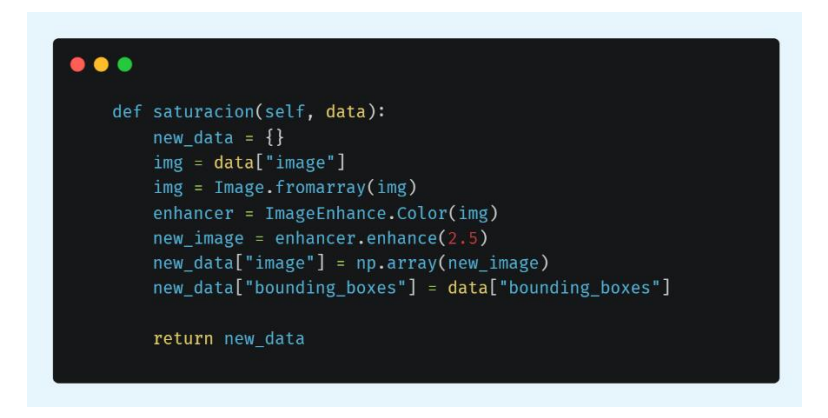

*Figura 21. Función de aumento de imágenes para generar saturación*

## <span id="page-54-0"></span>• **Girar 180°**

Para girar 180° en sentido horario se aplicó la función *cv2.rotate* de la librería *OpenCV* para la realización de dicho giro, como se visualiza en la [Figura 22.](#page-54-1) Se ajustaron las coordenadas de las etiquetas correspondientes para preservar la coherencia espacial.

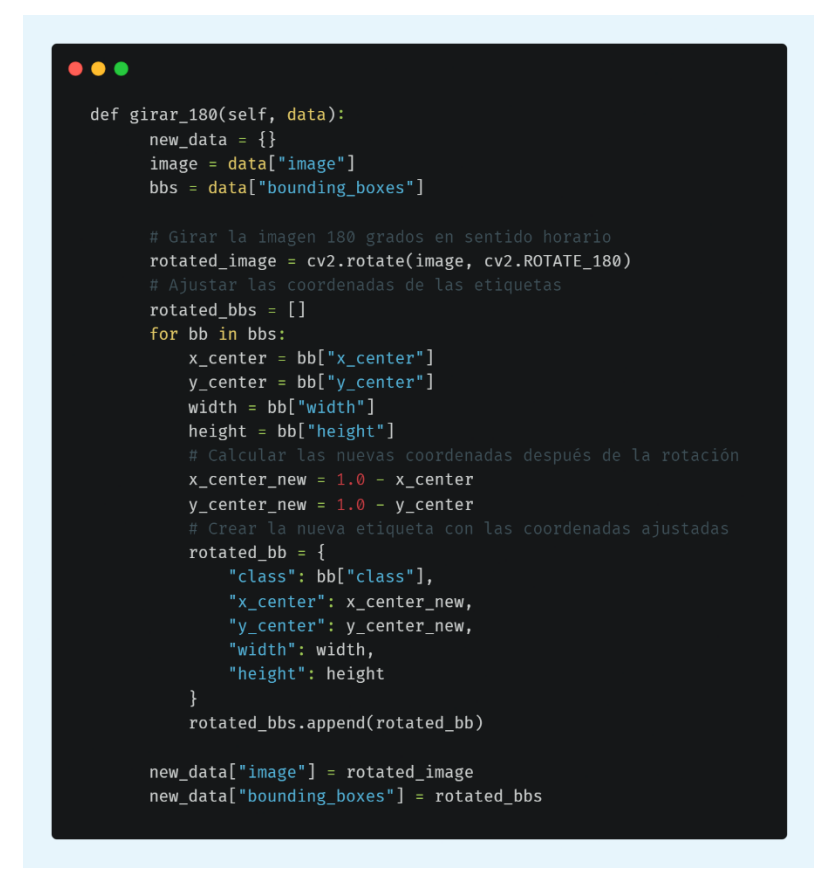

*Figura 22. Función de aumento de imágenes para girar 180 °*

## <span id="page-54-1"></span>• **Voltear horizontal**

Para voltear horizontal se utilizó la función *ImageEnhance.Color* de la biblioteca *PIL* para aumentar la saturación de la imagen original, como se visualiza en la [Figura 23.](#page-55-1)

Para aumentar la diversidad y la robustez del conjunto de datos, se emplearon las técnicas de aumento de datos mencionadas anteriormente.

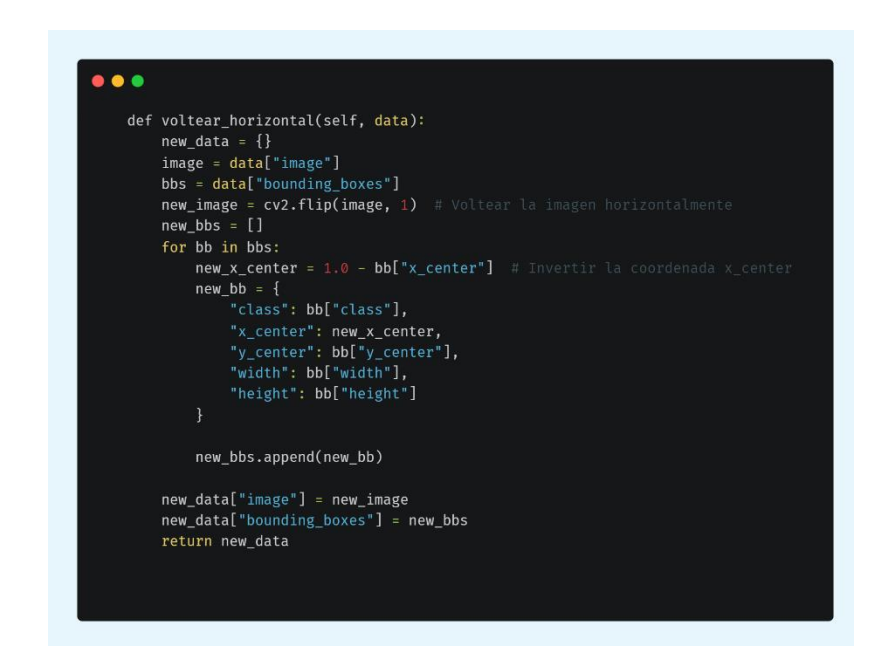

*Figura 23. Función de aumento de imágenes para generar saturación*

## <span id="page-55-1"></span><span id="page-55-0"></span>*6.1.7. Tarea 7: División del dataset*

El conjunto de imágenes se dividió según la proporción más comúnmente utilizada en los trabajos relacionados TR03, TR08, TR09, TR11 y TR14, la cual fue de 80:20. Esto significa que el 80 % del conjunto de datos se destinó al grupo de entrenamiento, mientras que el 20 % restante se reservó para el grupo de validación en el presente TIC.

Para realizar esta división, se usó la plataforma *Roboflow*, que previamente se había empleado para el etiquetado de imágenes. La división del conjunto de datos se efectuó de acuerdo a los porcentajes mencionados. Esta herramienta facilitó el proceso de división y aseguró que las imágenes fueran asignadas correctamente a las carpetas de entrenamiento y validación. A continuación, se muestra la división de los cuatro datasets resultantes:

El dataset 1 se dividió en entrenamiento y validación, cuya distribución se puede visualizar en la [Figura 24](#page-56-0) y se puede acceder a su repositorio mediante el siguiente [enlace.](https://universe.roboflow.com/unl-hbqu5/dataset1-r3lzt/dataset/2)

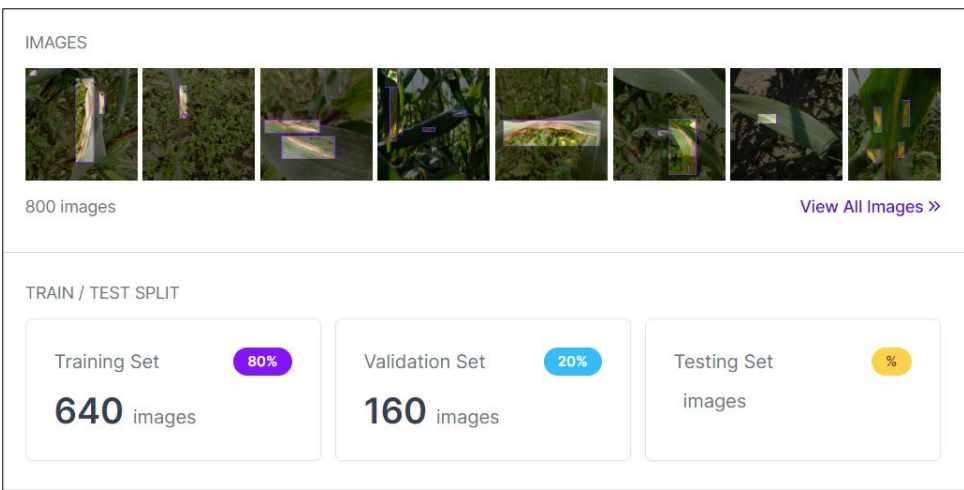

*Figura 24. División y validación del dataset 1*

<span id="page-56-0"></span>El dataset 2 se dividió en entrenamiento y validación, cuya distribución se puede visualizar en la [Figura 25](#page-56-1) y se accede a su repositorio a través del siguiente [enlace.](https://app.roboflow.com/unl-hbqu5/dataset2-b5lo6/1)

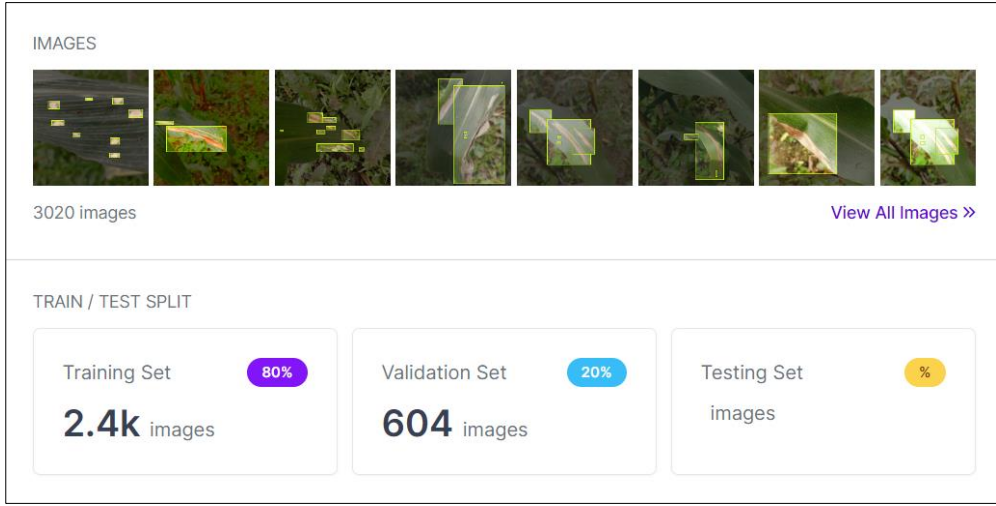

*Figura 25. División y validación del dataset 2* 

<span id="page-56-1"></span>El dataset 3 se dividió en entrenamiento y validación, cuya distribución se puede visualizar en la [Figura 26.](#page-57-0) Su repositorio de imágenes se encuentra en el siguiente [enlace.](https://app.roboflow.com/unl-hbqu5/dataset3-vpw6n/1)

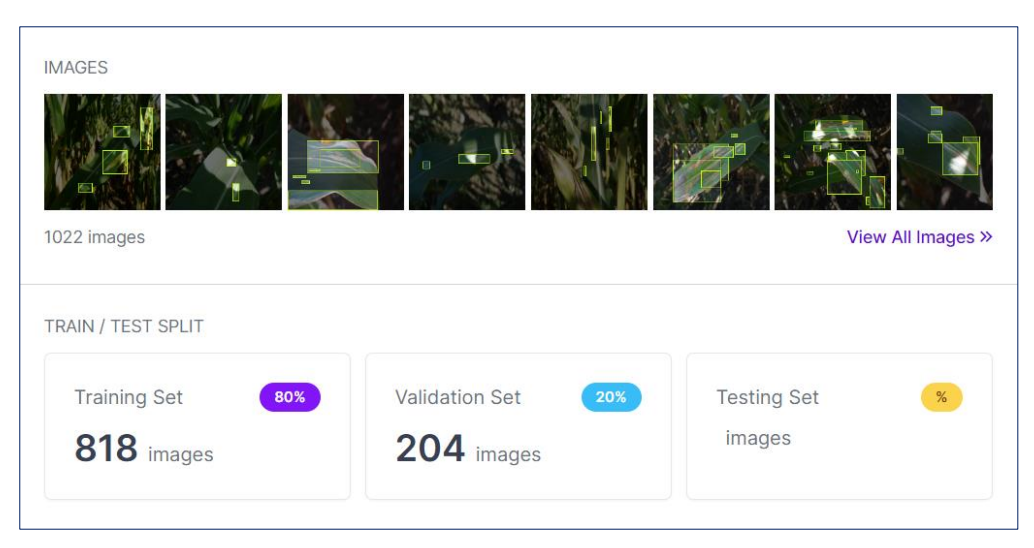

*Figura 26. División y validación del dataset 3*

<span id="page-57-0"></span>El dataset 4 se dividió en entrenamiento y validación, cuya distribución se puede visualizar en la [Figura 27.](#page-57-1) Se proporciona el [enlace](https://app.roboflow.com/unl-hbqu5/dataset4-ngwqs/1) de su repositorio.

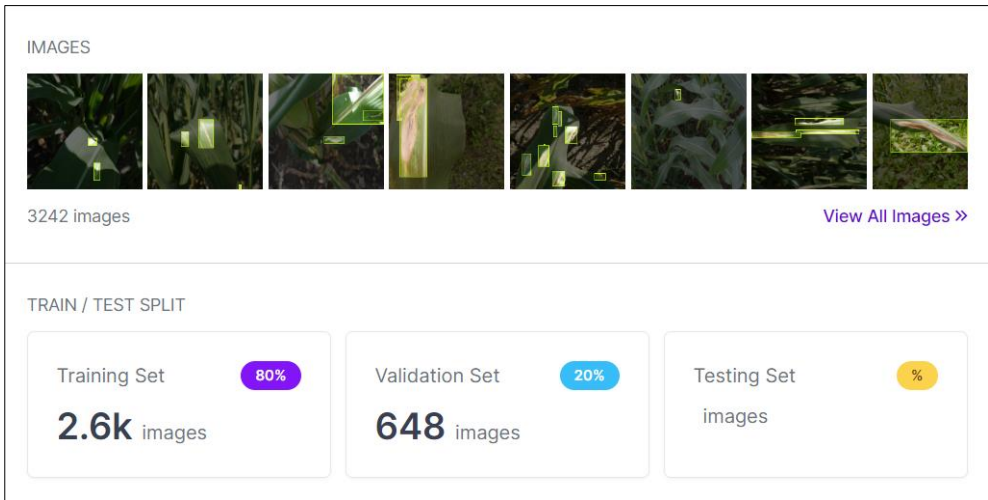

*Figura 27. División y validación del dataset 4*

<span id="page-57-1"></span>El resultado de la exportación del dataset, generó las imágenes (ver [Figura 28\)](#page-58-0) con su correspondiente etiqueta (ver [Figura 29\)](#page-58-1).

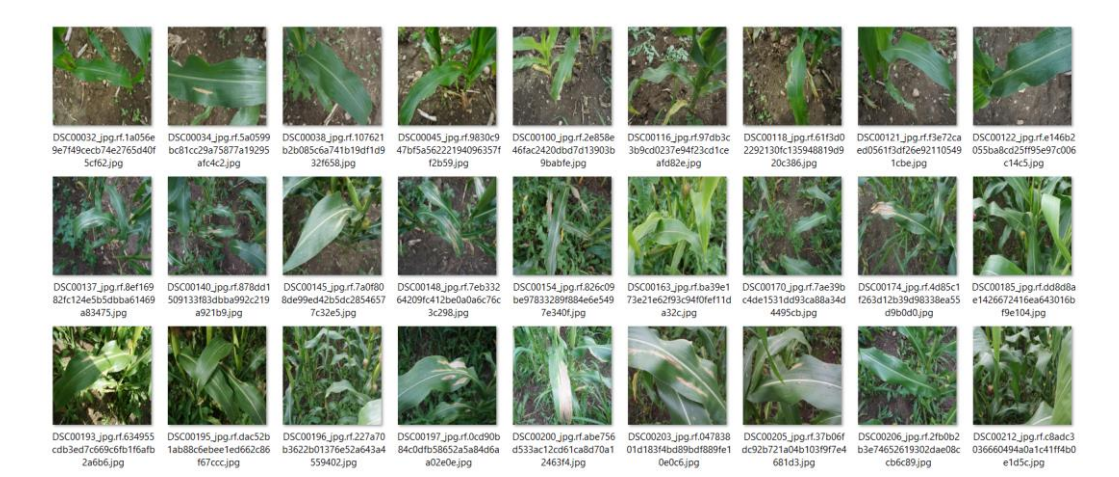

*Figura 28. Imágenes del dataset*

<span id="page-58-0"></span>Además, se generaron los archivos en formato YOLO con su extensión .txt que representaban las etiquetas de las imágenes. Estas etiquetas contenían cinco valores: el *id\_clase, x\_centro, y\_centro*, ancho (w) y alto (h), como se muestra en la [Figura 29.](#page-58-1) El valor del *id\_clase* (0) se mantuvo constante para todas las etiquetas, debido a la utilización de una sola clase, y el resto de los valores de las coordenadas variaron según el etiquetado específico de la enfermedad.

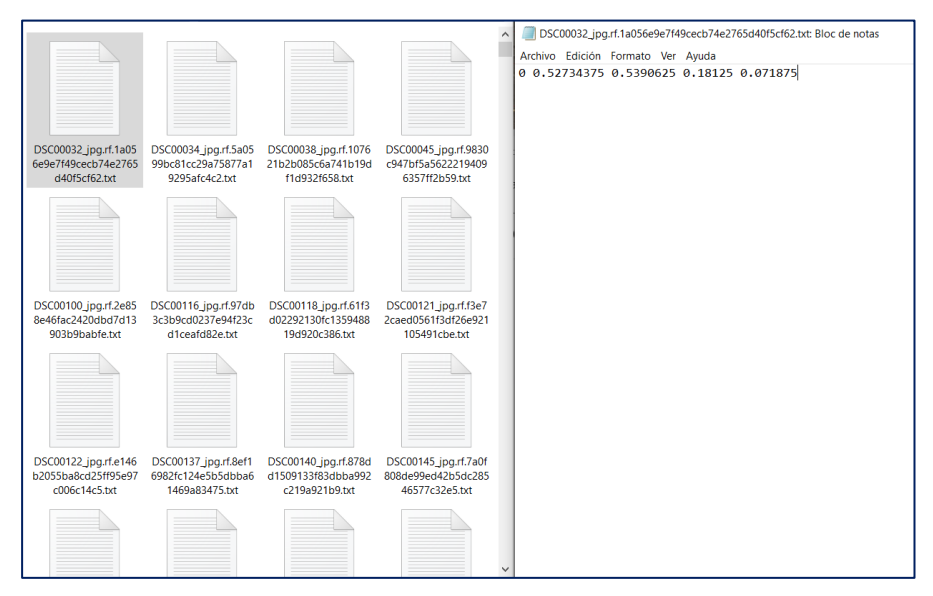

<span id="page-58-1"></span>*Figura 29. Etiquetas de las imágenes del dataset*

**Fase:** Ingeniería de modelos de aprendizaje automático

## <span id="page-59-0"></span>*6.1.8. Tarea 8: Ajuste fino (Fine-tuning) del modelo.*

## **Configuración del modelo**

El sitio oficial de *Roboflow* proporcionó la guía para el entrenamiento mediante un cuaderno denominado "Training YOLOv7 on Custom Data"[2](#page-59-1) . El entrenamiento se llevó a cabo en *Colab* utilizando la versión gratuita y haciendo uso de su GPU. Para la configuración del modelo primeramente se clonó el modelo *yolov7* en la cuenta de Google Drive, como se visualiza en la [Figura 30,](#page-59-2) y después se accedió al directorio del modelo para instalar los requerimientos necesarios para su correcto funcionamiento.

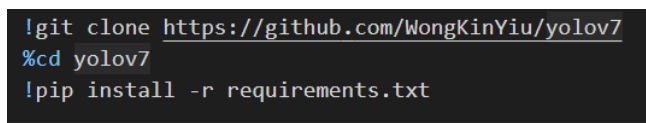

### *Figura 30. Comando para la clonación del modelo*

<span id="page-59-2"></span>Después, se ejecutó el siguiente comando para descargar el archivo yolov7\_training.pt, como se visualiza en la [Figura 31.](#page-59-3)

!wget https://github.com/WongKinYiu/yolov7/releases/download/v0.1/yolov7 training.pt

## *Figura 31. Comando para la descarga del peso de yolov7\_training.pt*

<span id="page-59-3"></span>Los datasets<sup>[3](#page-59-4)</sup> se subieron a Google Drive para hacer uso en los entrenamientos, como se visualiza en la [Figura 32.](#page-59-5)

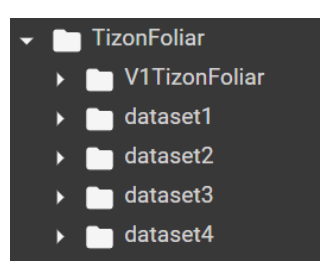

*Figura 32. Directorios de los datasets*

<span id="page-59-5"></span>Posteriormente, se creó un archivo denominado *data.yaml* en el que se visualiza en la [Figura 33,](#page-60-2) ubicado dentro de la carpeta models, este archivo contiene la ruta del dataset de imágenes del entrenamiento y validación, fueron descargadas de la plataforma de *Rofoblow*, además la especificación del número de clases, que en este caso fue 1 y el nombre de *tizon foliar*, seguido de la información que proporcionó *Roboflow*, así como del enlace del dataset. Este mismo proceso se repitió para los demás datasets, donde la ruta de las imágenes fue modificada.

<span id="page-59-1"></span> $2 \frac{https://n9.cl/roboflow}{https://n9.cl/roboflow}$ 

<span id="page-59-4"></span><sup>&</sup>lt;sup>3</sup> <https://n9.cl/datasets4>

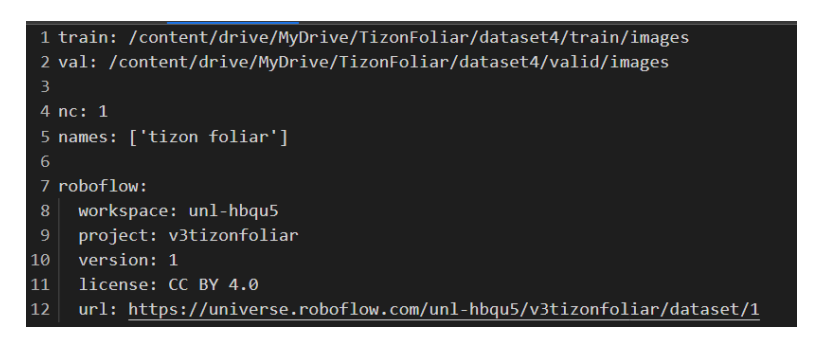

*Figura 33. Modificación del archivo data.yaml*

### <span id="page-60-2"></span><span id="page-60-0"></span>*6.1.9. Tarea 9: Entrenamiento del modelo*

Para realizar el proceso de entrenamiento, se accedió a la ubicación de la carpeta *yolov7*, se procedió a la ejecución del script de entrenamiento, configurando el tamaño de lote (batch size) en 16 y estableciendo un total de 55 épocas. Además, se hizo uso de la ruta del archivo *data.yaml*, el cual fue modificado previamente y se cargaron los pesos (weights) preentrenados del modelo. Se gestionó la asignación del dispositivo GPU mediante el empleo de la variable *device*, de acuerdo con lo detallado en la [Figura 34.](#page-60-3)

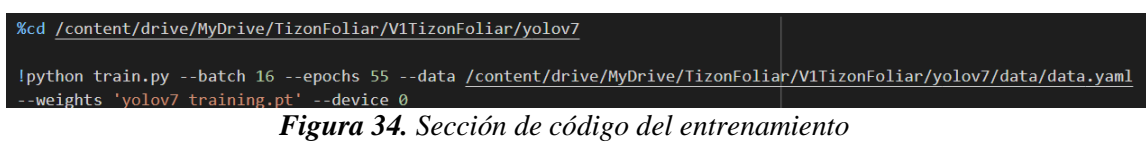

<span id="page-60-3"></span>Mediante lo mencionado anteriormente, se procedió a ejecutar el entrenamiento, resultando en la generación de archivos en formato .pt como resultado final.

## <span id="page-60-1"></span>*6.1.10. Tarea 10: Documentación del modelo de aprendizaje automático y los experimentos* **Arquitectura de la red YOLOv7**

La arquitectura de Yolov7, se puede visualizar en la [Figura 35.](#page-61-0) Esta arquitectura se divide en tres partes: red de entrada (input), columna vertebral (backbone) y cabecera de red (head).

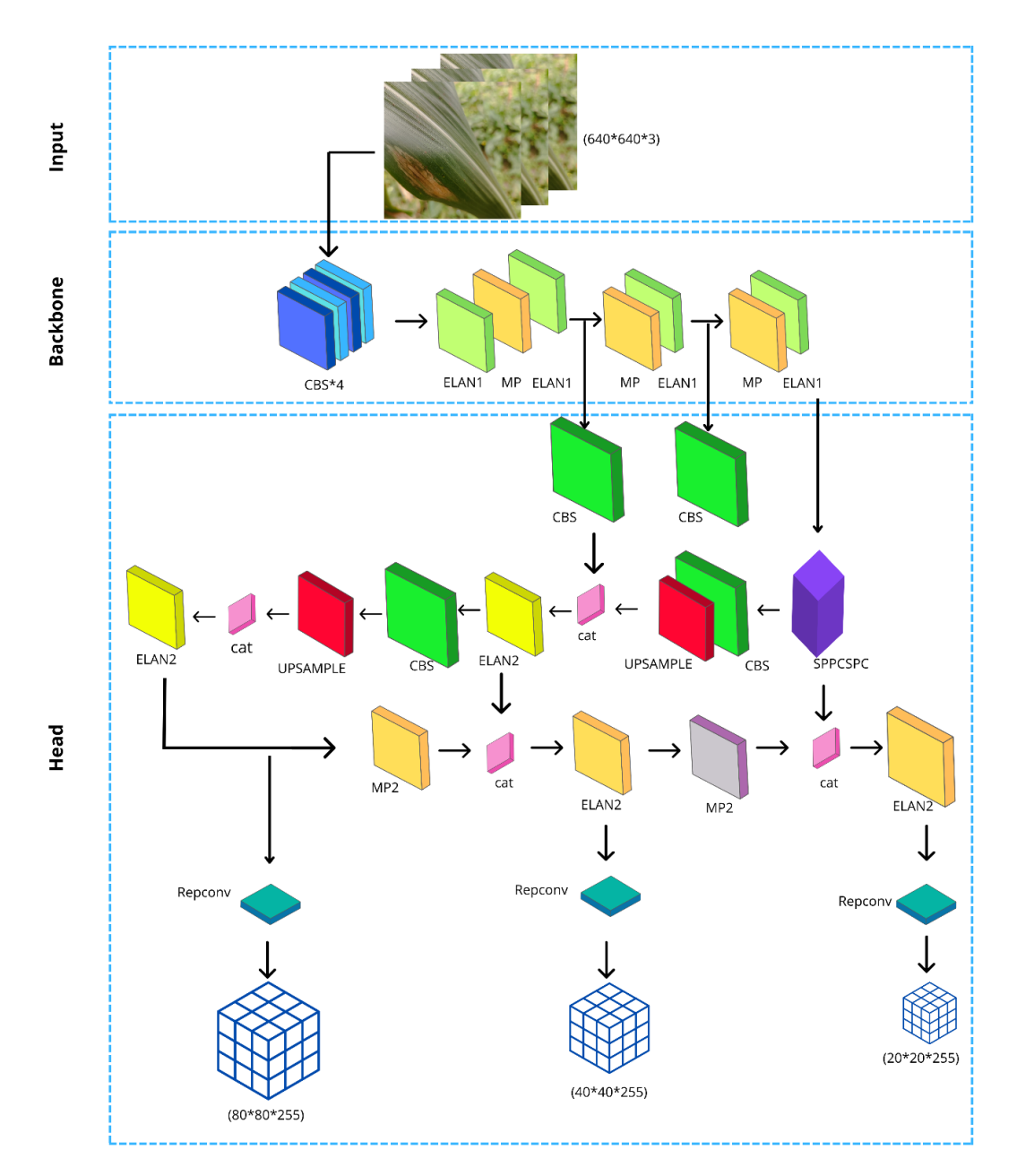

*Figura 35. Arquitectura de la red YOLOv7*

#### <span id="page-61-0"></span>**1. Entrada**:

Las imágenes de entrada se procesan a una resolución de 640 x 640 píxeles, con tres canales de color en el formato RGB, cumpliendo con el requisito del tamaño establecido para el modelo. Después de este paso, el proceso avanza a la siguiente etapa, conocida como Backbone o columna vertebral.

## **2. Backbone**:

En esta etapa, el objetivo es procesar y extraer las características de las imágenes de entrada. Se utilizan diferentes módulos, como CBS (Conv-BN-SiLU), ELAN1 (Extended Efficient Layer Aggregation Network 1) y MP (Max Pooling),

para reducir a la mitad el ancho y la longitud del mapa de características. A continuación, se describirá detalladamente cada uno de estos componentes:

**CBS (Conv-BN-SiLU)**: Este módulo está compuesto por los siguientes elementos:

- **Capas de convolución (Conv):** Cada bloque dentro del módulo utiliza una capa de convolución con parámetros específicos, como el número de canales de salida, el tamaño del kernel y el valor de stride. Las características de las imágenes de entrada se procesan y extraen a través de estas capas.
- **Normalización por lotes (BN):** La función de este componente es estabilizar el proceso de aprendizaje del modelo, lo que garantiza que las características extraídas sean útiles para los procesos de extracción realizados en las capas posteriores.
- **SiLU:** Esta función, también conocida como "Sigmoid-weighted Linear Unit", es una variante de la función de activación ReLU (Rectified Linear Unit) y se utiliza específicamente para las detecciones de objetos en el modelo. En comparación con otras funciones de activación, su uso proporciona un mejor rendimiento en la detección de objetos.

**ELAN1 (Extended Efficient Layer Aggregation Network)**: En esta red Red Extendida de Agregación Eficiente de Capas, fusiona las características del módulo CBS ayudando a fortalecer las capacidades de aprendizaje del modelo, permitiendo así la detección del objeto en diferentes ubicaciones que se encuentra dicha entidad, en la [Figura 36](#page-64-1) a) se presenta la estructura y se divide en dos ramas la primera siendo un poco más simple mediante un módulo CBS con kernel y stride de 1 y la segunda mediante un módulo con los mismos valores y el resto con kernel de 3 y stride de 1, teniendo 4 salidas, para después concatenar los resultados para así obtener la extracción de características.

**MP**: En esta capa reduce el ancho y la longitud de los mapas de características a la mitad, reduciendo así el número de los parámetros que se deben calcular, en la [Figura 36](#page-64-1) d) se presenta la estructura que divide en dos ramas, la primera con el Maxpool y el módulo CBS de kernel y stride de 1, en la segunda rama dos módulos de CBS con el mismo valor que el anterior y el último con kernel de 3 y stride de 1, para después concatenar ambas salidas. Todos estos conjuntos trabajan en conjunto para realizar la tarea que es extraer las características de las imágenes.

- **3. Head:** En esta etapa se lleva a cabo la predicción del objeto con sus cuadros delimitadores y su etiqueta correspondiente. Dentro de los componentes intervienen el CBS, SPPCSPC, Upsample, ELAN2, MP, Concat, Repconv.
	- **CBS**: realiza las mismas funciones mencionadas del módulo anterior.
	- **SPPCSPC**: Denominada en español como Combinación de pirámide espacial y pirámide de canales, en esta capa combina las estructuras SPP (Agrupación de pirámides espaciales) y CSPLayer (Pirámide de canales Agrupación espacial) para llevar a cabo la extracción de características a diferente escalas, en la [Figura 36](#page-64-1) e) se presenta la estructura de este módulo que tiene dos ramificaciones ambas inician con el mismo módulo CBS, para después la segunda ramificación pasa a un módulo de CBS de kernel de 3 y stride de 1 y seguidamente con un módulo del tamaño inicial, para proseguir a tres maxpool con valores de 5,9 y 13 para así concatenar los resultados y pasar el resultado a dos módulos CBS y concatenar la respuesta además con el resultado de la primera ramificación para nuevamente concatenar el resultado y pasar a un módulo CBS de 1x1.
	- **Upsample**: Lleva a cabo la interpolación para aumentar la resolución de las características.
	- **ELAN2**: lleva a cabo las mismas funciones del módulo anterior. En la [Figura 36](#page-64-1) c) se presenta la estructura se divide en dos ramas la primera siendo un poco más simple mediante un módulo CBS con kernel y stride de 1 y la segunda mediante un módulo con los mismos valores y el resto con kernel de 3 y stride de 1, teniendo 6 salidas para después concatenar los resultados para así obtener la mejor extracción de características.
	- **MP**: lleva a cabo las mismas funciones del módulo anterior.
	- **Concat**: se lleva la combinación de las capas o denominado cat.
	- **Repconv**: en esta capa se lleva a cabo la detección de los objetos utilizando las escalas para P3, P4 y P5. El P3 es utilizado para los cuadros delimitadores que son muy pequeños, P4 para los cuadros delimitadores que tienen una escala mediana y P5 para cuadros delimitadores con una escala grande, además de que contienen la etiqueta de la clase con la que ha sido entrenado.

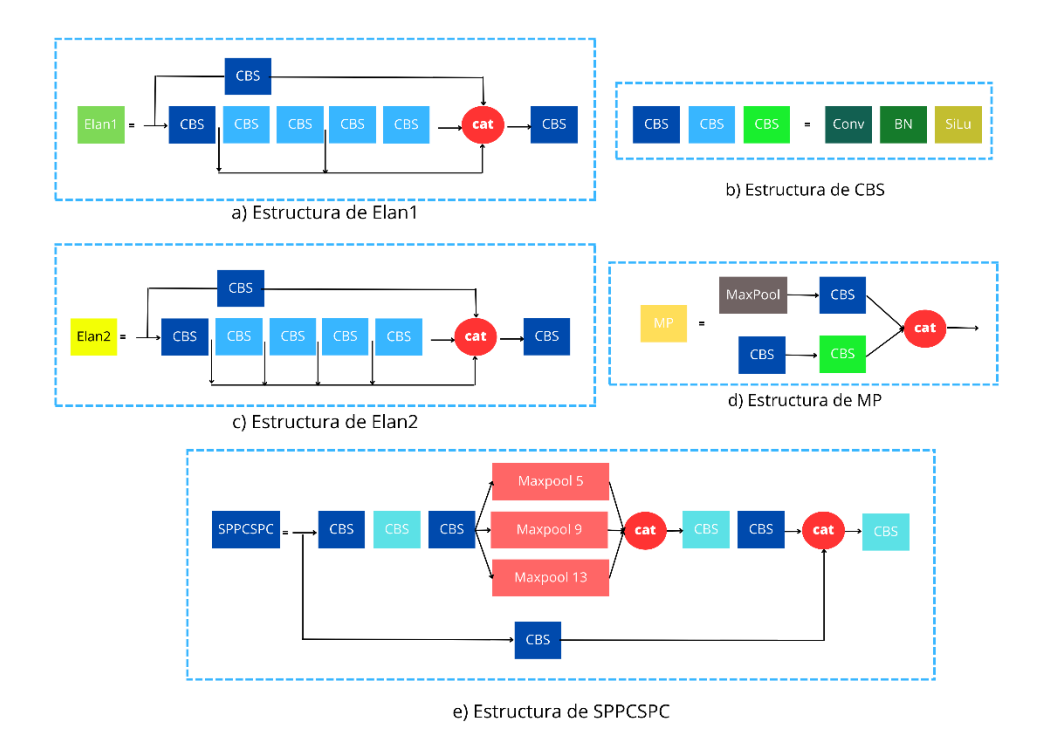

*Figura 36. Componentes básicos de la arquitectura del modelo YOLOv7*

#### **Entrenamientos de los datasets**

<span id="page-64-1"></span><span id="page-64-0"></span>Los datasets fueron entrenados usando los mismos valores para los hiperparámetros de *epoch* y *batch size*, según se detallan en la [Tabla 5](#page-64-0)**.**

|           | Epoch | <b>Batch</b> | Cantidad |           |                     |       |
|-----------|-------|--------------|----------|-----------|---------------------|-------|
| Conjunto  |       |              | de       | Precisión | <b>Sensibilidad</b> | mAP   |
|           |       | size         | imágenes |           |                     |       |
| Dataset 1 | 55    | 16           | 800      | 0,743     | 0,725               | 0,774 |
| Dataset 2 | 55    | 16           | 3020     | 0,919     | 0.97                | 0,940 |
| Dataset 3 | 55    | 16           | 1022     | 0,90      | 0,96                | 0,805 |
| Dataset 4 | 55    | 16           | 3242     | 0,931     | 0,97                | 0,936 |

*Tabla 5. Información de las métricas de los datasets*

Se detallan a continuación los resultados obtenidos en los experimentos. Entre los diferentes datasets, el dataset 4 ha proporcionado los mejores resultados, como se puede observar en la tabla mencionada anteriormente. Se logró una precisión del 93,1 %, una sensibilidad del 97 % y un mAP del 93,6 %. Por otro lado, el dataset 3 obtuvo resultados inferiores en comparación con el dataset 4, mostrando una precisión del 90 %, sensibilidad del 96 % y un mAP del 80,5 %. En cuanto al dataset 2, también se obtuvieron resultados ligeramente inferiores al dataset 4 pero ligeramente superiores al dataset 3, con una precisión del 91,9 %, sensibilidad del 97 % (igualando el valor del entrenamiento en comparación) y un mAP ligeramente mayor con un 94 %. Por último, el dataset 1 presentó los resultados más bajos en términos de rendimiento, con una precisión del 74,3 %, sensibilidad del 72,5 % y un mAP del 77,4 %.

### **Selección del dataset**

El dataset 4 resultó ser el más adecuado para la detección del tizón foliar, ya que logró obtener los mejores resultados en términos de precisión, sensibilidad y mAP. La gráfica que representa las métricas utilizadas durante el entrenamiento se puede visualizar en la [Figura 36.](#page-64-1)

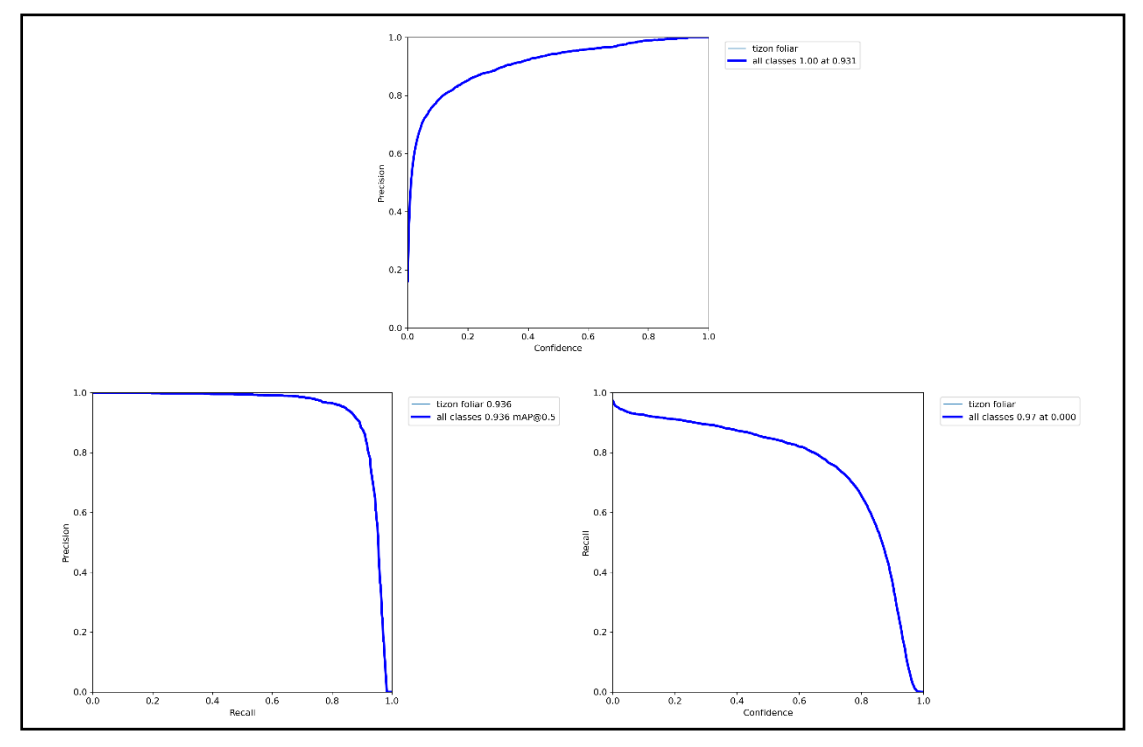

*Figura 37. Gráficas de las métricas del entrenamiento del dataset 4* **Entrenamiento con base en las modificaciones de los hiperparámetros**

Para la modificación de los hiperparámetros, se consideraron los resultados de los trabajos relacionados que utilizaron el mismo modelo que se empleó en el presente TIC. Los valores específicos de los hiperparámetros empleados en esos trabajos se presentan en la [Tabla](#page-65-0)  [6.](#page-65-0) Estos valores se usaron como referencia para realizar ajustes en el entrenamiento del modelo, con el objetivo de obtener un rendimiento óptimo en la detección de la enfermedad.

<span id="page-65-0"></span>

| Código      | <b>Epochs</b> | <b>Batch size</b> | <b>Learning rate</b> |
|-------------|---------------|-------------------|----------------------|
| <b>TR04</b> | 100           | 32.               | -                    |
| <b>TR13</b> | 300           | 16                | 0.01                 |
| <b>TR16</b> | 200           | 32                | 0.0005               |

*Tabla 6. Hiperparámetros de los trabajos relacionados*

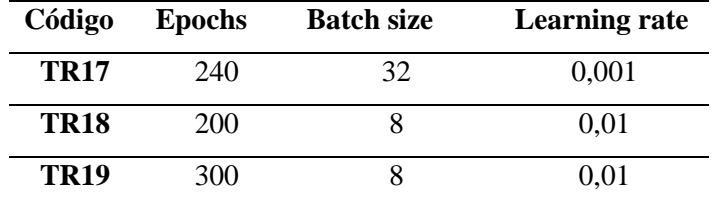

Se descartó el TR04 debido a que hace uso del dataset PlantVillage, cuyas imágenes tienen dimensiones de 240 x 240 píxeles, debido a que no cumplen con los requisitos de entrada del modelo YOLOv7, como se mencionó previamente (en la Sección 6.1.5). Además, el TR13 también utiliza el mismo dataset, que se mantuvo debido a la utilización del batch size, siendo el mismo utilizado como base para los entrenamientos de los cuatro datasets previamente descritos. El resto de los trabajos relacionados se incluyó para su revisión.

<span id="page-66-1"></span>En el hiperparámetro epochs, se utilizaron los tres valores de 200, 240 y 300 que se presenta en **[Tabla 6](#page-65-0)**. En cuanto al hiperparámetro batch size, se dejaron los tres valores inferiores de 8, 16 y 32, mientras para el hiperparámetro de learning rate, se eligió el valor más frecuente, que resultó ser 0,01.

| $N^{\circ}$ de |               | <b>Batch size</b> | Learning |  |
|----------------|---------------|-------------------|----------|--|
| entrenamiento  | <b>Epochs</b> |                   | rate     |  |
|                | 240           | 8                 | 0,01     |  |
|                | 300           | 16                | 0,01     |  |
|                | 200           | 32                | 0,01     |  |

*Tabla 7. Combinaciones de los hiperparámetros*

<span id="page-66-0"></span>Para el proceso de entrenamiento, se utilizó un entorno experimental específico que se describe detalladamente en la [Tabla 8](#page-66-0)**,** proporcionado las condiciones necesarias para la realización de los experimentos.

| <b>Labia 8.</b> Entorno experimental para el entrenamiento |                           |  |  |
|------------------------------------------------------------|---------------------------|--|--|
| <b>Entorno Experimental</b>                                |                           |  |  |
| $11th$ Gen Intell(R) Core (TM) i7-<br><b>Procesador</b>    |                           |  |  |
|                                                            | 11700K @ 3.60GHz 3.60 GHz |  |  |
| <b>Sistema Operativo</b>                                   | Windows 11                |  |  |
| RAM                                                        | 16,0 GB                   |  |  |
| Tarjeta Gráfica<br>NVIDIA GeForce RTX 3 060                |                           |  |  |
| <b>Software</b>                                            | CUDA 11.8, Pytorch 2.0    |  |  |

*Tabla 8. Entorno experimental para el entrenamiento*

En el entrenamiento número 3, como se visualiza en la [Tabla 7,](#page-66-1) no fue posible realizar dicho entrenamiento. Esto se debió principalmente al valor de tamaño de batch size empleado

en los trabajos relacionados (ver [Tabla 6\)](#page-65-0), donde los TR16 y TR17 utilizaron un valor de 32, esta configuración requería mayores recursos computacionales de los cuales no se disponía. Como resultado, se optó por no llevar a cabo el entrenamiento 3.

Por otro lado, en el entrenamiento número 2 se obtuvieron los resultados más satisfactorios, y los valores de las métricas se encuentran detallados en la [Tabla 9.](#page-67-0) La precisión alcanzada fue del 94 %, sensibilidad del 97 %, y el mAP del 93.9 %. Los entrenamientos realizados se encuentran en el siguiente [enlace.](https://drive.google.com/drive/folders/19VDV1yq60XWrw1s4CxgQbEwF630hhTRC?usp=sharing)

<span id="page-67-0"></span>

| $N^{\circ}$ de | Precisión |                     |       |  |
|----------------|-----------|---------------------|-------|--|
| entrenamiento  |           | <b>Sensibilidad</b> | mAP   |  |
|                | 0,932     | 0.98                | 0,933 |  |
|                | 0,94      | 0.97                | 0,939 |  |

*Tabla 9. Entrenamientos de las combinaciones con los hiperparámetros*

En relación con el entrenamiento número 1, se obtuvieron resultados ligeramente inferiores en comparación con el segundo entrenamiento, y la precisión fue del 93,2 %, la sensibilidad mostró una leve mejora con un 98 %, mientras que el mAP fue del 93,3 %.

#### **Selección del mejor modelo**

El modelo que proporcionó los mejores resultados fue el entrenamiento número 2 (ver [Figura 38\)](#page-68-0), y este modelo se seleccionó para llevar a cabo las siguientes actividades relacionadas con el objetivo general del trabajo.

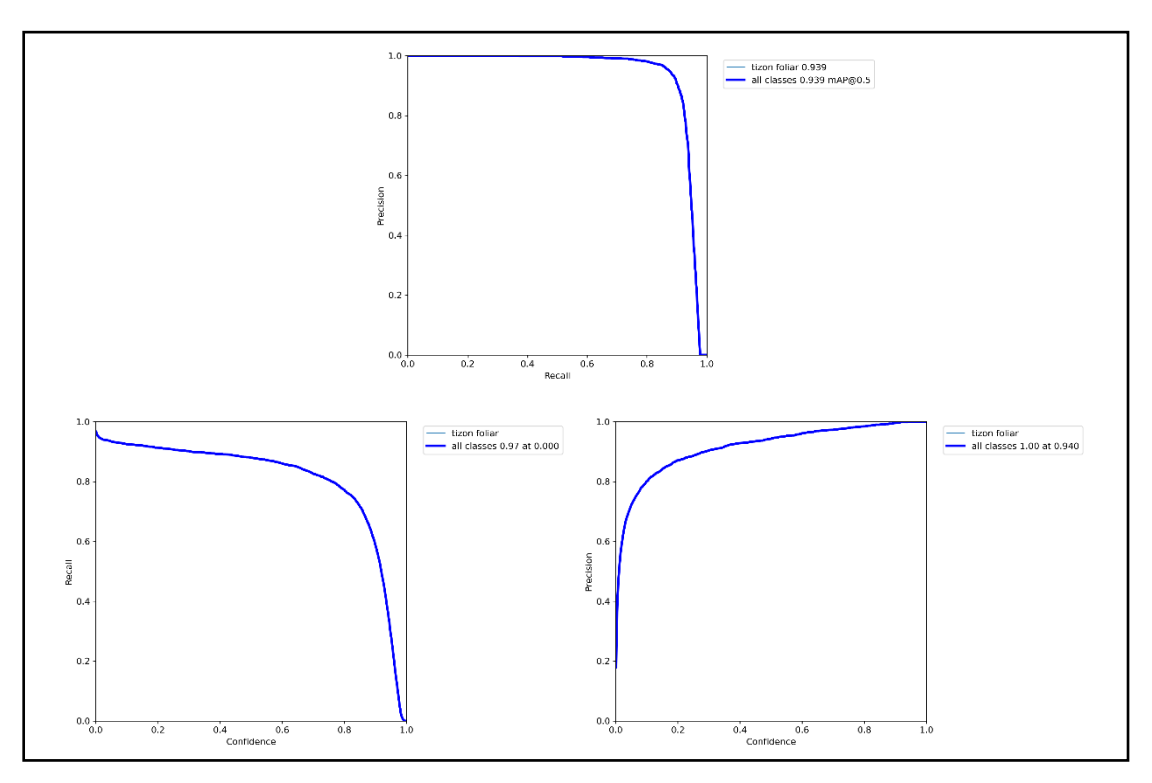

<span id="page-68-0"></span>*Figura 38. Resultados del segundo entrenamiento*

## **6.2. Objetivo 2: Evaluar el modelo de visión por computador para la detección de la enfermedad del tizón foliar en las hojas del cultivo del maíz en la asignatura de Sistemas de Producción de la Carrera de Agronomía de la UNL**

En este objetivo se adaptó la tercera fase de la metodología CRISP-ML(Q) que se describirá a continuación:

<span id="page-69-0"></span>**Fase**: Evaluación del modelo de aprendizaje automático

## *6.2.1.* **Tarea 1: Elaboración del Prototipo**

Para llevar a cabo la evaluación del modelo, se desarrolló un prototipo web<sup>[4](#page-69-1)</sup> (ver Figura [39\)](#page-69-2) para facilitar a los usuarios cargar una imagen y puedan obtener la predicción del área afectada de la enfermedad, además de visualizar el número de áreas afectadas presentando como resultado "Tizón foliar detectado: #" (ver [Figura 40\)](#page-70-0). En caso contrario, si la imagen no presentaba áreas afectadas, el prototipo web presentaba el "No se ha detectado tizón foliar" como se presenta en la [Figura 41.](#page-70-1)

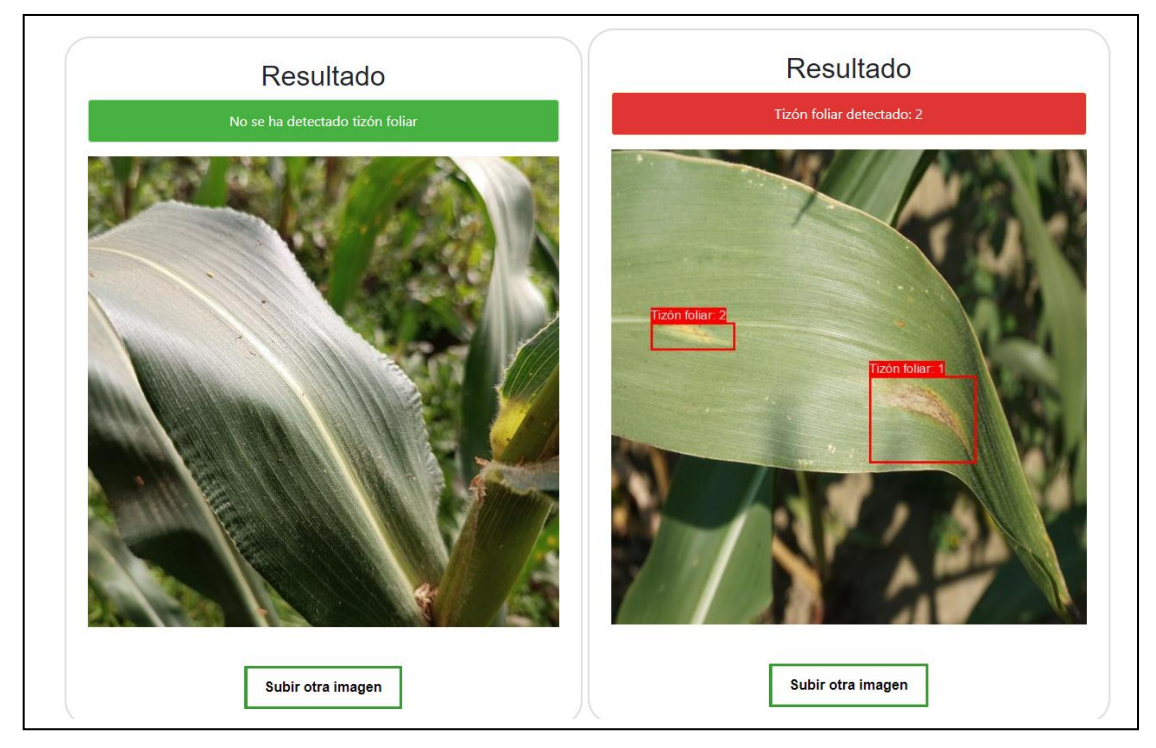

*Figura 39. Posibles resultados de las detecciones*

<span id="page-69-2"></span>Los resultados presentados en la detección de las imágenes en las áreas afectadas se muestran en la [Figura 40](#page-70-0) con varios ejemplos de imágenes con sus respectivas áreas afectadas detectadas por el modelo.

<span id="page-69-1"></span><sup>4</sup> <https://github.com/Computacion-UNL/tizon>

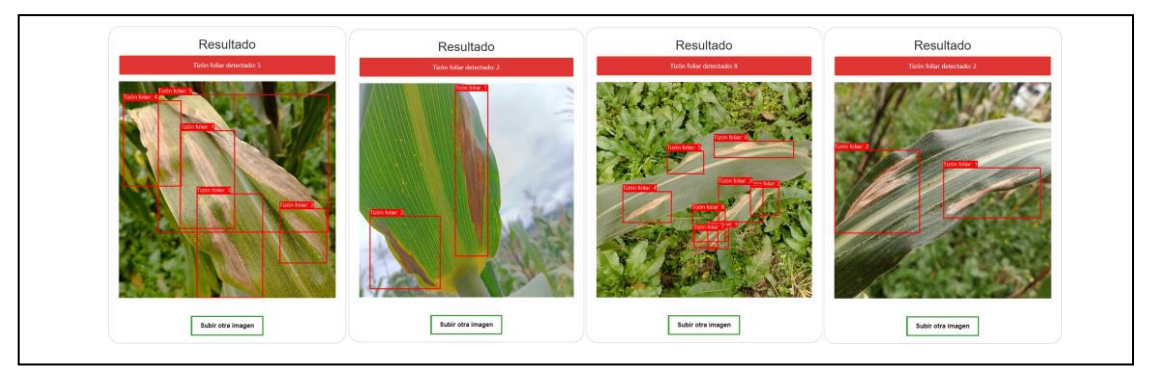

<span id="page-70-0"></span>*Figura 40. Detecciones de tizón foliar con su respectivo número de áreas afectadas* Por otro lado, en la [Figura 41](#page-70-1) se presentan los resultados de la detección utilizando imágenes de hojas sanas.

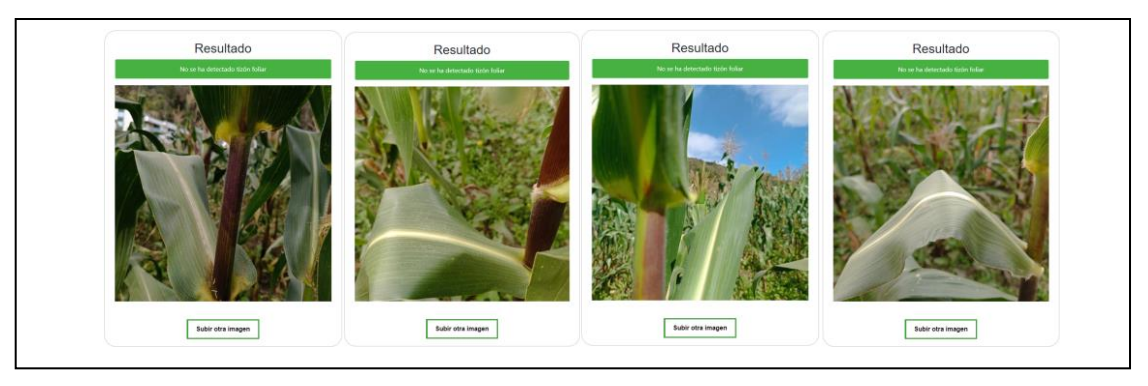

*Figura 41. Detecciones de hojas sanas*

<span id="page-70-1"></span>El prototipo web diseñado para la visualización del resultado de la predicción se construyó basándose en el proyecto libre Yolov7-Flask<sup>[5](#page-70-2)</sup> en GitHub, modificando su interfaz gráfica de forma que el usuario pueda subir una imagen en formato PNG, JPG o JPEG de hojas de maíz para detectar la enfermedad del maíz. En la [Figura 42](#page-71-1) se visualiza la arquitectura del prototipo, donde el usuario carga una imagen que sirve como entrada del prototipo web. Esta imagen es enviada mediante el método POST al framework Flask. Luego Flask trasmite la imagen al modelo implementado en PyTorch, desarrollado en el objetivo 1 del presente TIC denominado como *best1.pt*, donde se realiza la detección y se reenvía a Flask mediante el método GET la detección realizada, resultando en la presentación de los resultados.

<span id="page-70-2"></span><sup>5</sup> <https://github.com/Michael-OvO/Yolov7-Flask>

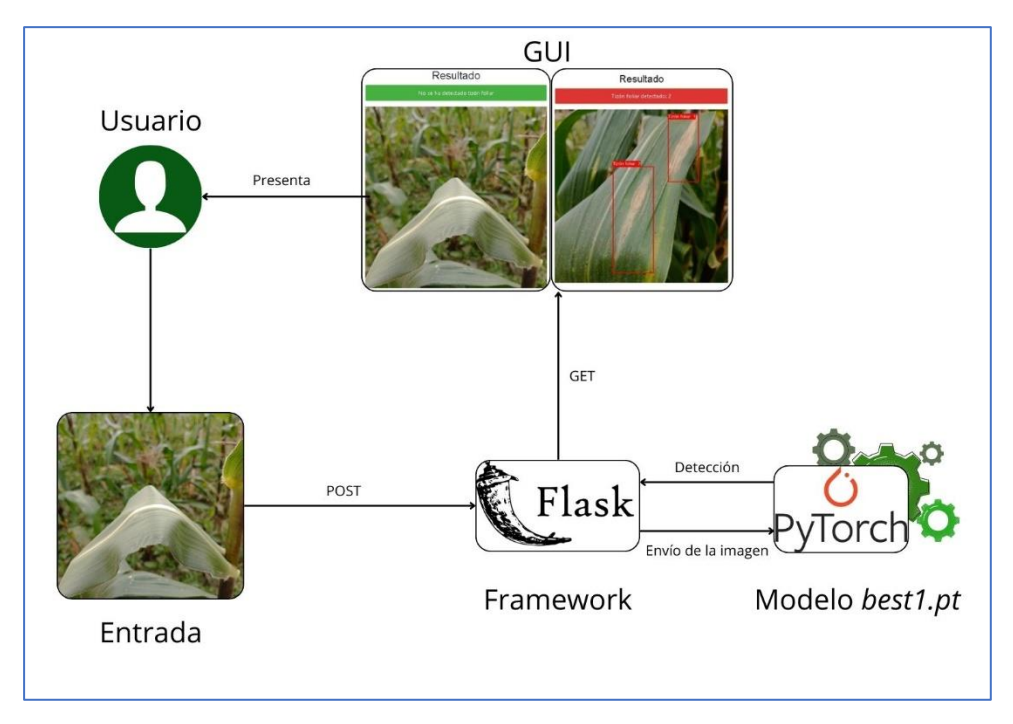

*Figura 42. Arquitectura del prototipo web*

### <span id="page-71-1"></span><span id="page-71-0"></span>*6.2.2.* **Tarea 2: Evaluar el modelo utilizando la técnica Zero-Shot Learning**

Para llevar a cabo la evaluación del modelo se realizó la técnica de Zero-Shot Learning, como se puede visualizar a detalle en la **[Figura 43.](#page-72-0)** Esta técnica consiste en usar un nuevo conjunto de datos, siendo empleado un total de 100 imágenes; combinando 50 imágenes con la enfermedad y 50 imágenes sanas, con la denominación "IMG\_S\_#". De las 50 imágenes con la enfermedad, 25 imágenes fueron propias con la denominación "IMG\_#", mientras que las restantes provenían del dataset Wiesner con la denominación "DS\_#".

Teniendo en cuenta que participó el Ing. Klever Chamba, docente de la materia de Sistemas de Producción, como experto, y que se puede visualizar en el Anexo 1. Posteriormente, se evaluó el modelo con el conjunto de imágenes, dando como resultado la matriz de confusión que permitió conocer el rendimiento del modelo.
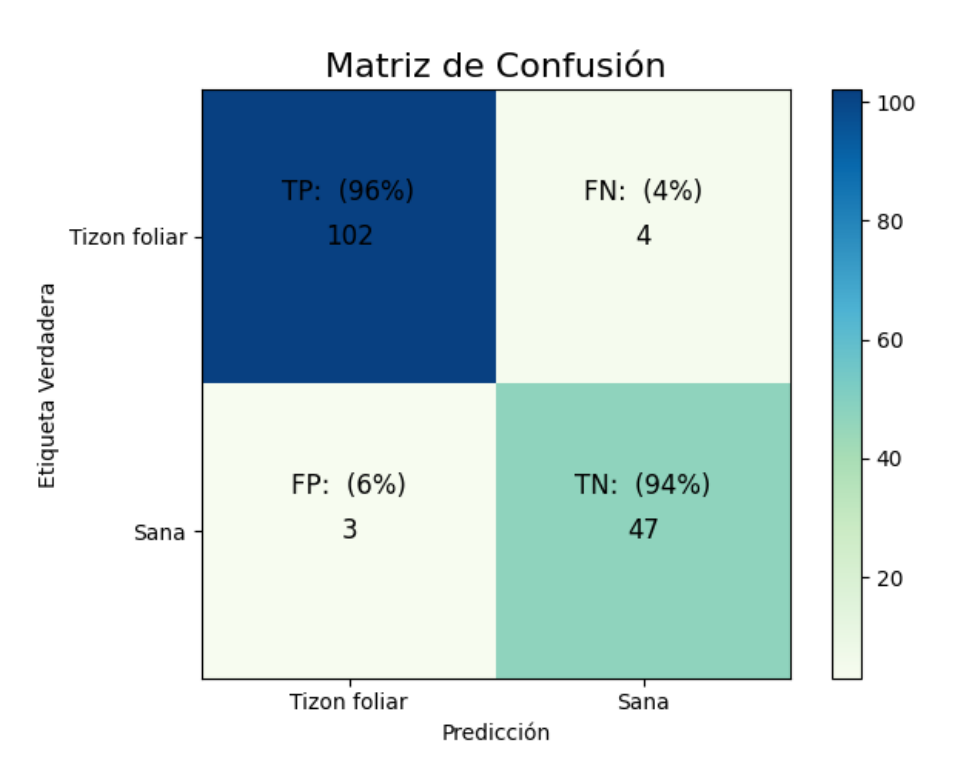

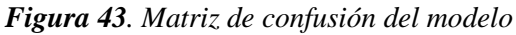

TP: Verdadero positivo, TN: Verdadero negativo, FP: Falso positivo, FN: Falsos negativos.

- **Verdadero positivo (TP):** pertenecen a la clase positiva (presencia de tizón foliar) y fueron correctamente clasificadas por el modelo. De las 106 áreas afectadas, el modelo detectó correctamente 102, representando un 96 % de los valores positivos.
- **Verdadero negativo (TN):** pertenecen a la clase negativa, ya que no tienen tizón foliar, y el modelo los clasificó correctamente como negativos. De las 50 imágenes sin áreas afectadas, el modelo detectó correctamente 47 imágenes, representando un 94 % como negativas.
- **Falso positivo (FP):** fueron clasificadas incorrectamente como positivas, ya que no tienen tizón foliar. De las 50 imágenes sin áreas afectadas, el modelo detectó incorrectamente 3 imágenes, representando el 6 % como positivas.
- **Falsos negativos (FN):** fueron clasificadas incorrectamente como negativas debido a que tienen tizón foliar. De las 106 áreas afectadas, el modelo detectó incorrectamente 4, lo que corresponde al 4 % como negativas por el modelo.

Mediante la obtención de la matriz de confusión que se describió anteriormente por medio de los valores proporcionados, se calcularon las siguientes métricas de evaluación:

#### **1. Precisión**

$$
Precision = \frac{TP}{TP + FP}
$$
\n
$$
Precision = \frac{102}{102 + 3}
$$
\n
$$
Precision = 0.97
$$
\n(1)

# 2. **Sensibilidad (Recall)**

$$
Recall = \frac{TP}{TP + FN}
$$
\n
$$
Recall = \frac{102}{102 + 4}
$$
\n
$$
Recall = 0.96
$$
\n(2)

## 4. **Exactitud (Accuracy)**:

$$
Exactitud = \frac{TP + TP}{TP + FP + FN + TN}
$$
  
\n
$$
Exactitud = \frac{102 + 47}{102 + 3 + 4 + 47}
$$
  
\n
$$
Exactitud = 0.94
$$
  
\n(3)

### 5. **Valor F1-score:**

$$
F1 = 2 * \frac{Precision * Recall}{Precision + Recall}
$$
  
\n
$$
F1 = 2 * \frac{0.97 * 0.96}{0.97 + 0.96}
$$
  
\n
$$
F1 = 0.96
$$
  
\n(4)

Del total de las 100 imágenes destinadas para la parte de prueba, se obtuvo un resultado del 97 % en la precisión, 96 % en sensibilidad, predice de buena manera los casos positivos, además presentó un 94 % en la exactitud del modelo y un 96 % en el F1 Score como se visualiza en la **[Figura 44](#page-74-0)**.

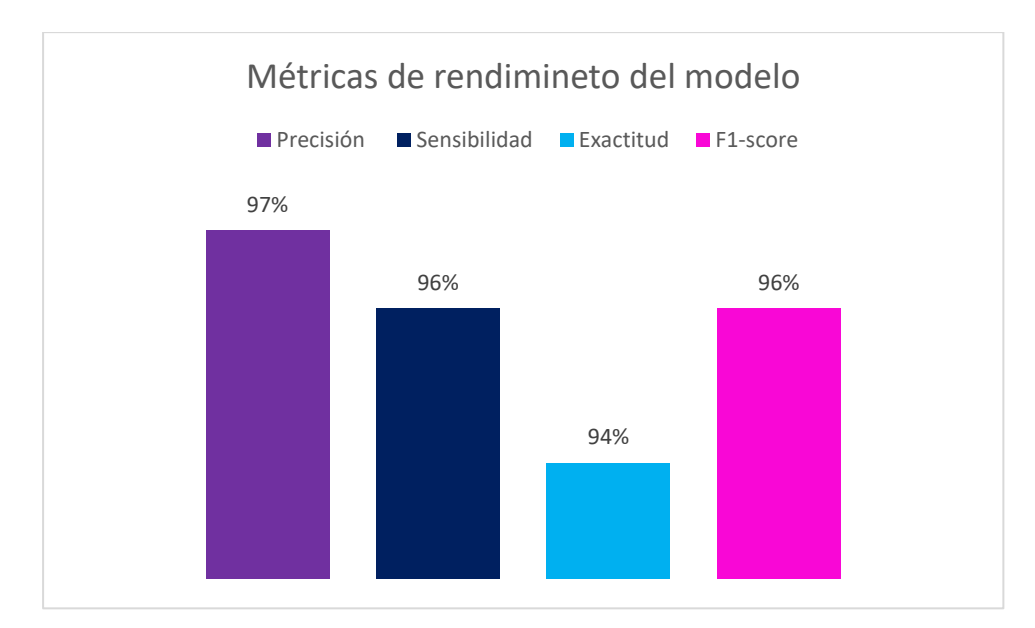

*Figura 44. Métricas de rendimiento del modelo*

# <span id="page-74-0"></span>*6.2.3. Tarea 3: Evaluar el modelo en la asignatura de Sistemas de Producción de la Carrera de Agronomía*

Para evaluar el modelo se hizo uso del prototipo web explicado en la sección [6.2.1.](#page-69-0) Este prototipo fue presentado en la asignatura de Sistemas de Producción, donde inicialmente se explicó su uso, en el cual participaron 20 encuestados (19 estudiantes y 1 docente), durante un tiempo de 25 minutos donde se expuso su funcionamiento y también se evaluaron siete imágenes capturadas de la Quinta Experimental La Argelia por parte de los involucrados. Posteriormente, se llevó a cabo una encuesta adaptada hacia la Facilidad de Uso Percibida (FUP) y la Utilidad Percibida (UP). Las respuestas (ver Anexo 6) fueron valoradas utilizando la escala Likert, donde se le asigna un peso a cada una de las opciones de respuesta como se visualiza en la [Tabla 10.](#page-74-1)

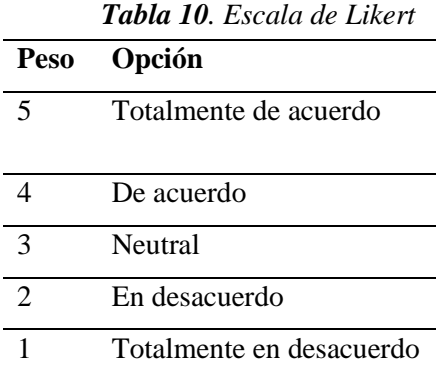

<span id="page-74-1"></span>Las preguntas que se abordaron en la encuesta se detallada en la [Tabla 11.](#page-75-0)

<span id="page-75-0"></span>

| <b>Factor:</b>   | Utilidad Percibida (UP)                                       |
|------------------|---------------------------------------------------------------|
| ID               | Pregunta                                                      |
| UP1              | ¿En qué grado considera usted que el prototipo web realiza    |
|                  | de manera rápida y eficiente la detección del tizón foliar?   |
| UP <sub>2</sub>  | ¿En qué grado considera usted ventajoso el uso del prototipo  |
|                  | web para la detección del tizón foliar?                       |
| UP3              | ¿En qué grado considera que el uso del prototipo web          |
|                  | influiría de manera positiva en la precisión del diagnóstico  |
|                  | del tizón foliar en las hojas de maíz para la materia de      |
|                  | Sistemas de Producción?                                       |
| <b>Factor:</b>   | Facilidad de Uso Percibida (FUP)                              |
| FUP1             | ¿En qué grado considera usted que el prototipo web es fácil   |
|                  | de usar?                                                      |
| FUP <sub>2</sub> | ¿En qué grado considera usted que el prototipo web facilita   |
|                  | la detección de la enfermedad del tizón foliar?               |
| FUP3             | ¿En qué grado considera usted que el prototipo web ofrece     |
|                  | una experiencia de uso cómoda y amigable para detectar la     |
|                  | enfermedad del tizón foliar?                                  |
| FUP4             | ¿En qué grado considera usted que puede utilizar el prototipo |
|                  | web de detección de la enfermedad sin ayuda de un ingeniero   |
|                  | en sistemas?                                                  |

*Tabla 11.Preguntas de la encuesta*

Del mismo modo, se detallan las frecuencias obtenidas en la **[Tabla 12](#page-76-0)** correspondientes a las respuestas de los encuestados.

<span id="page-76-0"></span>

| Frecuencia       |            |      |            |      |                  |       |                |       |               |       |        |  |  |
|------------------|------------|------|------------|------|------------------|-------|----------------|-------|---------------|-------|--------|--|--|
| ID               | Totalmente |      | De acuerdo |      | Neutral          |       | En desacuerdo  |       | Totalmente en |       | Media  |  |  |
|                  | de acuerdo |      |            | (4)  | (3)              |       | (2)            |       | desacuerdo    |       |        |  |  |
|                  |            | (5)  |            |      |                  |       |                |       |               | (1)   |        |  |  |
| UP1              | 15         | 75 % | 5          | 25 % | $\theta$         | $0\%$ | $\overline{0}$ | 0 %   | $\mathbf{0}$  | $0\%$ |        |  |  |
| UP <sub>2</sub>  | 16         | 80%  | 4          | 20 % | $\theta$         | $0\%$ | $\overline{0}$ | $0\%$ | $\theta$      | $0\%$ | 96 %   |  |  |
| UP3              | 17         | 85 % | 3          | 15 % | $\boldsymbol{0}$ | 0 %   | $\mathbf{0}$   | $0\%$ | $\mathbf{0}$  | 0 %   |        |  |  |
| FUP1             | 19         | 95 % | 1          | 5 %  | $\overline{0}$   | $0\%$ | $\mathbf{0}$   | $0\%$ | $\theta$      | $0\%$ |        |  |  |
| FUP <sub>2</sub> | 14         | 70 % | 6          | 30 % | $\overline{0}$   | $0\%$ | $\mathbf{0}$   | $0\%$ | $\mathbf{0}$  | $0\%$ | 97,2 % |  |  |
| FUP3             | 19         | 95 % |            | 5 %  | $\overline{0}$   | $0\%$ | $\mathbf{0}$   | 0 %   | $\mathbf{0}$  | $0\%$ |        |  |  |
| FUP4             | 17         | 85 % | 3          | 15 % | $\boldsymbol{0}$ | $0\%$ | $\overline{0}$ | $0\%$ | $\mathbf{0}$  | $0\%$ |        |  |  |

*Tabla 12. Frecuencia de las respuestas de los encuestados*

#### **Análisis de la Utilidad Percibida (UP)**

En la Utilidad Percibida (UP) se obtuvo los siguientes resultados (ver **[Figura 45](#page-76-1)**) referente a las respuestas de los encuestados.

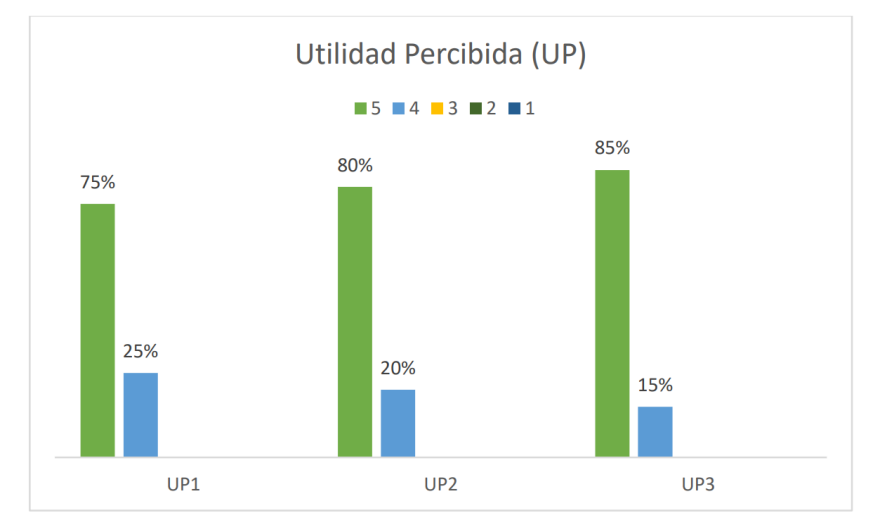

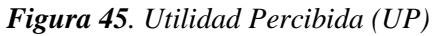

<span id="page-76-1"></span>En el ID UP1 de la pregunta: ¿En qué grado considera usted que el prototipo web realiza de manera rápida y eficiente la detección del tizón foliar?, los resultados obtenidos indican que el 75 % (15) de los encuestados estuvieron totalmente de acuerdo en que el prototipo web realiza de forma adecuada la detección de la enfermedad. Por otro lado, el 25 % (5) mencionaron estar de acuerdo. Por lo tanto, los encuestados consideran que el prototipo web realiza la detección de la enfermedad de forma rápida y eficiente.

En el UP2 de la pregunta: ¿En qué grado considera usted ventajoso el uso del prototipo web para la detección del tizón foliar?, se observaron los siguientes resultados, el 80 % (16) de los encuestados estuvieron totalmente de acuerdo en que el prototipo web pueda ser una herramienta de ayuda para su detección. Por otro lado, el 20 % (4) mencionaron estar de acuerdo. Por consiguiente, los encuestados consideran que el prototipo web es beneficioso para la detección de la enfermedad.

En el UP3 de la pregunta: ¿En qué grado considera que el uso del prototipo web influiría de manera positiva en la precisión del diagnóstico del tizón foliar en las hojas de maíz para la materia de Sistemas de Producción?, los resultados obtenidos indican que el 85 % (17) de los encuestados estuvieron totalmente de acuerdo que influiría de manera positiva en la precisión del diagnóstico del tizón foliar en las hojas de maíz para la materia de Sistemas de Producción. Por otro lado, el 15 % (3) mencionaron estar de acuerdo. Sobresaliendo una percepción mayoritariamente positiva sobre su diagnóstico para la materia.

En UP se obtuvo una media del 96 % que es considerada alta.

#### **Análisis de la Facilidad de Uso Percibida (FUP)**

En la Facilidad de Uso Percibida (FUP) se registraron los siguientes resultados, (ver **[Figura 46](#page-77-0)**) en relación con las respuestas de los encuestados.

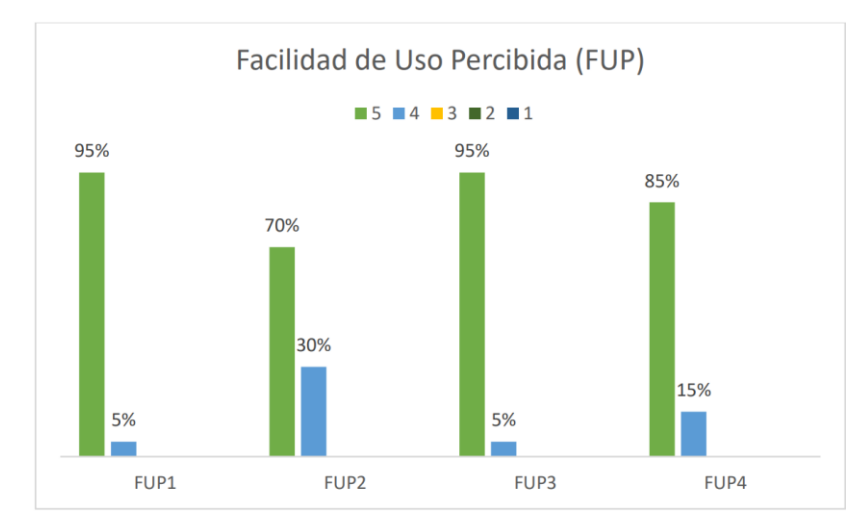

Imagen

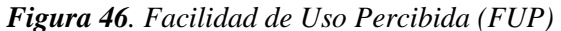

<span id="page-77-0"></span>En el ID FUP1 de la pregunta: ¿En qué grado considera usted que el prototipo web es fácil de usar?, Los resultados obtenidos indican que el 95 % (19) de los encuestados estuvieron totalmente de acuerdo con que el prototipo web es fácil de usar, mientras el 5 % (1) menciona estar de acuerdo. Los encuestados expresan una alta satisfacción al interactuar con el prototipo web.

En el ID FUP2 de la pregunta: ¿En qué grado considera usted que el prototipo web facilita la detección de la enfermedad del tizón foliar? Los resultados obtenidos indican que el 70 % (14) de los encuestados están totalmente de acuerdo con que considera que el prototipo web facilita la detección de la enfermedad. Por otro lado, el 30 % (6) mencionaron estar de acuerdo.

En el ID FUP3 de la pregunta: ¿En qué grado considera usted que el prototipo web ofrece una experiencia de uso cómoda y amigable para detectar la enfermedad del tizón foliar?, los resultados obtenidos indican que el 95 % (19) de los encuestados considera que están totalmente de acuerdo. Por otro lado, el 5 % (1) mencionaron estar de acuerdo. Por lo tanto, existe una percepción positiva de que es cómodo y amigable su uso del prototipo web.

En el ID FUP4 de la pregunta: ¿En qué grado considera usted que puede utilizar el prototipo web de detección de la enfermedad sin ayuda de un ingeniero en sistemas?, Los resultados obtenidos indican que el 85 % (17) están totalmente de acuerdo con el prototipo web puede utilizar el prototipo web de detección de la enfermedad sin ayuda de un ingeniero en sistemas. Por otro lado, el 15 % (3) menciona estar de acuerdo. Por lo tanto, no necesitan de la guía de un experto para hacer uso del prototipo web.

En FUP se adquirió una media del 97,2 %, lo cual indica un nivel alto.

#### **7. Discusión**

Para el desarrollo del presente TIC se establecieron dos objetivos específicos en relación con el objetivo general, en esta sección se presenta la discusión de los resultados presentados a continuación:

**7.1. Objetivo 1:** Adaptar el modelo de visión por computador utilizando Yolov7 para la detección del tizón foliar.

La metodología, CRISP-ML(Q) demostró ser un marco de trabajo flexible que permitió adaptar sus fases de manera eficiente para el presente TIC, realizando de manera adecuada las tareas requeridas en el proyecto a diferencia del trabajo relacional TR09, que implementa V-Model, caracterizado por ser estructurado y riguroso en su desarrollo.

Los datasets creados permitieron obtener una mayor diversificación de las imágenes sobre la enfermedad y no limitarse a la utilización de un solo dataset, como en todos los trabajos relacionados. Además, la utilización de siete técnicas para el aumento de datos se basó en los trabajos relacionados (TR02, TR03, TR06, TR07, TR08, TR11, TR14, TR17, TR19) que sirvieron de guía para su desarrollo e implementación.

En la adaptación del modelo YOLOv7 para la detección de la enfermedad, el entrenamiento número 2 presentó resultados óptimos, con una precisión del 94 % superior a TR05 (88,46 %) y TR16 (92,9 %), y el mAP del 93,9 % superior a TR01(92,85 %) TR07(82,10 %) y TR15 (91,83 %), siendo satisfactorio el empleado del modelo para la detección de la enfermedad.

**7.2. Objetivo 2:** Evaluar el modelo de visión por computador para la detección de la enfermedad del tizón foliar en las hojas del cultivo del maíz en la asignatura de Sistemas de Producción de la Carrera de Agronomía de la UNL.

El uso del prototipo web fue necesaria para evaluar el modelo y se desataca de los trabajos relacionados que no incorporaron esta herramienta en su implementación, así como de la técnica de ZSL que no había sido empleada en los trabajos relacionados, permitió medir el desempeño del modelo mediante la matriz de confusión, resultando en un 97 % de precisión, 96 % en la sensibilidad, 94 % en la exactitud y un 96 % en el F1-score (ver sección [6.2.2\)](#page-71-0), presentando resultados favorables.

Finalmente, a través de una encuesta aplicada en la asignatura de Sistemas de Producción de la Carrera de Agronomía de la Universidad Nacional de Loja, se aborda la pregunta de investigación "¿Cuál es la utilidad percibida que tiene un modelo de visión por computador para detectar la enfermedad del tizón foliar en las hojas del cultivo de maíz en la

asignatura de Sistemas de Producción de la Carrera de Agronomía de la UNL?". Se obtuvo una media en la evaluación de la Utilidad Percibida (UP) del 96 %. Se empleó la prueba de Sperman para analizar los datos, dado respuesta a la hipótesis planteada (ver **[Anexo 7](#page-108-0)**) determinando que si existe relación significativa entre la Facilidad de Uso Percibida y la Utilidad Percibida con una correlación del 91,6 % entre dichas variables. Además, se logró una precisión del 97% en la técnica ZSL. Estos resultados indican que el prototipo web que emplea el modelo tiene un alto grado de uso y de utilidad percibida por parte de los encuestados.

#### **8. Conclusiones**

- El empleo de un prototipo web para el consumo del modelo de detección de tizón foliar en las hojas de maíz ha demostrado tener un alto grado de facilidad y utilidad percibida, además de tener una correlación positiva del 91,6 % entre dichas variables, resultando en una herramienta relevante para el uso en la materia.
- La metodología CRISP-ML (Q) es efectiva para la creación del proyecto de visión por computador mediante la adaptación de sus fases, principalmente hacia la ingeniería de datos, ingeniería de modelos de aprendizaje automático y la evaluación del modelo de aprendizaje automático, permitiendo una organización eficaz y un ahorro de tiempo considerable en el desarrollo del proyecto.
- El empleo del modelo preentrenado Yolov7 agiliza considerablemente el desarrollo del proyecto en contraste con la creación de un nuevo modelo desde cero, permitiendo un mayor ahorro recursos y esfuerzos, para enfocarse a otras tareas dedicadas a la detección de la enfermedad.
- La optimización de los hiperparámetros asociados al número de épocas y el tamaño del lote contribuyó a una leve pero significativa mejora en el rendimiento del modelo, resaltando la importancia de ajustar los hiperparámetros para obtener resultados considerables.
- La aplicación de la técnica Zero-Shot Lerning permitió comparar el modelo con la evaluación del experto, resultando en una precisión final del 97%. Este rendimiento destaca valores óptimos en la detección de la enfermedad.

#### **9. Recomendaciones**

Con base en el TIC desarrollado, se presentan las siguientes recomendaciones:

- Usar un equipo con capacidades computacionales robustas para llevar a cabo el entrenamiento de los modelos, particularmente al configurar nuevos valores en la optimización de los hiperparámetros.
- Utilizar una herramienta de etiquetado de imágenes que contenga IA, para llegar a optimizar el tiempo dedicado en esta tarea, como es el empleo de *Roboflow*.

### **Trabajos Futuros**

- Implementar el modelo de visión por computador a través de una aplicación móvil, permitiendo llegar a un enfoque más versátil, es decir, en entornos de campo abierto o invernaderos.
- Mejorar el modelo ampliando el número de clases de enfermedades foliares con el fin de generar un modelo más robusto.
- Utilizar nuevos modelos para realizar los entrenamientos y así evaluar su rendimiento referente al utilizado.

### **Limitaciones**

- La cantidad de imágenes capturadas de la Quinta Experimental La Argelia para el desarrollo del modelo hizo recurrir a técnicas de aumento de datos como: rotación de 90°, ruido gaussiano, ajustes de brillo, contraste y saturación, rotación de 180° y voltear horizontal, para diversificar el dataset.
- El modelo fue entrenado con un batch size de 8 y 16, limitando la capacidad de experimentar con un batch size más grande, debido a requerir más recursos computacionales, para determinar si los resultados fueran más significativos.
- El tiempo empleado para el uso del prototipo web por parte de los involucrados de la materia fue corto, debido a que tenían una planificación académica establecida, lo que les impidió dedicar más tiempo al uso del mismo.

#### **10. Bibliografía**

[1] R. L. Paliwal, 'Introducción al maíz y su importancia', Organización de las Naciones Unidas para la Alimentación y la Agricultura (FAO). Accessed: Aug. 22, 2023. [Online]. Available:

https://www.fao.org/3/x7650s/x7650s02.htm#:~:text=Es%20el%20primer%20cereal% 20en,gran%20n%C3%BAmero%20de%20productos%20industriales.

- [2] C. DeChant *et al.*, 'Automated Identification of Northern Leaf Blight-Infected Maize Plants from Field Imagery Using Deep Learning', *Phytopathology*, vol. 107, no. 11, pp. 1426–1432, Nov. 2017, doi: 10.1094/PHYTO-11-16-0417-R.
- [3] D. G. Culqui Recalde, 'Estudio de la variabilidad patogénica de poblaciones de Exserohilum turcicum y caracterización de la resistencia de variedades locales de maíz (Zea mays L.) de Cotacachi y Saraguro', Universidad Central del Ecuador, Quito, 2015.
- [4] K. K. Bhati, R. Prasad, and R. Singh, 'Screening of certain Ayurvedic plants extracts against E. turcicum', *Nature Precedings*, pp. 110–117, 2011, doi: 10.1038/npre.2011.6199.1.
- [5] M. E. Estrada Martínez, 'Principales enfermedades del maíz (Zea mays, L.) en Ecuador', *Revista Científica Agroecosistemas*, vol. 9, no. 2, pp. 53–59, 2021.
- [6] J. Eguez Moreno and P. Pintado, 'INIAP-103" Mishqui Sara", Nueva variedad de maíz blanco harinoso para consumo humano', *Instituto Nacional de Investigaciones Agropecuarias (INIAP)*, pp. 1–6, Nov. 2013.
- [7] T. F. Figueroa, A. D. Quimis, J. M. Morán, J. G. Cabrera, and J. G. Ortega, 'Caracterización morfológica y etnobotánica del maíz criollo (Zea mays L.) en la comuna Sancán, Ecuador', *Revista Científica Multidisciplinaria* , vol. 6, no. 2, pp. 101–116, 2022, doi: 10.47230/unesum-ciencias.v6.n2.2022.631.
- [8] S. Quevedo Willis, 'Maíz Blanco Urubamba (Blanco Gigante Cusco)'. Instituto Nacional de Innovación Agraria-INIA, Cusco, pp. 1–132, Jun. 2013.
- [9] S. Khan, H. Rahmani, S. A. Shah, and M. Bennamoun, *A Guide to Convolutional Neural Networks for Computer Vision*, vol. 8, no. 1. Springer Science and Business Media LLC, 2018. doi: 10.2200/s00822ed1v01y201712cov015.
- [10] D. Enachescu and R. Ionescu, 'Machine Learning in Computer Vision and String Processing', University of Bucharest, Bucharest, 2013.
- [11] G. Litjens *et al.*, 'A survey on deep learning in medical image analysis', *Med Image Anal*, vol. 42, pp. 60–61, 2017, doi: 10.1016/j.media.2017.07.005.
- [12] Z.-Q. Zhao, P. Zheng, S. Xu, and X. Wu, 'Object detection with deep learning: A review', *IEEE Trans Neural Netw Learn Syst*, vol. 30, no. 11, pp. 3212–3213, 2019.
- [13] E. Alpaydin, *Introduction to Machine Learning, Second Edition (Adaptive Computation and Machine Learning)*, 2nd ed. in Adaptive Computation and Machine Learning. The MIT Press, 2010.
- [14] I. H. Sarker, 'Machine Learning: Algorithms, Real-World Applications and Research Directions', *SN Comput Sci*, vol. 2, no. 3, pp. 1–21, Mar. 2021, doi: 10.1007/S42979- 021-00592-X/FIGURES/11.
- [15] A. Gerón, *Hands-on Machine Learning with Scikit-Learn, Keras, and TensorFlow*, 2nd ed. O'Reilly , 2019.
- [16] F. François, 'The Little Book of Deep Learning'. Accessed: May 30, 2023. [Online]. Available: https://fleuret.org/public/lbdl.pdf
- [17] I. Goodfellow, Y. Bengio, and A. Courville, *Deep learning*, Book draft. MIT, 2016.
- [18] 'CRISP-ML(Q)'. Accessed: Jul. 18, 2023. [Online]. Available: https://mlops.org/content/crisp-ml#business-and-data-understanding
- [19] C.-Y. Wang, A. Bochkovskiy, and H.-Y. Liao, 'YOLOv7: Trainable bag-of-freebies sets new state-of-the-art for real-time object detectors', in *Proceedings of the IEEE/CVF Conference on Computer Vision and Pattern Recognition*, 2023, pp. 7464–7475.
- [20] T. Wiesner-Hanks *et al.*, 'Image set for deep learning: Field images of maize annotated with disease symptoms', *BMC Res Notes*, vol. 11, no. 1, pp. 1–2, Jul. 2018, doi: 10.1186/s13104-018-3548-6.
- [21] 'Google Colab'. Accessed: Jun. 16, 2023. [Online]. Available: https://research.google.com/colaboratory/faq.html
- [22] S. Haghighi, M. Jasemi, S. Hessabi, and A. Zolanvari, 'PyCM: Multiclass confusion matrix library in Python', *J Open Source Softw*, vol. 3, no. 25, p. 729, 2018.
- [23] G. Zeng, 'On the confusion matrix in credit scoring and its analytical properties', *Communications in Statistics-Theory and Methods*, vol. 49, no. 9, pp. 2080–2093, 2020.
- [24] F. Coenen, 'On the use of confusion matrixes'. University of Liverpool, 2012.
- [25] J. Liang, 'Confusion matrix: Machine learning', *POGIL Activity Clearinghouse*, vol. 3, no. 4, pp. 1–2, 2022.
- [26] Y. Xian, B. Schiele, and Z. Akata, 'Zero-shot learning-the good, the bad and the ugly', in *Proceedings of the IEEE conference on computer vision and pattern recognition*, 2017, pp. 4582–4591.
- [27] W. Cao, C. Zhou, Y. Wu, Z. Ming, Z. Xu, and J. Zhang, 'Research Progress of Zero-Shot Learning Beyond Computer Vision', in *Algorithms and Architectures for Parallel Processing: 20th International Conference, ICA3PP 2020, New York City, NY, USA, October 2–4, 2020, Proceedings, Part II*, Berlin, Heidelberg: Springer-Verlag, 2020, pp. 538–551. doi: 10.1007/978-3-030-60239-0\_36.
- [28] K. Wada, 'LabelMe'. Accessed: Jun. 08, 2023. [Online]. Available: https://github.com/labelmeai/labelme
- [29] 'Roboflow'. Accessed: Jun. 16, 2023. [Online]. Available: https://roboflow.com/annotate
- [30] S. Piotr, 'Make Sense'. Accessed: May 08, 2023. [Online]. Available: https://www.makesense.ai/
- [31] T.-M. Yeh, 'LabelImg'. Accessed: May 10, 2023. [Online]. Available: https://github.com/HumanSignal/labelImg
- [32] M. Sibiya and M. Sumbwanyambe, 'A Computational Procedure for the Recognition and Classification of Maize Leaf Diseases Out of Healthy Leaves Using Convolutional Neural Networks', *AgriEngineering*, vol. 1, no. 1, pp. 119–131, Mar. 2019, doi: 10.3390/agriengineering1010000.
- [33] A. Waheed, M. Goyal, D. Gupta, A. Khanna, A. E. Hassanien, and H. M. Pandey, 'An optimized dense convolutional neural network model for disease recognition and classification in corn leaf', *Comput Electron Agric*, vol. 175, Aug. 2020, doi: 10.1016/j.compag.2020.105456.
- [34] Y. Wang, J. Tao, and H. Gao, 'Corn Disease Recognition Based on Attention Mechanism Network', *Axioms*, vol. 11, no. 9, Sep. 2022, doi: 10.3390/axioms11090480.
- [35] S. Li, Z. Yang, H. Nie, and X. Chen, 'Corn Disease Detection Based on an Improved YOLOX-Tiny Network Model', *International Journal of Cognitive Informatics and Natural Intelligence*, vol. 16, no. 1, 2022, doi: 10.4018/IJCINI.309990.
- [36] S. Mishra, R. Sachan, and D. Rajpal, 'Deep Convolutional Neural Network based Detection System for Real-time Corn Plant Disease Recognition', in *Procedia Computer Science*, Elsevier B.V., 2020, pp. 2003–2010. doi: 10.1016/j.procs.2020.03.236.
- [37] B. Richey and M. V. Shirvaikar, 'Deep learning based real-time detection of northern corn leaf blight crop disease using YoloV4', SPIE, Apr. 2021, p. 5. doi: 10.1117/12.2587892.
- [38] B. Song and J. Lee, 'Detection of Northern Corn Leaf Blight Disease in Real Environment Using Optimized YOLOv3', in *2022 IEEE 12th Annual Computing and*

*Communication Workshop and Conference, CCWC 2022*, 2022, pp. 475–480. doi: 10.1109/CCWC54503.2022.9720782.

- [39] H. Amin, A. Darwish, A. E. Hassanien, and M. Soliman, 'End-to-End Deep Learning Model for Corn Leaf Disease Classification', *IEEE Access*, vol. 10, pp. 31103–31115, 2022, doi: 10.1109/ACCESS.2022.3159678.
- [40] Y. C. Austria, M. C. Mirabueno, D. J. Lopez, D. J. Cuaresma, J. R. MacAlisang, and C. D. Casuat, 'EZM-AI: A Yolov5 Machine Vision Inference Approach of the Philippine Corn Leaf Diseases Detection System', in *4th IEEE International Conference on Artificial Intelligence in Engineering and Technology, IICAIET 2022*, Institute of Electrical and Electronics Engineers Inc., 2022. doi: 10.1109/IICAIET55139.2022.9936848.
- [41] M. Subramanian, P. Narasimha, J. B, B. F. Mohan, and S. Ve, 'Hyperparameter Optimization for Transfer Learning of VGG16 for Disease Identification in Corn Leaves Using Bayesian Optimization', *Big Data*, vol. 10, no. 3, pp. 215–229, Jun. 2022, doi: 10.1089/big.2021.0218.
- [42] X. Zhang, Y. Qiao, F. Meng, C. Fan, and M. Zhang, 'Identification of maize leaf diseases using improved deep convolutional neural networks', *IEEE Access*, vol. 6, pp. 30370– 30377, 2018, doi: 10.1109/ACCESS.2018.2844405.
- [43] S. Q. Pan *et al.*, 'Intelligent diagnosis of northern corn leaf blight with deep learning model', *J Integr Agric*, vol. 21, no. 4, pp. 1094–1105, Apr. 2022, doi: 10.1016/S2095- 3119(21)63707-3.
- [44] L. Ma, Q. Yu, H. Yu, and J. Zhang, 'Maize Leaf Disease Identification Based on YOLOv5n Algorithm Incorporating Attention Mechanism', *Agronomy*, vol. 13, no. 2, Feb. 2023, doi: 10.3390/agronomy13020521.
- [45] Z. Ma *et al.*, 'Maize leaf disease identification using deep transfer convolutional neural networks', *International Journal of Agricultural and Biological Engineering*, vol. 15, no. 5, pp. 187–195, 2022, doi: 10.25165/j.ijabe.20221505.6658.
- [46] J. Sun, Y. Yang, X. He, and X. Wu, 'Northern Maize Leaf Blight Detection under Complex Field Environment Based on Deep Learning', *IEEE Access*, vol. 8, pp. 33679– 33688, 2020, doi: 10.1109/ACCESS.2020.2973658.
- [47] Y. Zhou *et al.*, 'Adaptive Active Positioning of Camellia oleifera Fruit Picking Points: Classical Image Processing and YOLOv7 Fusion Algorithm', *Applied Sciences (Switzerland)*, vol. 12, no. 24, Dec. 2022, doi: 10.3390/app122412959.
- [48] Y. Lai, R. Ma, Y. Chen, T. Wan, R. Jiao, and H. He, 'A Pineapple Target Detection Method in a Field Environment Based on Improved YOLOv7', *Applied Sciences (Switzerland)*, vol. 13, no. 4, Feb. 2023, doi: 10.3390/app13042691.
- [49] J. Chen, H. Liu, Y. Zhang, D. Zhang, H. Ouyang, and X. Chen, 'A Multiscale Lightweight and Efficient Model Based on YOLOv7: Applied to Citrus Orchard', *Plants*, vol. 11, no. 23, Dec. 2022, doi: 10.3390/plants11233260.
- [50] D. Wu *et al.*, 'Detection of Camellia oleifera Fruit in Complex Scenes by Using YOLOv7 and Data Augmentation', *Applied Sciences (Switzerland)*, vol. 12, no. 22, Nov. 2022, doi: 10.3390/app122211318.
- [51] J. Fallas, 'Prueba de hipótesis', *Recuperado de: http://www. ucipfg. com/Repositorio/MGAP/MGAP*, vol. 5, 2012.
- [52] J. M. Marín, A. García-Soidán, F. Martínez-Álvarez, and J. A. Sánchez-Fernández, 'Detección de anomalías en series temporales mediante la prueba de Kolmogorov-Smirnov', *Dyna. Ingeniería e Industria*, vol. 84, no. 200, pp. 142–151, 2017, doi: 10.6036/84200.
- [53] F. Mendivelso, 'Prueba no paramétrica de correlación de Spearman', *Revista Médica Sanitas*, vol. 24, no. 1, 2021.

## **11. Anexos**

# **Anexo 1**. Resultados de la matriz de confusión

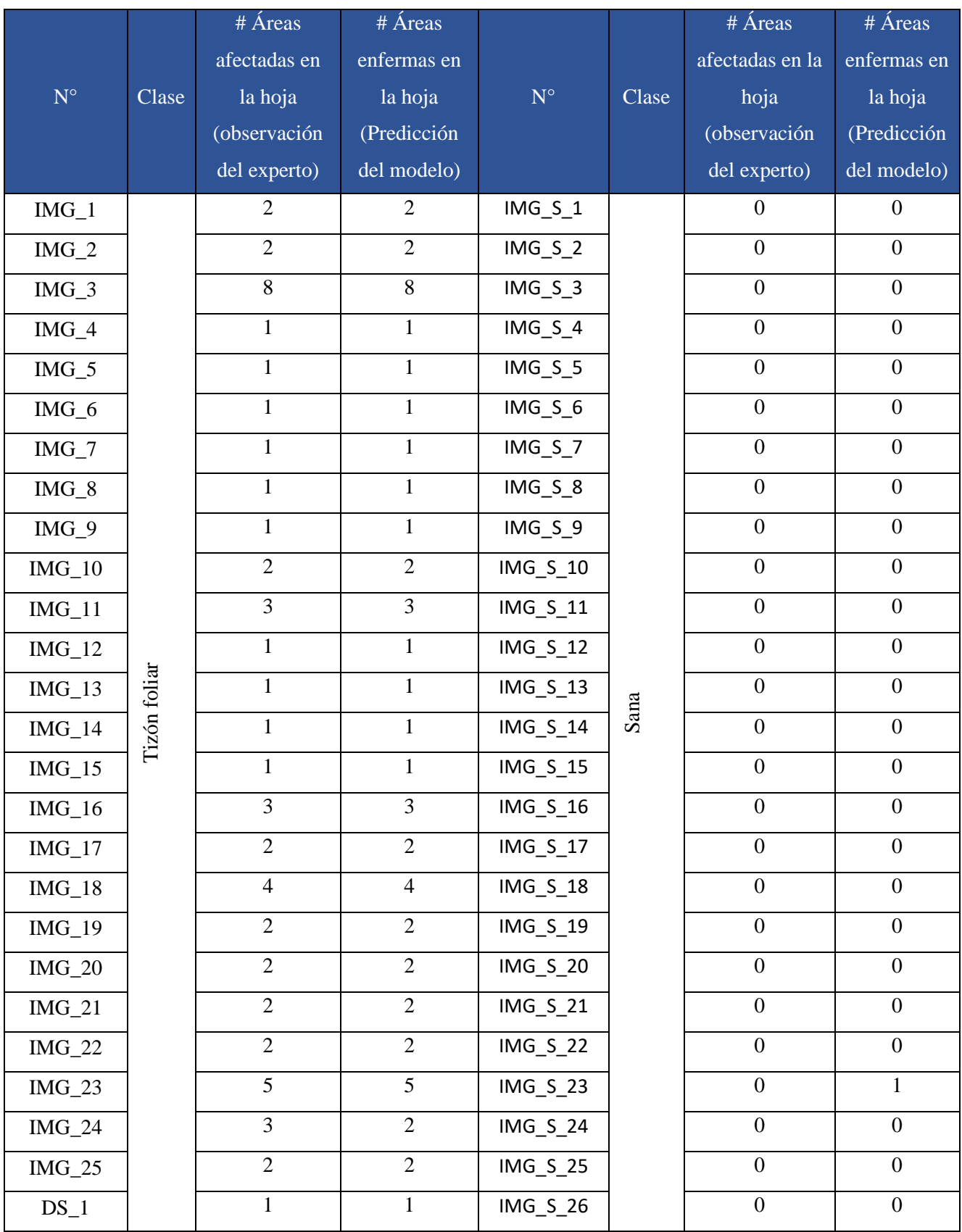

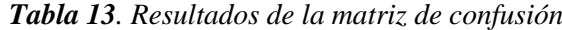

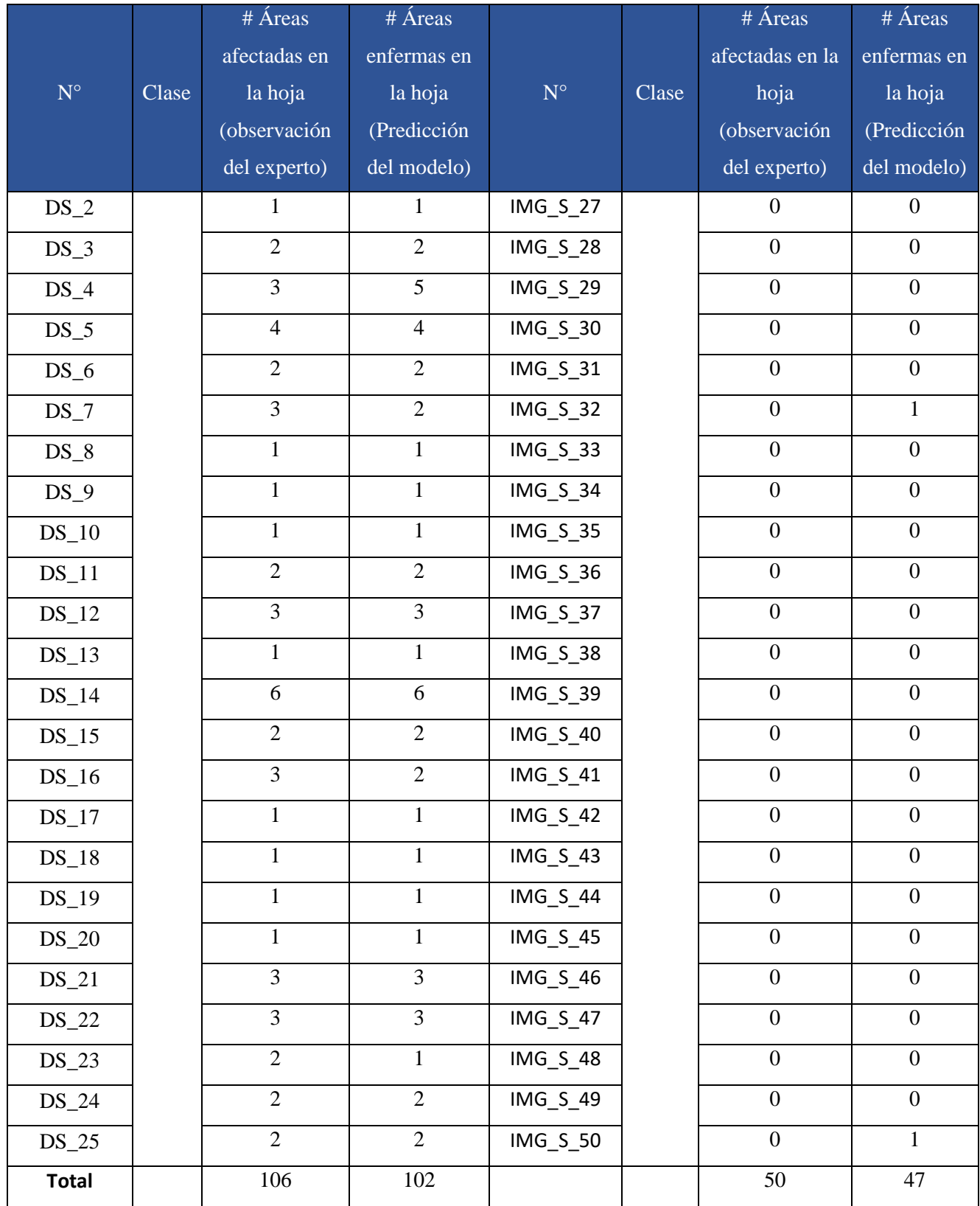

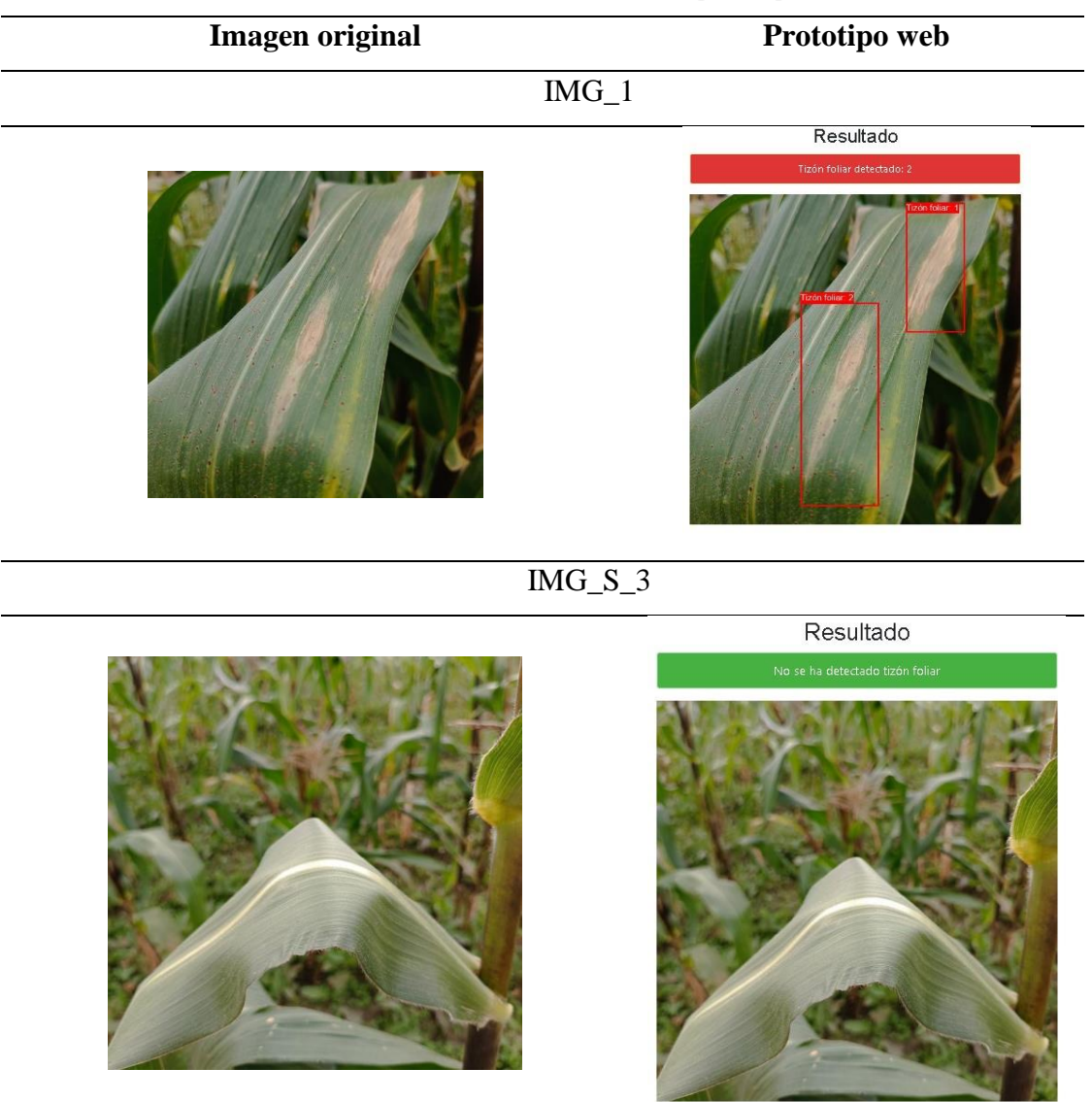

# Se presenta un fragmento de las detecciones de la enfermedad.

*Tabla 14. Detecciones usando el prototipo web*

Para revisar el resto de las detecciones ir al siguiente enlace:<https://n9.cl/fms9w>

**Anexo 2**. Preguntas de la encuesta al docente de la materia de Sistemas de Producción*.*

# Encuesta

La presente encuesta se realiza para tener un análisis de la enfermedad del tizón foliar y dicha información será utilizada para fines académicos.

\*Obligatorio

1. Correo \*

De acuerdo a su conocimiento, qué variedades de maíz se cultivan frecuentemente en los terrenos de la quinta experimental La Argelia como prácticas que realiza la Carrera de Agronomía. Indique su nombre científico.

2. ¿Qué factores influyen para que se desarrolle la enfermedad del tizón en el cultivo de maíz?

3. ¿Las características del tizón foliar (coloración, dimensiones) en las hojas de maíz varían de acuerdo al tipo o variedad de maíz?

*Marca solo un óvalo.*

Si

No

4. De acuerdo a la pregunta anterior, especifíque su respuesta \*

6.

¿Las variedades de maíz influyen en el grado de afectación del tizón?

*Marca solo un óvalo.*

Si No

7. De acuerdo a la pregunta anterior, especifíque su respuesta. \*

8. ¿Cuáles son las principales características que presenta dicha enfermedad en \* los cultivos del maíz?

9. ¿Cuáles son las principales temáticas o conocimientos que se estudian para el\* análisis y detección de enfermedades en las hojas de maíz dentro de la carrerade Agronomía (Considere la asignatura de Sistemas de producción)?

10. ¿Cuál es la metodología o procedimiento que utiliza para enseñar a los alumnos a detectar las enfermedades en las hojas del maíz?

11. ¿Cree usted pertinente que se pueda utilizar un modelo de visión por computador para detectar la enfermedad del tizón foliar en las hojas del cultivo de maíz?

*Marca solo un óvalo.*

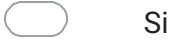

- No
- 12. Estaría usted dispuesto a ayudar a evaluar un modelo de visión por \* computador para ayudar a detectar esta enfermedad?

*Marca solo un óvalo.*

Si

No

13. De acuerdo a la pregunta anterior, de qué manera contribuiría. \*

14.  $\delta$ Cómo le beneficiaría la utilización de este modelo para dar las clases de \*

¿Sistemas de producción que usted imparte en su asignatura?

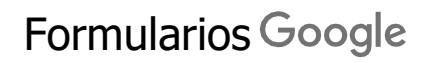

**Anexo 3**. Respuesta de la encuesta del docente de la materia de Sistemas de Producción

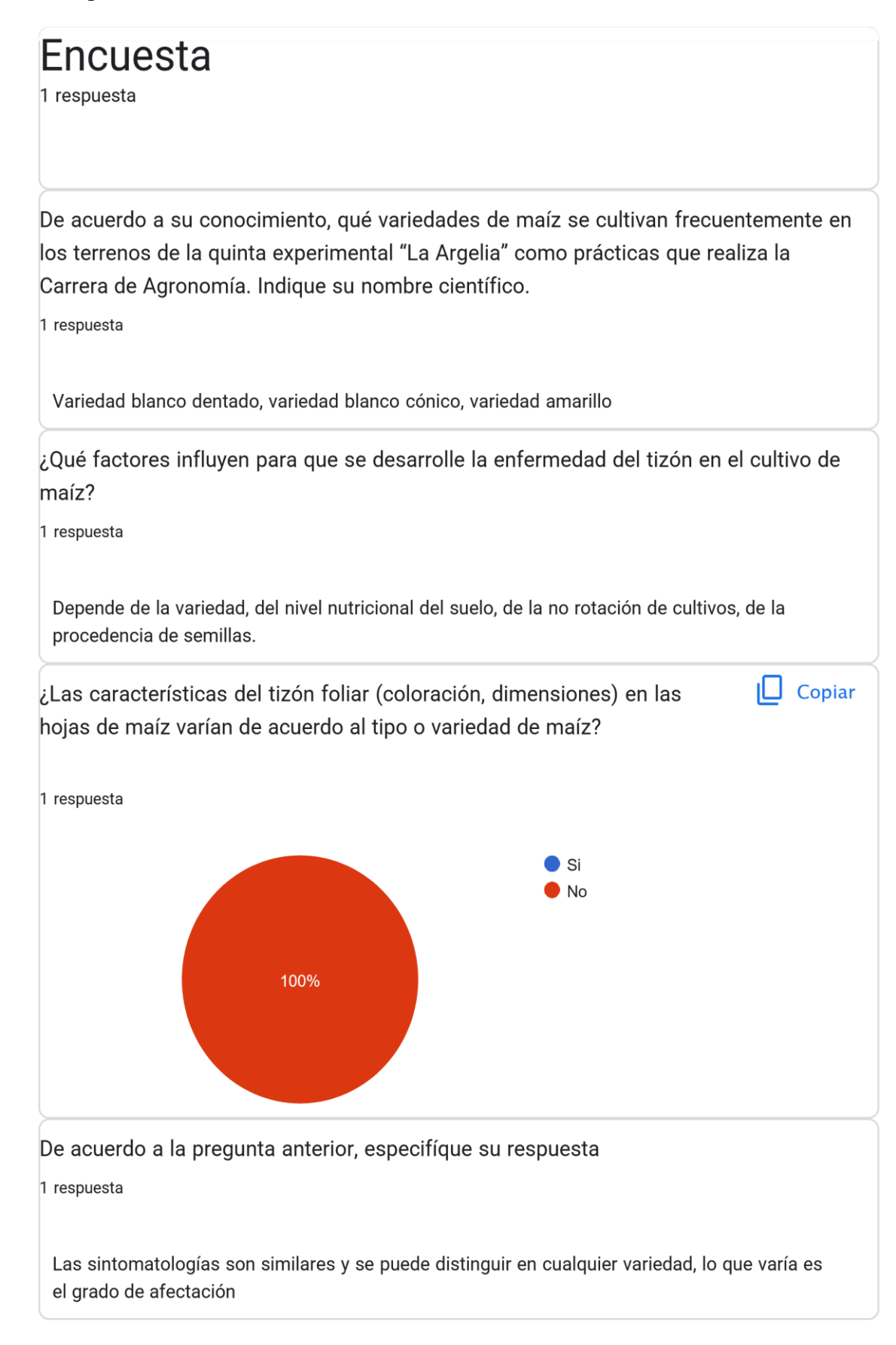

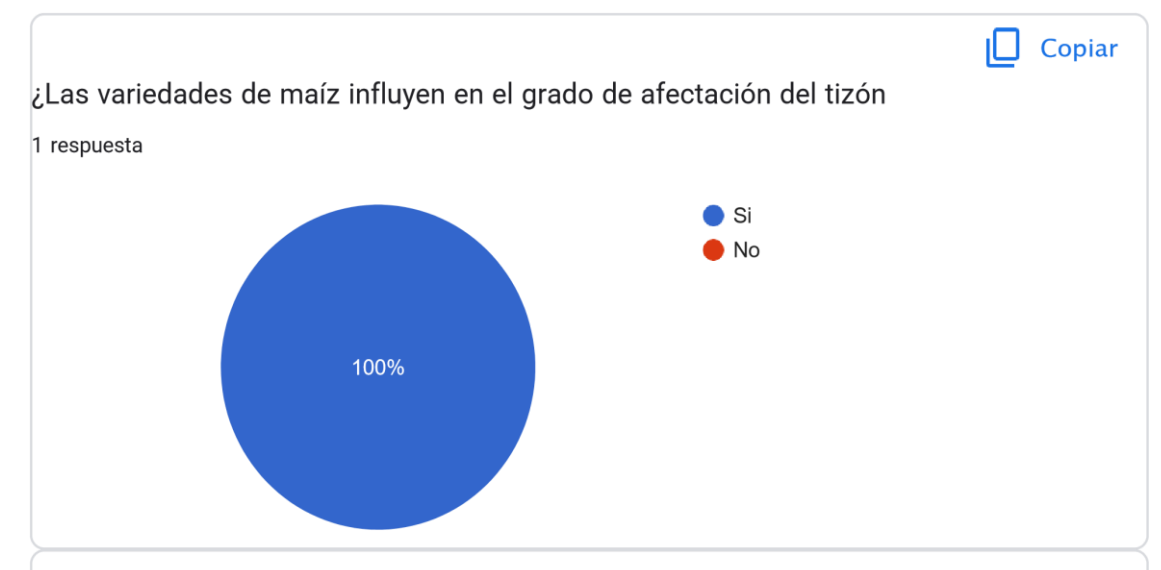

De acuerdo a la pregunta anterior, especifíque su respuesta.

1 respuesta

Existen variedades más resistentes que otras y por eso se obtienen híbridos.

¿Cuáles son las principales características que presenta dicha enfermedad en los cultivos del maíz?

1 respuesta

Presenta lesiones un tanto aceitosa, acuosa, cambiando de coloración hasta llegar a un color marrón. Posteriormente se observa micelio, partiendo desde la hojas más bajas hasta las más altas. Puede empezar desde las hojas altas cuando la presencia del hongo es bastante elevada.

¿Cuáles son las principales temáticas o conocimientos que se estudian para el análisis y detección de enfermedades en las hojas de maíz dentro de la carrera deAgronomía (Considere la asignatura de Sistemas de producción)?

1 respuesta

Existe una asignatura en el IV ciclo que trata exclusivamente sobre sobre plagas y enfermedades (Fitopatología) y después se analiza en los cultivos dentro de la asignatura de Cultivos Industriales.

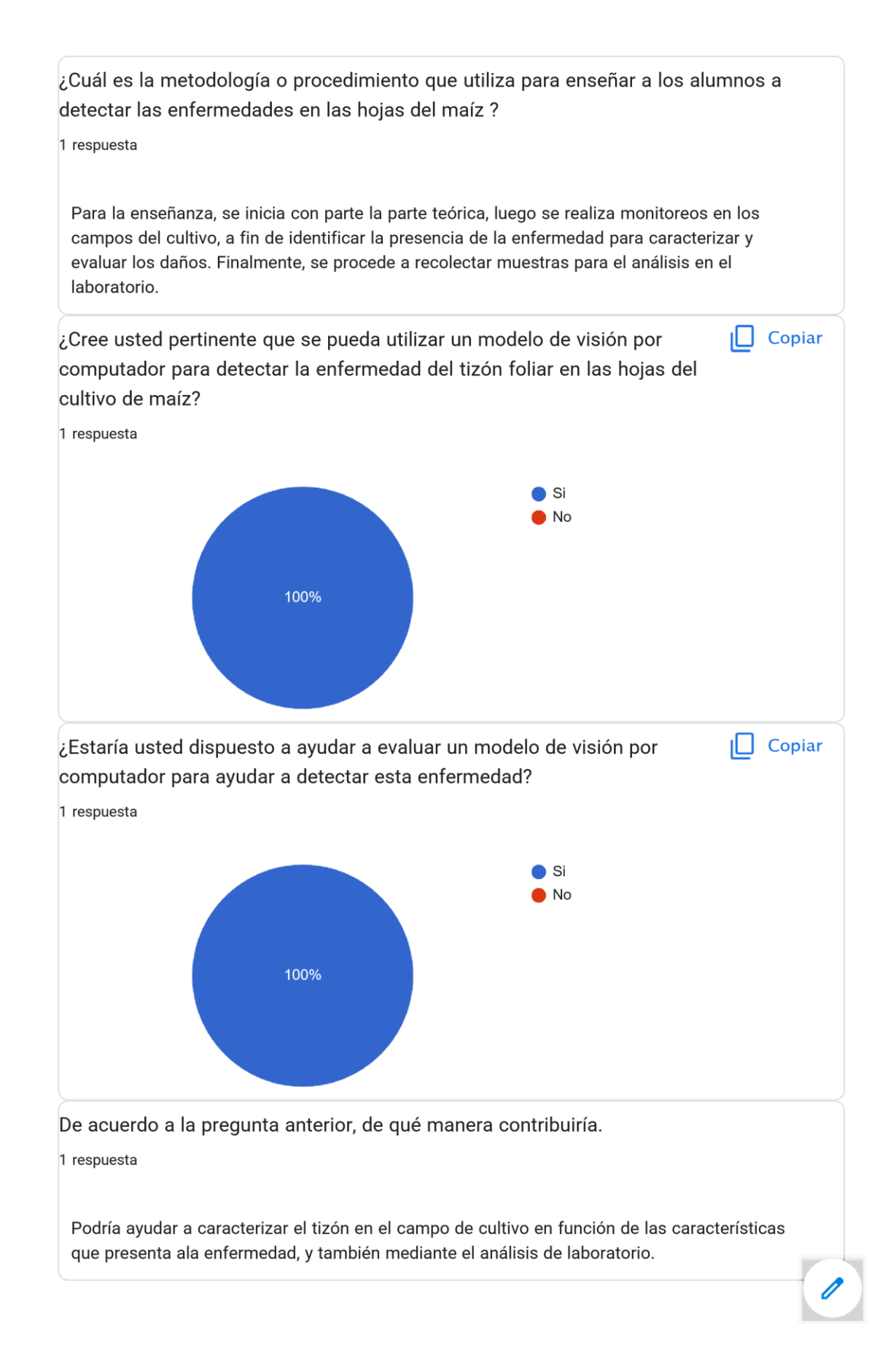

¿Cómo le beneficiaría la utilización de este modelo para dar las clases de Sistemas de

producción que usted imparte en su asignatura?

1 respuesta

[-](https://policies.google.com/terms)

Se ahorraría tiempo y dinero por el recorrido y análisis que se tendría que realizar. Con el modelo y mediante un dron se haría el monitoreo de varias hectáreas de terreno cultivadas con este cultivo. en un mínimo de tiempo. Resultaría más ágil.

Este contenido no ha sido creado ni aprobado por Googl[e.](https://docs.google.com/forms/d/19dpbJIIx-fez0KoZFDk9ZLS6g9bK5Wifc_e59HT37mY/reportabuse) [N](https://docs.google.com/forms/d/19dpbJIIx-fez0KoZFDk9ZLS6g9bK5Wifc_e59HT37mY/reportabuse)[otificar](https://docs.google.com/forms/d/19dpbJIIx-fez0KoZFDk9ZLS6g9bK5Wifc_e59HT37mY/reportabuse) [uso](https://docs.google.com/forms/d/19dpbJIIx-fez0KoZFDk9ZLS6g9bK5Wifc_e59HT37mY/reportabuse) [inadecuado](https://docs.google.com/forms/d/19dpbJIIx-fez0KoZFDk9ZLS6g9bK5Wifc_e59HT37mY/reportabuse) [-](https://docs.google.com/forms/d/19dpbJIIx-fez0KoZFDk9ZLS6g9bK5Wifc_e59HT37mY/reportabuse) [Términos](https://policies.google.com/terms) [del](https://policies.google.com/terms) [Servicio](https://policies.google.com/terms)

[Política](https://policies.google.com/privacy) [de](https://policies.google.com/privacy) [Privacidad](https://policies.google.com/privacy)

#### **Anexo 4**.Validez de la encuesta

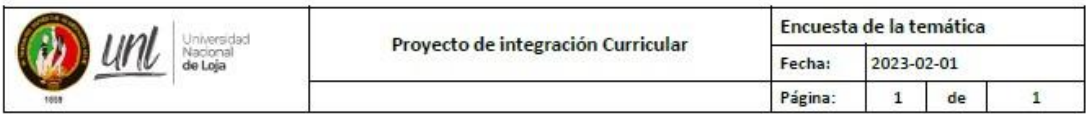

#### Validez de la encuesta

Yo Jennifer Jazmín Jaramillo Cárdenas, estudiante de la Universidad Nacional de Loja en calidad de estudiante, declaro en forma libre y voluntaria que la presente encuesta realizada al Ing. Klever Aníbal Chamba Caillagua, docente de la carrera de Agronomía de la Universidad Nacional de Loja, es real y auténtica. Con el objetivo de utilizar la información pertinente para el desarrollo del presente Proyecto de Trabajo de Titulación sobre "Detección del Tizón foliaren que versa hojas de cultivo de maíz  $(Zea$ Mays  $\lfloor \cdot \rfloor$ mediante un modelo de visión por computador".

Se adjunta firma del encuestado.

Firma:

Jennifer Jazmín Jaramillo Cárdenas Correo: jennifer.jaramillo@unl.edu.ec ESTUDIANTE DE LA CARRERA DE COMPUTACIÓN

ER ANIBAL<br>BA CAILLAGUA

Ing. Klever Anibal Chamba Caillagua Correo: klever.chamba@unl.edu.ec DOCENTE DE LA CARRERA DE AGRONOMÍA

Firma:

#### Enlace[: https://n9.cl/validez\\_encuesta](https://n9.cl/validez_encuesta)

Nota: Para visualizar la firma por medio de Adobe Acrobat o por medio del navegador Mozilla Firefox

**Anexo 5**. Preguntas de la evaluación del prototipo web con los involucrados de la materia

# Evaluación del prototipo web para la detección del Tizón Foliar en las hojas del cultivo de maíz (*Zea Mays L.*) mediante un modelo de visión por computador.

Estimado/a participante,

La encuesta realizada será de importancia para la evaluación del prototipo web, como parte del Trabajo de Integración Curricular denominado"Detección del Tizón Foliar en las hojas del cultivo de maíz (Zea Mays L.) mediante un modelo de visión por computador". Sus respuestas son fundamentales para evaluar la utilidad y facilidad percibida del prototipo web desarrollado.

Le pedimos amablemente que lea detenidamente cada pregunta, su participación será de gran beneficio en el desarrollo de este trabajo.

\* Indica que la pregunta es obligatoria

1. Correo \*

Utilidad percibida:

2. ¿En qué grado considera que el prototipo web realiza de manera rápida y eficiente la detección del tizón foliar?

Marca solo un óvalo.

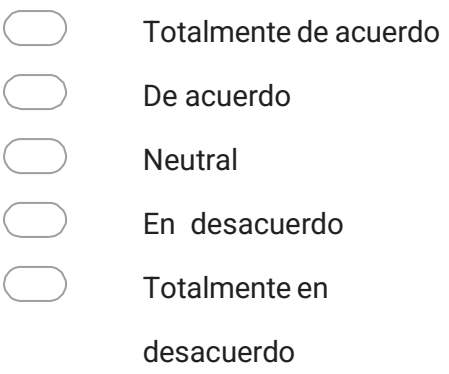

3. ¿En qué grado considera ventajoso el uso del prototipo web para la detección del tizón foliar?

Marca solo un óvalo.

- $\bigcirc$ Totalmente de acuerdo  $\begin{array}{ccc} & \circ & \circ \\ \circ & \circ & \circ \end{array}$ De acuerdo **Neutral** En desacuerdo Totalmente en desacuerdo
- 4. ¿En qué grado considera que el uso del prototipo web influiría de manera positiva en la precisión del diagnóstico del tizón foliar en las hojas de maíz parala materia de Sistemas de Producción?

Marca solo un óvalo.

Totalmente de acuerdo De acuerdo Neutral En desacuerdo

Totalmente en

desacuerdo

# **Facilidad de uso percibida:**

7. ¿En qué grado considera que el prototipo web es fácil de usar? \*

Marca solo un óvalo.

- Totalmente de acuerdo
- De acuerdo
	- Neutral
	- En desacuerdo
	- Totalmente en
		- desacuerdo
- 8. ¿En qué grado considera que el prototipo web facilita la detección de la enfermedad del tizón foliar?

Marca solo un óvalo.

- $\begin{pmatrix} 1 & 1 \\ 1 & 1 \end{pmatrix}$ Totalmente de acuerdo
- De acuerdo
- **Neutral**
- En desacuerdo
- Totalmente en

desacuerdo

9. ¿En qué grado considera que el prototipo web ofrece una experiencia de uso cómoda y amigable para detectar la enfermedad del tizón foliar?

Marca solo un óvalo.

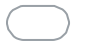

Totalmente de acuerdo

- De acuerdo
	- Neutral
- En desacuerdo
	- Totalmente en
		- desacuerdo
- 5. ¿En qué grado considera usted que puede utilizar el prototipo web de detección \* de la enfermedad sin ayuda de un ingeniero en sistemas?

Marca solo un óvalo.

 $\bigcirc$ Totalmente de acuerdo De acuerdo **Neutral** En desacuerdo Totalmente en

desacuerdo

[Formularios](https://www.google.com/forms/about/?utm_source=product&utm_medium=forms_logo&utm_campaign=forms)

**Anexo 6**. Respuestas de la evaluación del prototipo web con los involucrados de la materia

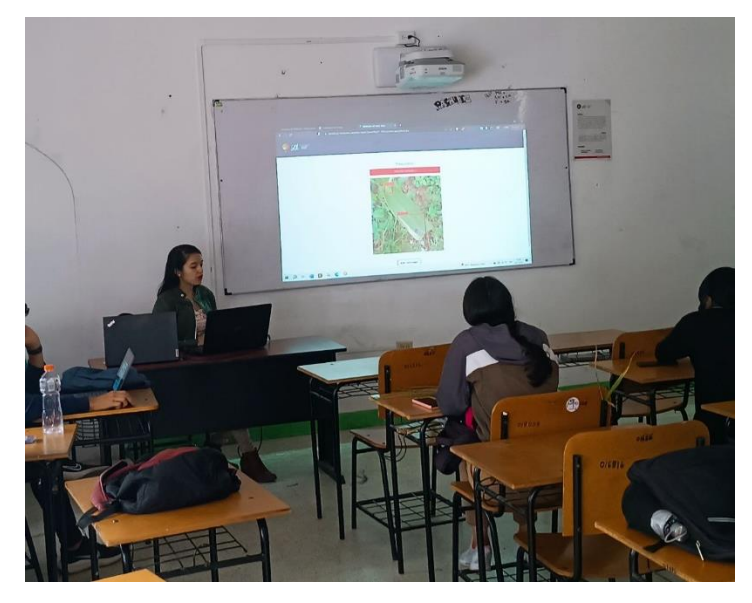

Se presentó el prototipo web a los involucrados de la materia de Sistemas de Producción.

Las preguntas que se abordaron en la encuesta son las siguientes:

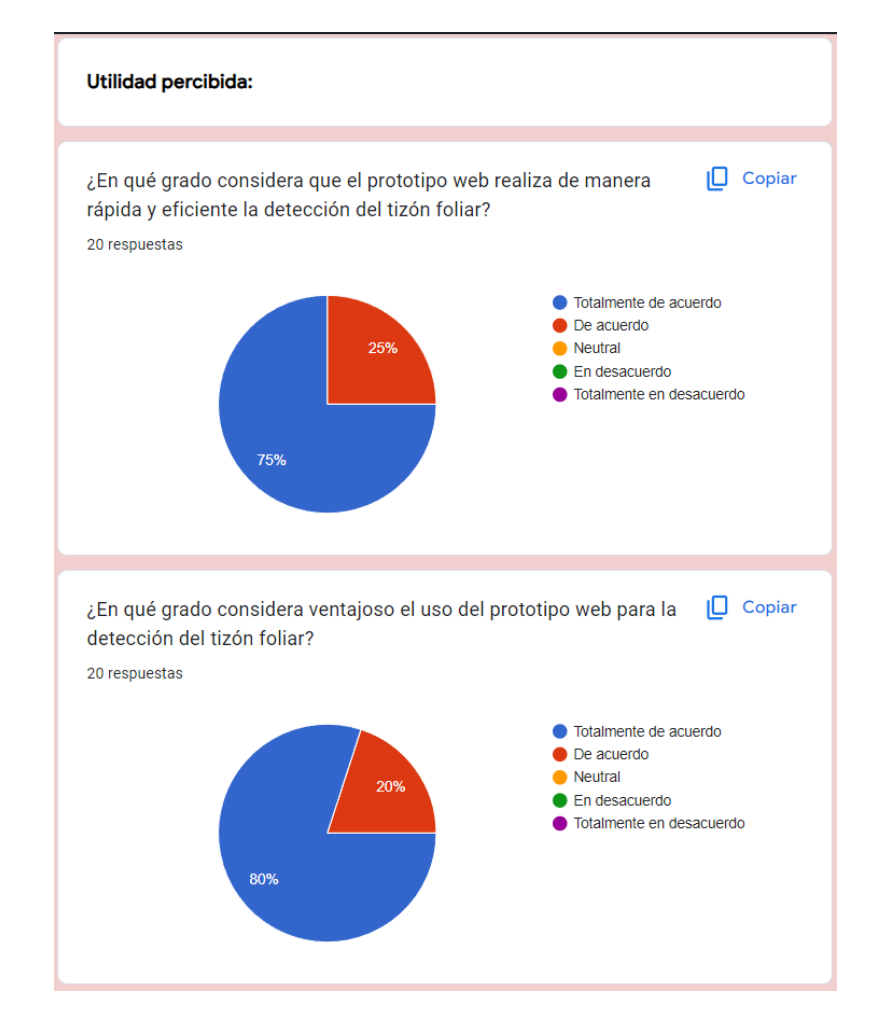

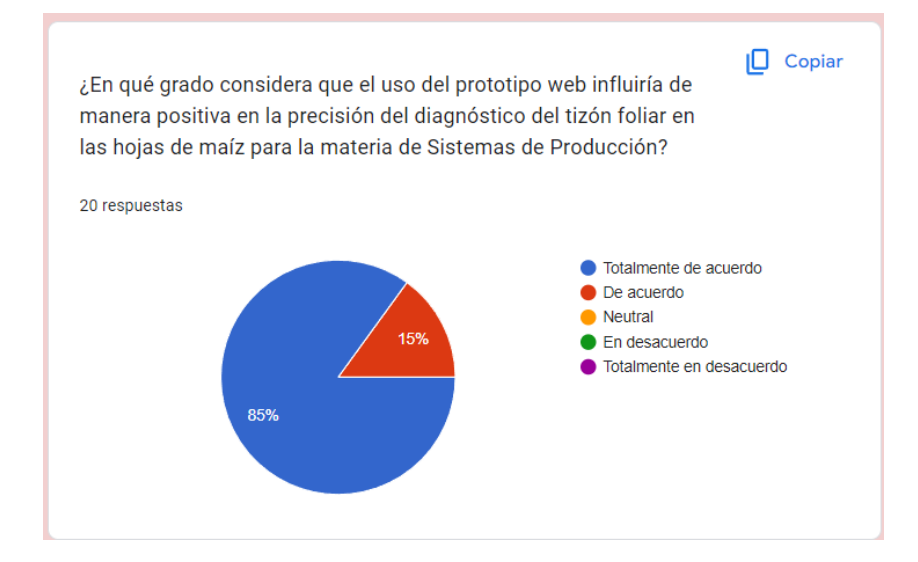

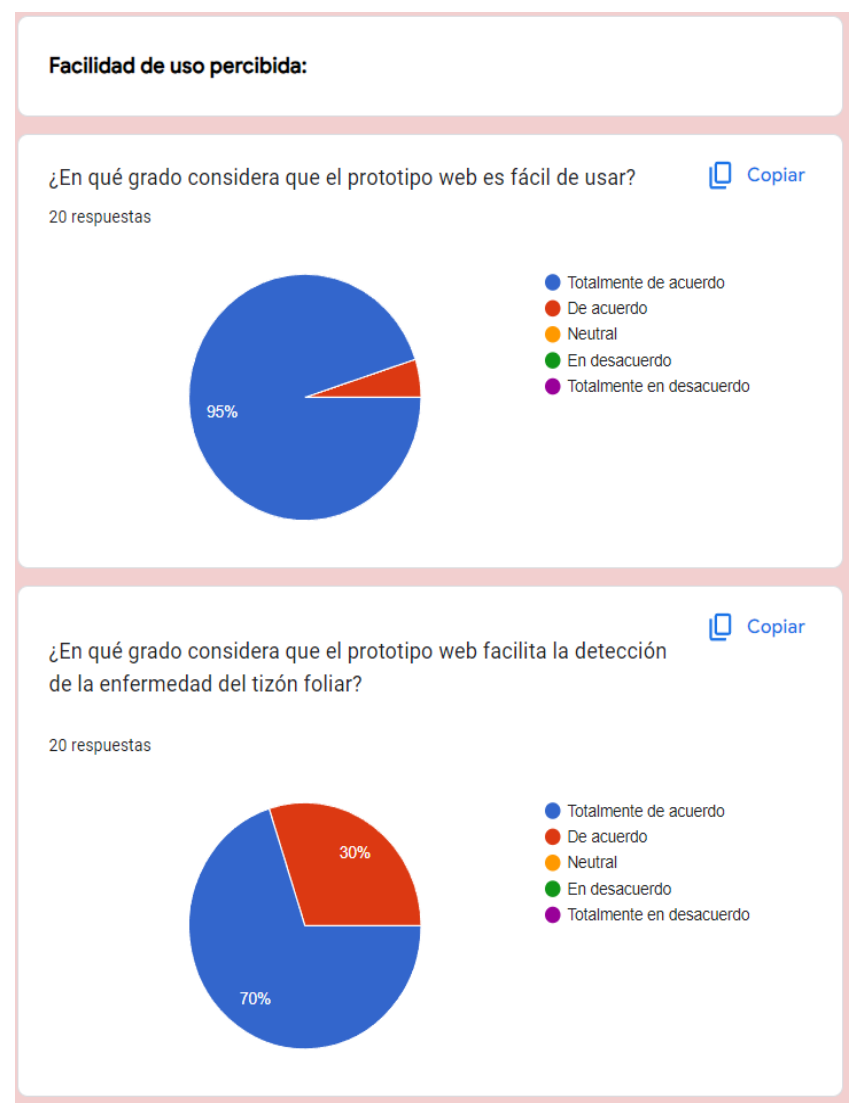

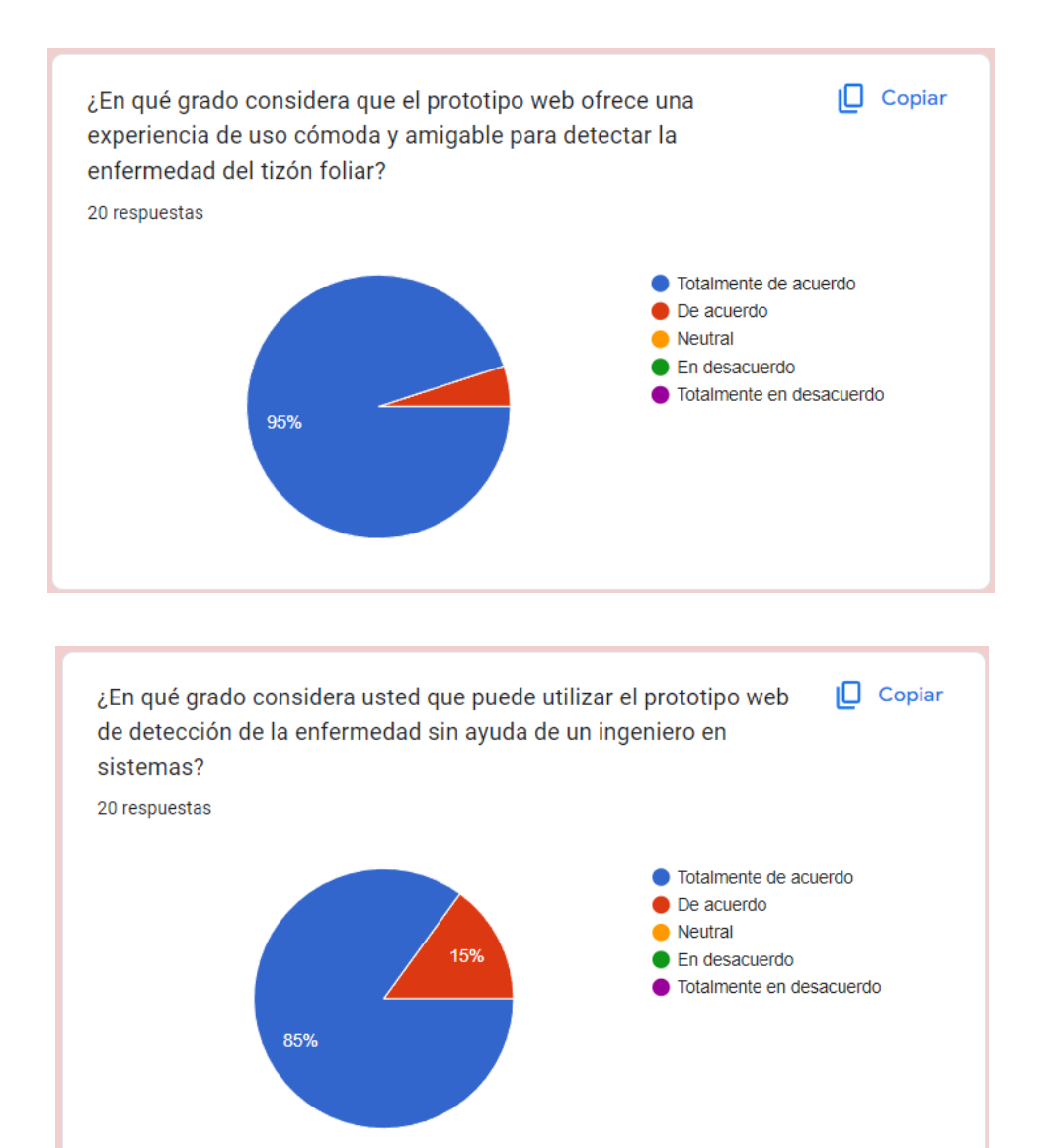

Correo institucional de los encuestados (20 encuestados):

Correo electrónico

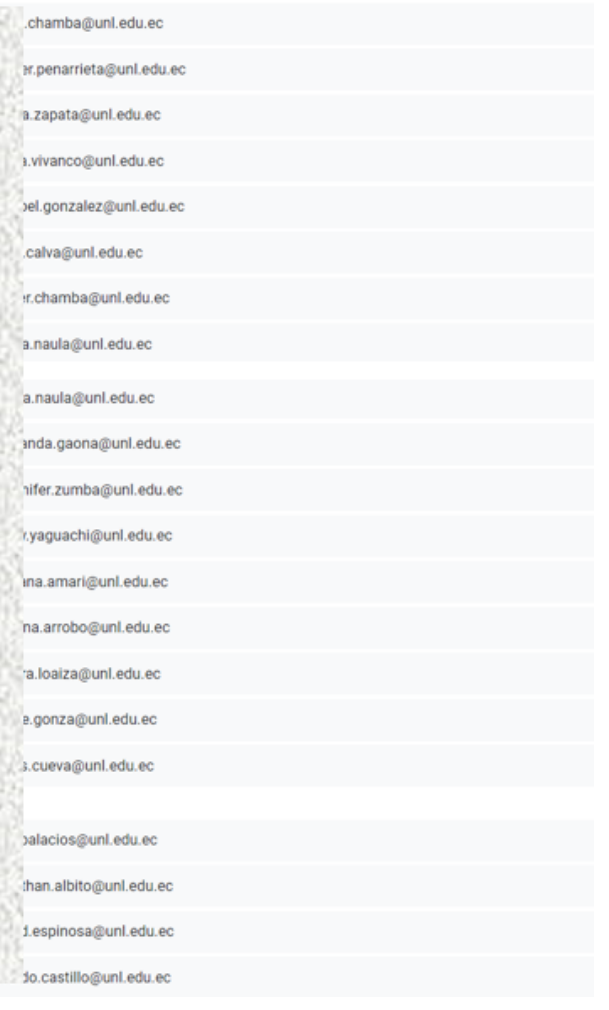
### **Anexo 7**. Estadística descriptiva de los resultados de la encuesta

Se empleó la herramienta *SPSS Statistics* para realizar la prueba de normalidad y de hipótesis, los resultados se pueden visualizar en el siguiente [enlace.](https://n9.cl/prueba_hipotesis) Las variables implicadas dentro de la encuesta son Facilidad de Uso Percibida (FUP) y Utilidad Percibida (UP), por lo cual se planteó la siguiente hipótesis:

- H1: Existe relación significativa entre la Facilidad de Uso Percibida y la Utilidad Percibida.
- H0= No existe relación significativa entre la Facilidad de Uso Percibida y la Utilidad Percibida.

### **1. Prueba de normalidad**

La prueba de normalidad se emplea para conocer que distribución tienen las variables[51], siendo una distribución normal o no.

#### **Hipótesis a contrastar:**

H0= Los datos siguen una distribución normal

H1= Los datos no siguen una distribución normal

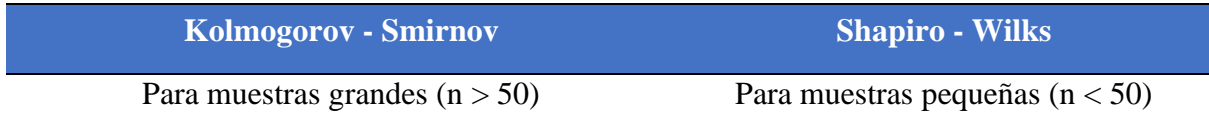

Se tiene dos técnicas, la primera es Kolmogorov – Smirnov, que es utilizada para muestras grandes a 50, según los autores en [52]. La segunda Shapiro – Wilks, para muestras con un tamaño menor a 50, según los autores en [52].

Por lo tanto, se utilizó la técnica de Shapiro – Wilks debido al tamaño de muestra de 20.

- Si  $p > 0.05$  Aceptamos la hipótesis nula.
- Si  $p < 0.05$  Rechazamos la hipótesis nula.

El valor es mayor a 0,05 se acepta la hipótesis nula y se rechaza la hipótesis alternativa. Los datos siguen una distribución normal. Se emplean pruebas paramétricas

El valor es menor a 0,05 se rechaza la hipótesis nula y se acepta la hipótesis alternativa. Los datos no siguen una distribución normal. Se emplean pruebas no paramétricas.

Mediante la herramienta empleada se obtuvo la siguiente prueba de normalidad, debido al tamaño de la encuesta se va a centrar solamente en *Shapiro – Wilk*.

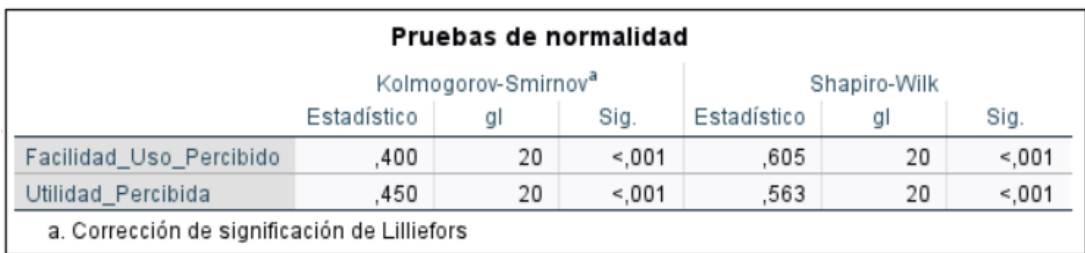

- **Facilidad de Uso Percibida:** Como valor Estadístico se obtuvo un 0,605 indica que no se ajusta correctamente a una distribución normal. En grados de libertad (gl) son 20 datos que fueron utilizados para su análisis. En significancia (Sig.) se tiene un valor de 0,01 resultando en que no existe una distribución normal.
- **Utilidad Percibida:** Como valor Estadístico se obtuvo un 0,563 indica que no se ajusta correctamente a una distribución normal. En grados de libertad (gl) son 20 datos que fueron utilizados para su análisis. En significancia (Sig.) se tiene un valor de 0,01 resultando en que no existe una distribución normal.

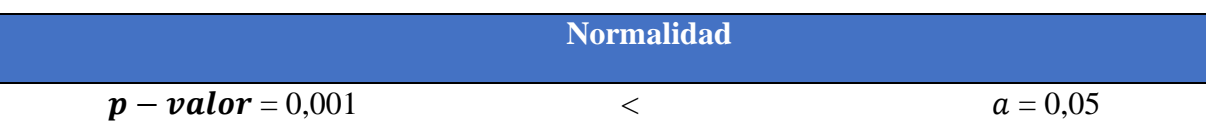

**Conclusión:** Los datos de Facilidad de Uso Percibida y Utilidad Percibida no provienen de una distribución normal.

## **2. Prueba de hipótesis**

Debido a que no hay una distribución normal, se debe utilizar pruebas no paramétricas, siendo adecuada la prueba de Sperman ya que utiliza variables ordinales [53] y los datos de la encuesta se miden en la escala de Likert siendo estos numéricos.

### **Prueba de Sperman**

En la prueba de Sperman se obtuvo lo siguiente para medir la reacción entre las variables.

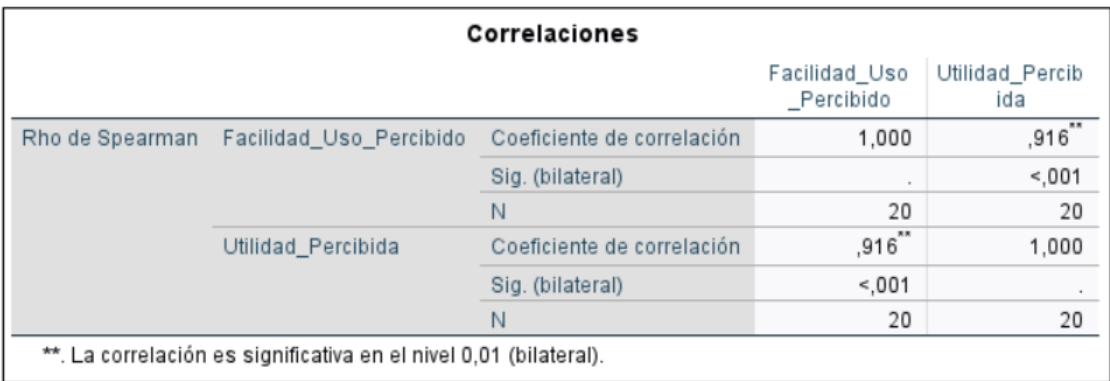

Se tiene un coeficiente de correlación del 0,916, una Significancia (bilateral) < 0.001, de los resultados con valor de 20 en N.

Existe una correlación alta del 0,916 y significativa ( $p - valor$ ) entre la Facilidad de Uso Percibida y Utilidad Percibida.

## **Criterio a decidir**

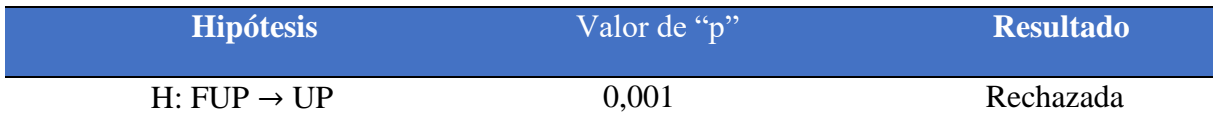

 $p - valor < a$ , se rechaza la hipótesis H0 (Hipótesis nula) = No existe relación significativa entre la Facilidad de Uso Percibida y la Utilidad Percibida.

Por lo tanto, se acepta la hipótesis **H1** (Hipótesis alternativa): Existe relación significativa entre la Facilidad de Uso Percibida y la Utilidad Percibida.

**Anexo 8**. Certificado de traducción del resumen al idioma inglés

Certificación de traducción

Loja, 02 de abril de 2024

Lcdo.

Edi M. Herrera Ch.

# **LICENCIADO EN CIENCIAS DE LA EDUCACION MENCIÓN IDIOMA INGLÉS**

Certifica. –

Haber traducido de español a ingles el resumen del trabajo de investigación titulado: **Detección del Tizón Foliar en las hojas del cultivo de maíz (Zea Mays L.) mediante un modelo de visión por computador,** de la autora estudiante Jennifer Jazmín Jaramillo Cárdenas. C.I.: 1900692250.

Es todo cuanto puedo certificar en honor la verdad, pudiendo la interesada hacer uso del presente documento cuando lo considere conveniente.

 $\overline{\iota\iota\iota}$ leur  $\overline{\mathfrak{g}}$ …………

Edi M. Herrera Ch. **ENGLISH TEACHER** Nro. Reg. Senecyt: 1008-09-9272